## ORION

### 品番 **DN243-1B1 地上デジタル液晶テレビ**(地上・BS・110度 CSデジタルチューナー搭載)

# **取扱説明書** もくじ

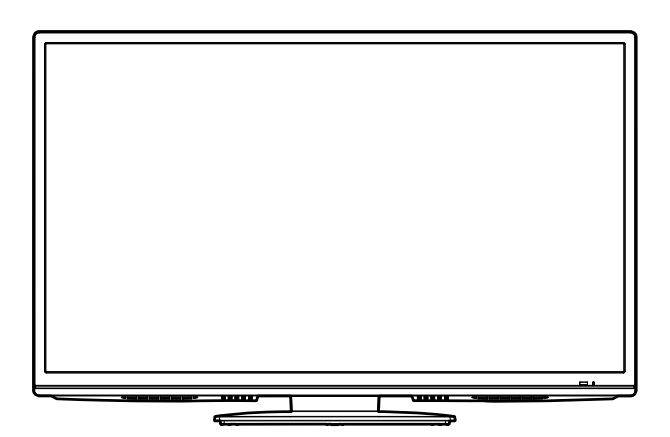

このたびはORION液晶テレビをお買い上げいただきまして、まことにありが とうございます。

■ この取扱説明書をよくお読みのうえ、正しくご使用ください。お読みにな ったあとは大切に保存し、おわかりにならないことがあったときに再読して ください。

■ 保証書は必ず「販売店/購入日」等の記入を確かめて、販売店からお受け 取りください。

■ 本機はデジタル放送専用のテレビです。

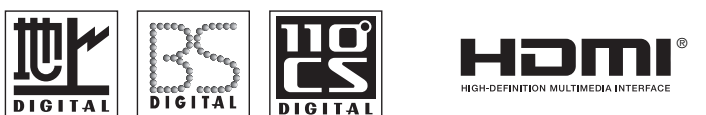

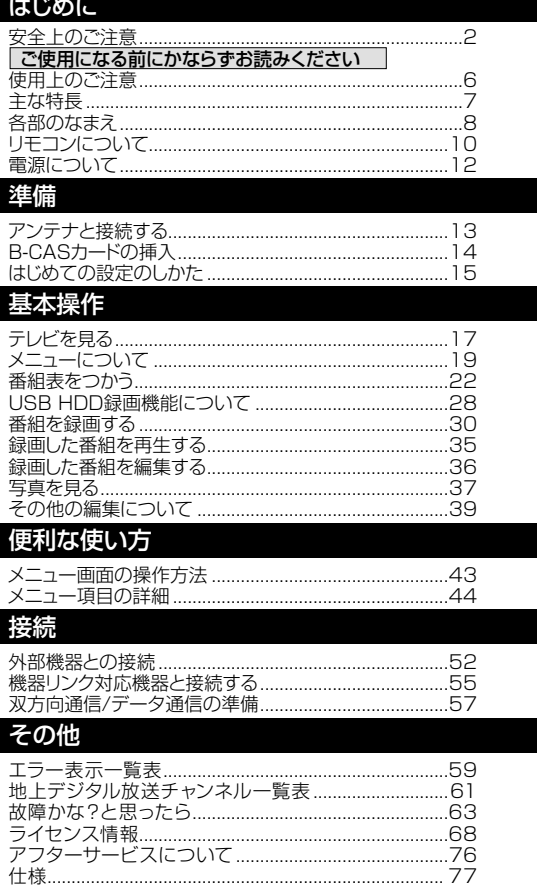

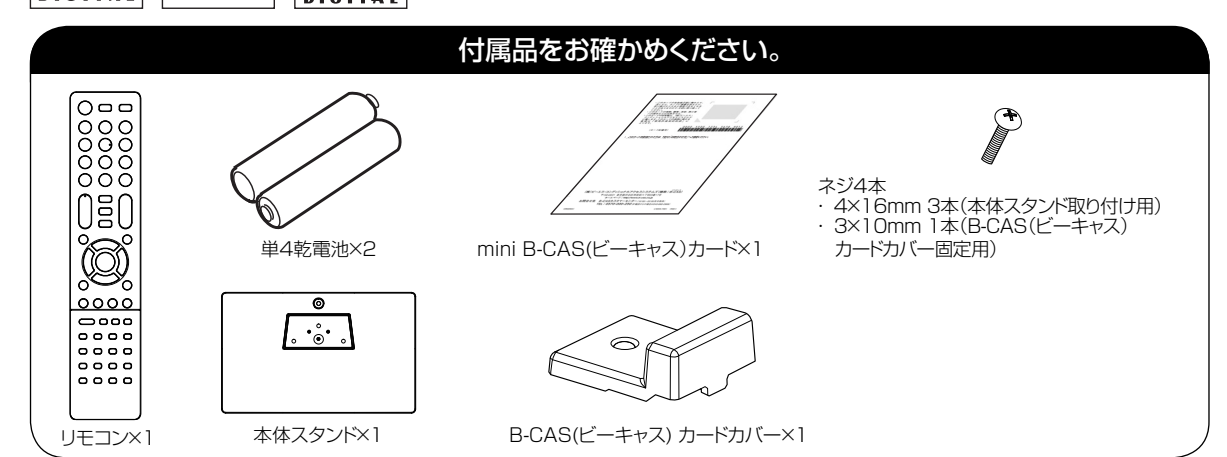

L

この取扱説明書の文中にでてくる「テレビ」「本機」と いうことばには、「付属品」も含まれています。

ご使用の前にこの「安全上のご注意」と「取扱説明書」をよくお読みの上、製品を安全にお使 いください。お読みになったあとはいつでも見られる所にかならず保存してください。

本製品は安全に十分に配慮して設計されています。しかし、電気製品はすべて、まちがった使い方をす ると、火災や感電などにより人身事故になることがあり危険です。

本機および付属品をご使用になるときは事故を防ぐために、次の注意事項をよくご理解の上か ならずお守りください。

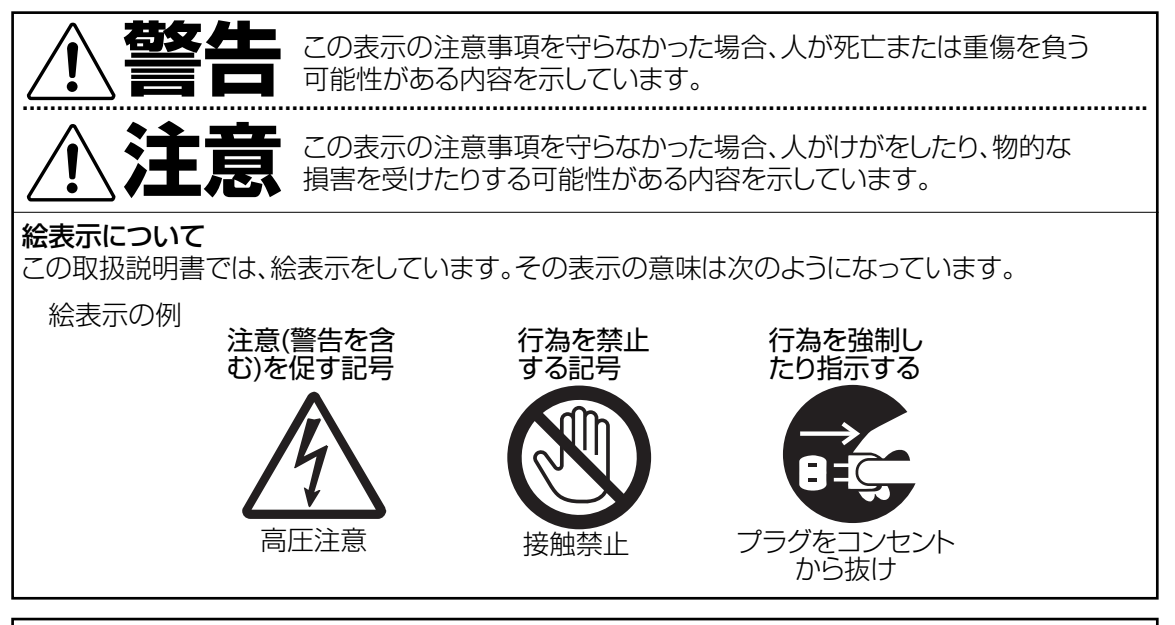

#### 家庭用品品質表示法による表示 ご使用上の注意

- 1. 内部の温度が上昇しますので通風孔の周囲に適当な間隔をおいてください。
- 2. 温度の高い場所や湿気の多い場所は避けてください。

**安全上のご注意**

- 3. 内部には高電圧部分がありますので、やむをえず裏ぶたをあけるときは、必ず電源スイッチを切 り、電源プラグをコンセントから抜いてください。
- 4. ちり、ほこりを取るためテレビの内部を掃除するときは販売店もしくはサービスセンターに相談し てください。

オリオン電機株式会社

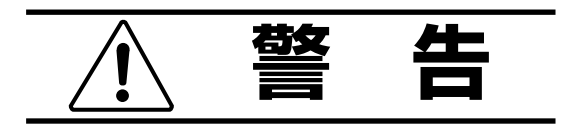

#### 電源コードや電源プラグの損傷による火災・ 感電を防ぐため、次のことをお守りください

- 電源コードや電源プラグを傷つけたり、破 損させたり、加工しないでください。
- ●無理に曲げたり、ねじったり、引っぱった り、加熱したりしないでください。
- 重いものをのせたり、電源コードがテレビ の下敷きにならないようにしてください。
- 電源コードの表面のビニールが溶けるのを防 ぐため熱器具に近づけないでください。
- 電源コードを抜くときは、コードを引っぱらずに かならず電源プラグを持って抜いてください。

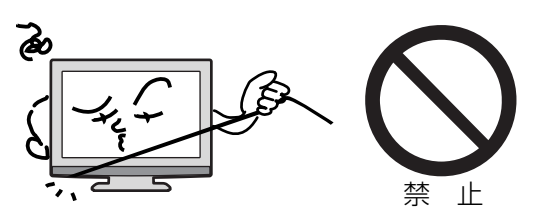

### 分解や改造をしない

火災や感電の原因となります キャビネットを開けないでください。 内部には高電圧部分があるため、感電の原因と なります。お客様による修理は絶対にしないでく ださい。

内部の点検、調整、修理は、お買い上げ店にご依 頼ください。

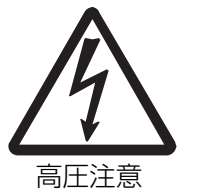

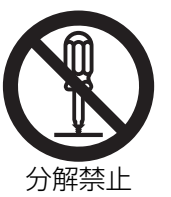

内部に異物や水分を入れない

金属類や燃えやすいもの、水分などが内部に入る と、感電や火災の原因となります。

- 特にお子様のいるご家庭ではご注意ください。
- 通風孔から金属類や燃えやすいものを内部に 差し込んだり、落とし込んだりしないでください。
- 本機の上に水の入った容器や植木鉢、小さな 金属類(安全ピンやヘヤピンなど)を置かない でください。
- 水がかかるような場所では使用しないでくだ さい。

#### 雷が鳴りだしたら電源プラグに触れないでください 感電の原因となります

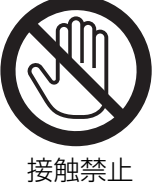

#### 本機は国内専用です

電源プラグを交流100ボルト(AC100V)の家 庭用電源コンセント以外にはつながないでくだ さい。異なる電源電圧で使用すると火災や感電 の原因となります。

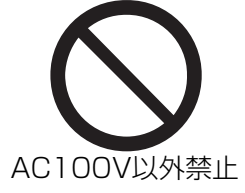

は じ め に

#### 設置場所や取り付けには気を付けて 水平で安定した場所に設置する

ぐらついた台や傾いた台などに置くと、落下によ るけがや物損事故の原因となることがあります。 また、台などにのせて設置する場合は転倒防止 の処置をしてください。

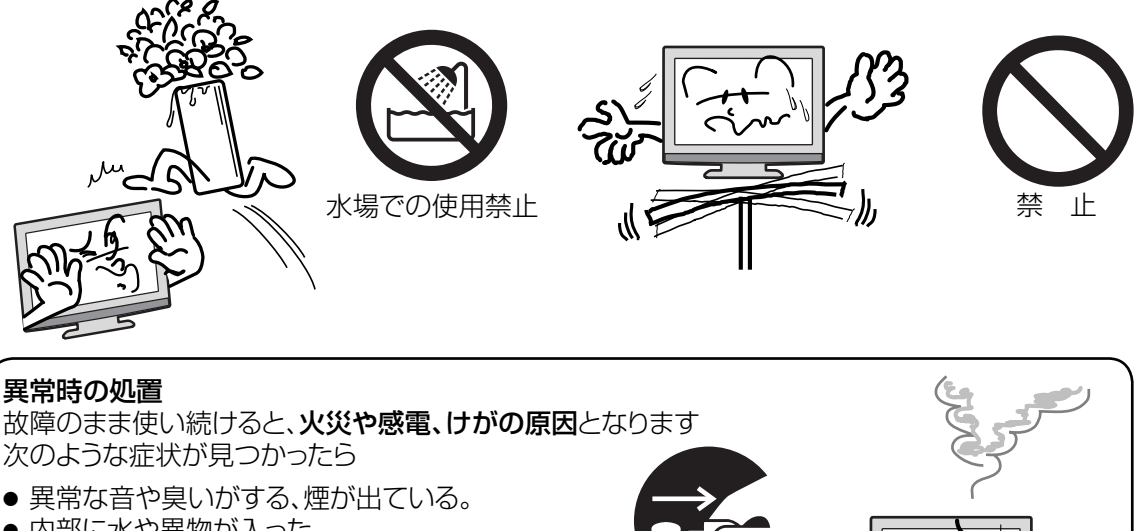

プラグをコンセント から抜け

- 内部に水や異物が入った。
- 本機を落とした、本機の一部を破損した。
- 正常に動作しない。(画面が映らない、 音がでない)
- 電源コードや電源プラグに傷がある。

ただちに、雷源スイッチを切って、雷源コードをコンセントから抜き、お買い上げ店また は、 ドウシシャサービスセンター(裏表紙に記載)に修理をご依頼ください。 電源プラグをすぐに抜くことができるように、容易に手が届く位置のコンセントを使用して 設置してください。

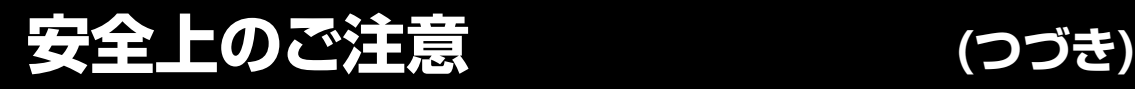

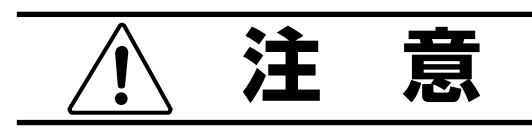

#### 通風孔をふさがない

通風孔(放熱のための穴)をふさがないでくだ さい。内部に熱がこもり発火やけが、感電の原 因となることがあります。

- 密閉したラックの中に入れないでください。
- じゅうたんや布団のような柔らかいものの 上に置かないでください。
- 布団や手布、布をかけないでください。
- 暖房器具のそばや直射日光が当たる場所など高 温になるところに置かないでください。
- 本機の設置は周囲から10cm以上の間隔を 開けてください。

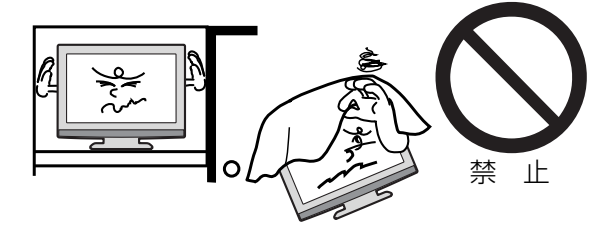

湿気やほこりの多いところ、油煙や湯気が当 たるところに置かない 火災や感電の原因となることがあります。

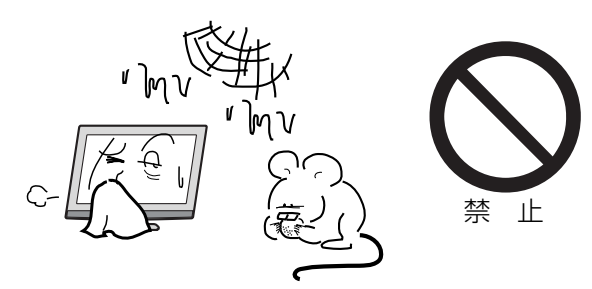

#### 本機の上に重いものを置いたり、乗ったりし ない

倒れたり、こわれたりして、けがの原因とな ることがあります。特に小さなお子様には気 を付けてあげてください。

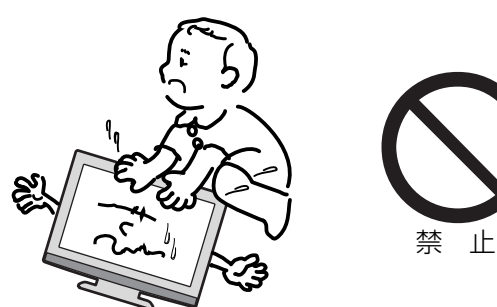

#### キャスター付テレビ台に置くときは、キャスター 止めをする

可動式の台は動きやすいため、転倒によるけ がの原因となることがあります。

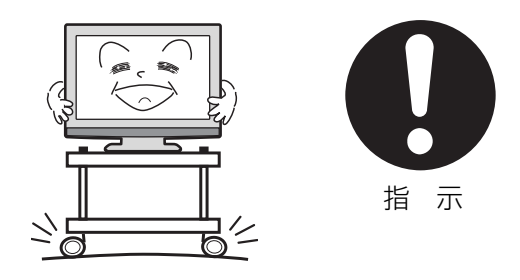

#### 安全のため電源プラグを抜く

次の場合は電源プラグをコンセントから抜い てください。思わぬ火災や感電の事故から防 ぎます。

- 旅行などでしばらく使わない場合
- お手入れをする場合
- 本機を移動させる場合(この場合は、接続コー ドなどもはずしてください。)

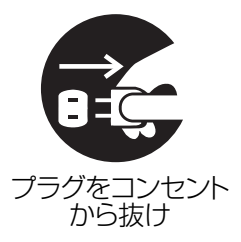

濡れた手で電源プラグの抜き差しをしない 感電の原因となることがあります。

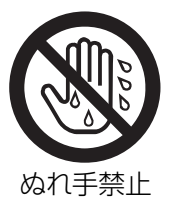

#### 1年に1度は内部の掃除をお買い上げ店にご依 頼ください

内部にほこりがたまったまま長い間掃除をしな いと、火災や故障の原因となります。特に、湿 気の多くなる梅雨期の前に行うと効果的です。

- お客様ご自身による内部の掃除は絶対にし ないでください。感電の原因となります。
- 内部清掃費用については、お買い上げ店に ご相談ください。

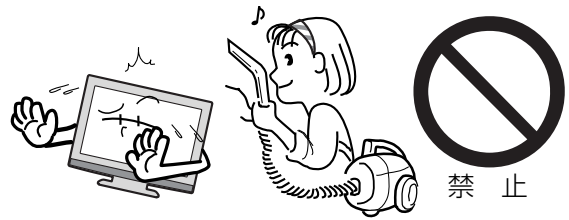

#### ときどきは電源コンセントや電源プラグの点検を

長い間コンセントに電源プラグを差し込んだ ままにしておくと、はこりかたまり、湿気か 加わることで漏えい電流が流れ**、火災の原因** となることがあります。

電源プラグがはずれかけていたり、破損した りしている場合は、特に危険です。

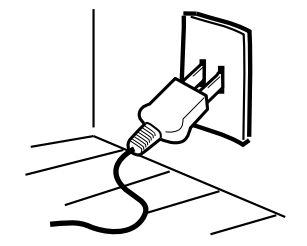

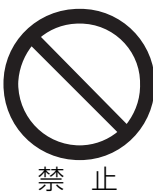

#### 思わぬ事故を防ぐために

- コンセントの周りにほこりをためないよう ときどき掃除をする。
- 電源プラグがしっかりと差し込まれている か確かめる。
- コンセントや電源プラグに異常がないか確かめる。
- リモコンや本体の電源で電源を切っても、約 0.2ワットの電気が使われています。 完全に電源を切るには、電源プラグを抜いてく ださい。 長期間の外出やご旅行のときなどにも、安全と 節電のために電源プラグを抜いてください。

#### 液晶パネルの取り扱いについて

- 液晶パネルを強く押したり、強い衝撃を与え ないでください。液晶パネルのガラスが割れ てけがの原因となることがあります。
- 液晶パネルが割れた場合、パネル内部の液体 には絶対に触れないでください。皮膚の炎症 には<sub>他々に悔れな</sub>。<br>などの原因となることがあります。万一口に 入った場合は、すぐにうがいをして医師にご 相談ください。また、目に入ったり皮膚に付 着した場合は、きれいな水で最低15 分以上 洗浄した後、医師にご相談ください。

#### お手入れについて

- お手入れの際は、必ず本機及び接続してい る機器の電源を切り、電源プラグをコンセ ントから抜いてください。
- 柔らかい布で軽く乾拭きしてください。汚れ がひどいときは、水を含ませた布をよく絞 り、拭き取った後は乾拭きしてください。
- キャビネットの変質·破損·塗料はがれの 恐れがありますので、次のことをお守りく ださい。
	- ベンジンやシンナーは使わないでくださ い。また、化学ぞうきんの使用は、注意書 。。。。。。。。。<br>きに従ってください。
	- 殺虫剤や揮発性のものをかけないでくださ い。また、ゴムや粘着テープ、ビニール製 品などを長期間接触させないでください。
- 液晶パネルの表面は、薄いガラス板の上に コーティング加工が施されています。パネル保 護のため、次のことをお守りください。
	- パネルに硬いものやとがったものを当てた り、強く押したりこすったりしないでくだ さい。傷付き・変色の原因となります。
	- パネルの表面に露付きなどによる水滴など 液体を付着した状態で使用しないでくださ い。色ムラ・変色の原因となります。
	- パネルの汚れを拭き取るときは、ほこりの付 いた布や化学ぞうきんなどを使わないでくだ さい。傷付き・変色の原因となります。

もし、異常があるときはすぐにお買い上げ店ま たは、ドウシシャサービスセンター(裏表紙に記 載)にご相談ください。

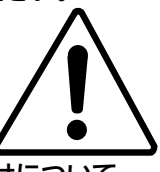

壁面への据え付けについて

● 本機を壁に据え付けるさいには、お買い上げ 店に依頼して、市販の器具で据え付けてくださ い。不完全または誤った据え付け方をすると、 けがや故障の原因になるおそれがあります。

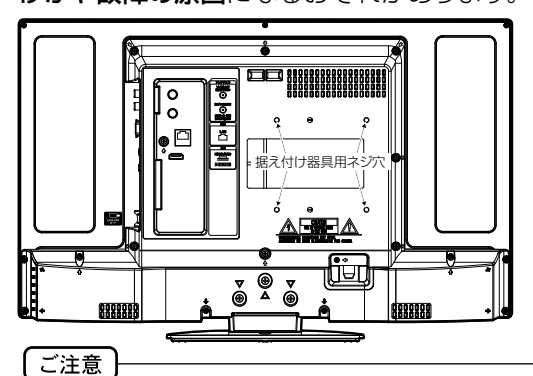

 壁掛け用の穴がセンターから若干ズレて配置され ています。壁掛けの際は、穴の位置および取付け予 定の壁のサイズをよく確認し てください。

### **使用上のご注意**

#### 面欠点について

液晶パネルには、画面の一部に欠点(光らない点)や 輝点 (余計に光る点) が存在する場合があります。こ れは故障ではありません。

#### 残像について

静止画(画面表示など)やメニュー表示を短時間 (約1分間)表示し、映像内容が変わったときに前の静 止画が残像として見えることがありますが、故障では ありません。自然に回復します。

#### 焼き付きについて

静止画(画面表示など)や、ゲーム機などの動きの少 ない映像を長時間または繰り返し表示したり、ハイ ビジョン放送 (16:9) の映像をノーマル(4:3)の画面 サイズで長時間ご覧になると、液晶パネルが焼き付き を起こす場合がありますので、ノーマル(4:3)以外の モードで使用することをお勧めします(20ページの 「表示モード」を参照してください)。焼き付きが軽度 のときは、目立たなくなることがありますが、一度起 こった焼き付きは完全には消えません。

#### 本機の温度について

本機は、長時間使用したときなどに、パネル表面や上 部が熱くなる場合があります。熱く感じる場合もあり ますが、故障ではありません。また、熱で変形しやす いものを上に置かないでください。

#### 本機を廃棄するとき

一般の廃棄物と一緒にしないでください。 ごみ廃棄場で処分されるごみの中に本機を捨てない でください。

本機の内部で使用している蛍光管の中には水銀が含 まれています。廃棄の際は、地方自治体の条例または 規則に従ってください。

#### B-CAS カードについて

付属のB-CASカードはデジタル放送を視聴してい ただくために必要で大切なカードです。破損や紛失 の場合はただちにB-CAS[(株)ビーエス・コンディシ ョナルアクセスシステムズ]カスタマーセンターへご 連絡ください。

なお、お客さまの責任で破損、故障、紛失などが発生 した場合は、再発行費用が発生します。

#### ペイパービュー(有料放送)について

本製品はペイパービュー(PPV: PAY PER VIEW) には対応しておりません。

#### 録画について

テレビの映像や音声は著作権法により保護されてい ます。個人として楽しむなどの他は権利者に無断で 使用できません。

#### 廃棄時にご注意願います

2001年4月施行の家電リサイクル法では、お客 様がご使用済みのテレビ(ブラウン管式/液晶式/プ ラズマ式)を廃棄される場合は、収集・運搬料金と 再商品化等料金(リサイクル料金)をお支払いいただ き、対象品を販売店や市町村に適正に引き渡すこと が求められています。

#### デジタル放送受信時

クイックスタートを「オン」に設定すると、立ち上げ 時間が短くなります(49ページの「クイックスター ト」を参照してください)。

受信環境や使用環境によって、立ち上げ時間等は変 化します。

#### BS・110度CSデジタル放送をごらんになる前に

BS・110度CSデジタル放送をごらんになるには、 BS・110度CSデジタル放送用のアンテナが必要 です。

BS・110度CSデジタル放送受信については、アンテ ナケーブルや分配器、ブースター等の機器の影響を 受けやすくなっています。現在ご使用のBSアンテナ で今まではBS放送が映っていても、BS・110度CS デジタル放送が映らない場合があります。その場合 は販売店にご相談ください。

110度CSデジタル放送は、入会金と月々の会費が必 要となる有料放送です。お楽しみになるには、加入申 し込みが必要となります。

BSデジタル放送では、WOWOWやスターチャンネル などが、視聴した月や番組に応じた有料放送となりま す。加入申し込みなどの方法は、BSデジタル放送局や 110度CSデジタル衛星サービス会社などにより異な ります。詳細はご覧になりたい放送局のカスタマーセ ンターへお問い合わせください。

#### 地上デジタル放送のCATV放送対応について

本機は、パススルー方式のすべての周波数に対応し ています。

送信方式については、ご契約・もしくはご契約予定の ケーブルテレビ会社にお問い合わせください。

#### 緊急警報放送について

地震情報などの緊急警報放送を受信した場合、緊急 放送のチャンネルへの切り換えを確認する画面が表 示されます。

#### 地上デジタルチューナー内蔵

地上デジタル放送は、従来のアナログテレビと同じUHF電波を利用した放送です。 アナロク放送では得られない高画質で高音質な放送を楽しむことかできます。 地上デンタル放送では番組内容によりSD放送(一般画質放送)とHD放送(ハイビジョン放送)かあり、 SD放送の場合はHD放送と比べ画質が落ちますが、放送の内容によるもので故障ではありません。

#### オンスクリーン表示

映像設定、音声設定など、画面を見ながら設定ができます。

#### 映像/音声設定

お好みの映像と音声を選ぶことができます。

||映像モード」、| フライトネス」、| 黒レベル」、| 色の濃さ」、| 色あい」、| シャーフネス」、| 色温度」、| 「バックライト」などをお好みの映像に調整して記憶させることができます。音声も「音声モード」・「高音」・ 「低音」・「バランス」などをお好みの音声に調整することができます。

#### サラウンド

臨場感あふれる躍動的な音声を楽しめます。

#### おやすみタイマー

おやすみ前にタイマーをセットしておくと、目動的に電源を消すことができます。 (切、30分、60分、90分、120分)

#### D4/HDMI 端子

ビデオデッキやDVDプレーヤーなどのAV機器と接続して高品位な映像を楽しむことができます。

#### USB HDD 録画対応

デジタル放送をUSB端子に接続したUSB HDD(ハードディスク)に録画、再生して楽しむことができます。

● HDMI、HDMIロゴおよびHigh-Definition Multimedia Interfaceは、米国およびその他の国々におけるHDMI Licensing, LLCの商標または登録商標です。

#### スタンドの取り付け方法

- **作業を行う前に:**<br>● 付属の本体スタンド、3本のネジ(4×16mm)をご用意ください。
- 電源コードをコンセントから抜いてください。
- 柔らかい布を敷いた平坦な台の上にTV本体を置いてください。
- 液晶パネルに触れたり、押したりしないでください。圧力でガラスが破損する可能性があります。

 TV本体前面を下にして台の上に置きます。 本体スタンドを液晶パネル面に合わせます。 本体を固定しながら、スタンドをゆっくりと奥まで挿入してください。 最後に付属の3本のネジ (4x16mm)でスタンドを固定してください。

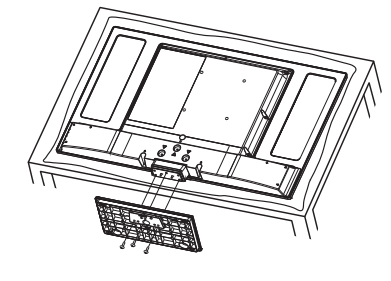

ネジ(4×16mm) (裏面)

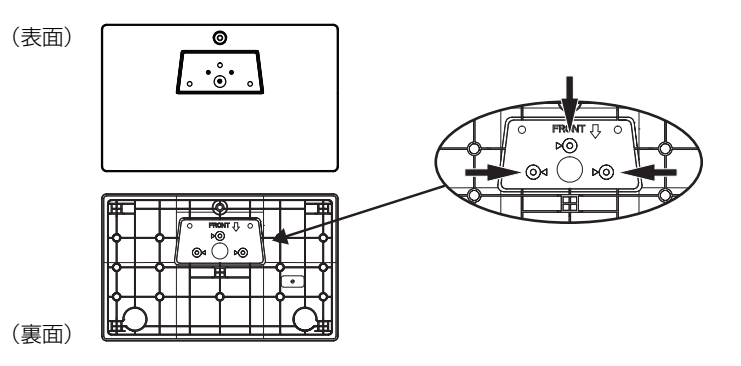

#### スタンドの取り外し方法

このTV本体を輸送する際には、スタンドを取り外してから、ご購入時の箱に入れてください。 スタンドを取り付けた逆の手順で、スタンドを取り外してください。

## **各部のなまえ**

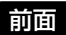

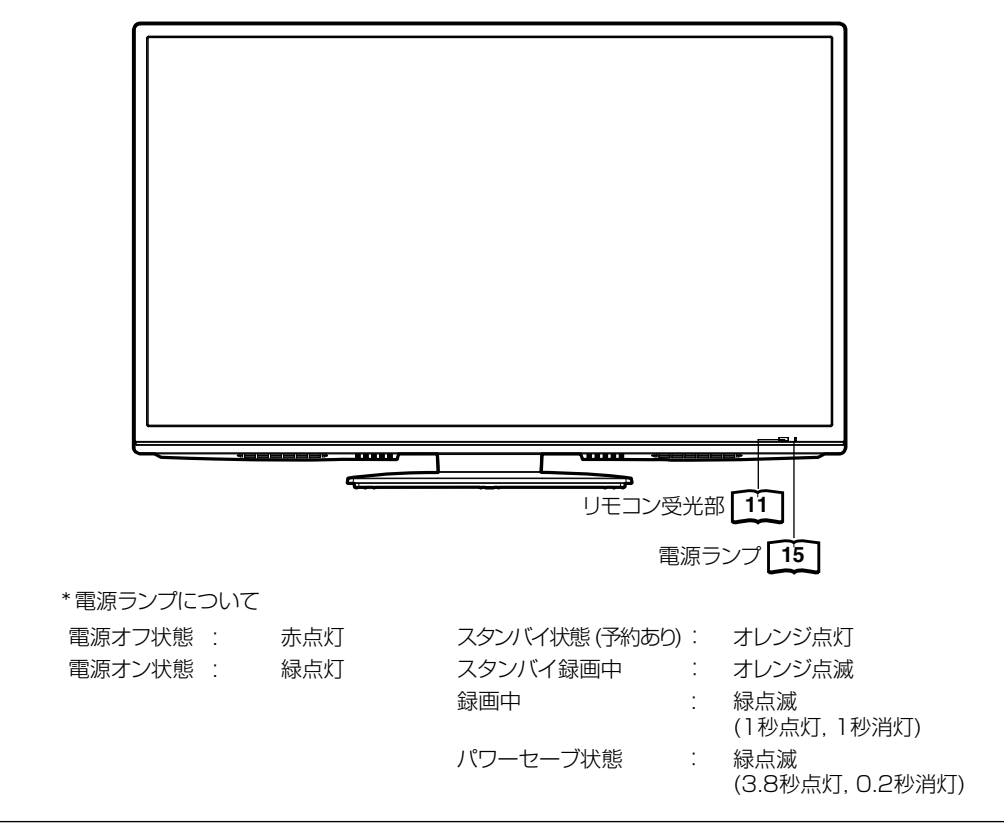

● パワーセーブ状態のとき、電源を押すと、スタンバイ/電源ランプが赤色に点灯し、電源が切れます。もう一度電源を押す と電源が入ります。

● パワーセーブ状態のとき、チャンネルを選んだり、入力切換ボタンを押すことにより電源を入れることもできます。

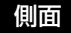

ご注意 〕

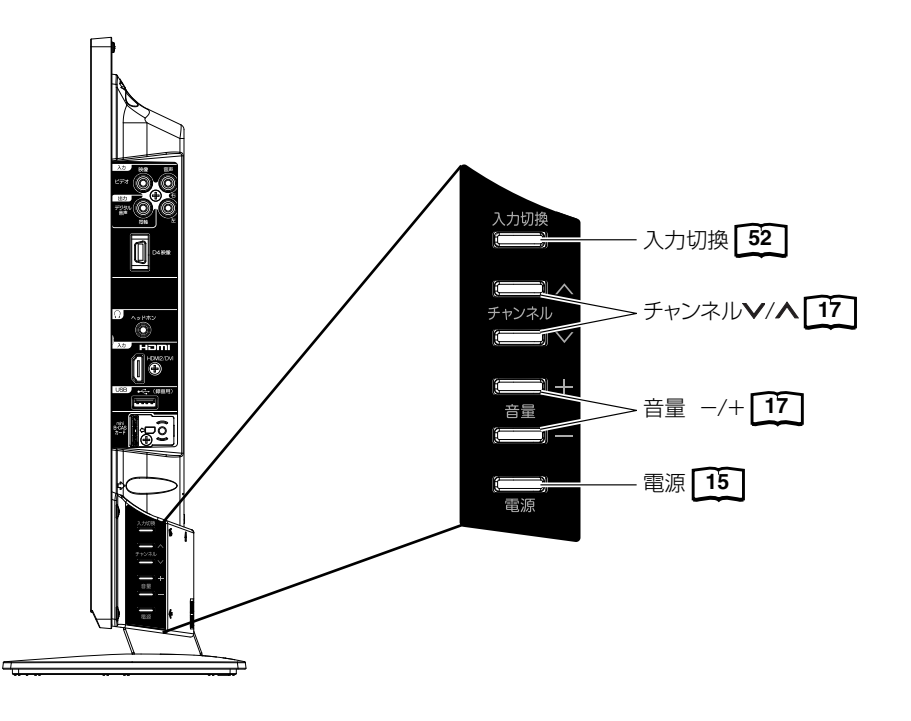

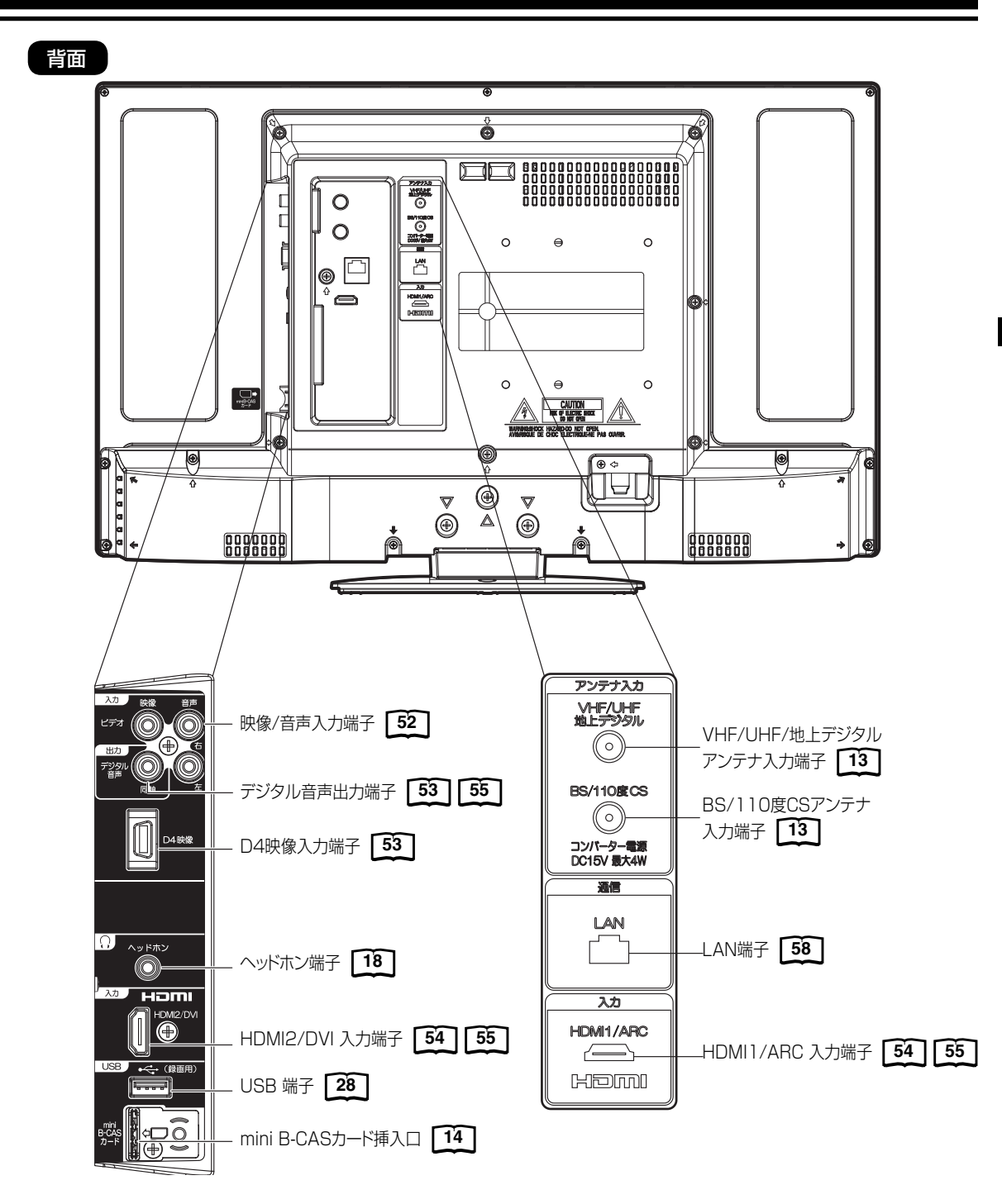

ご注意

 壁掛け用の穴がセンターから若干ズレて配置されています。壁掛けの際は、穴の位置および取付け予定の壁のサイズを よく確認し てください。

## **リモコンについて**

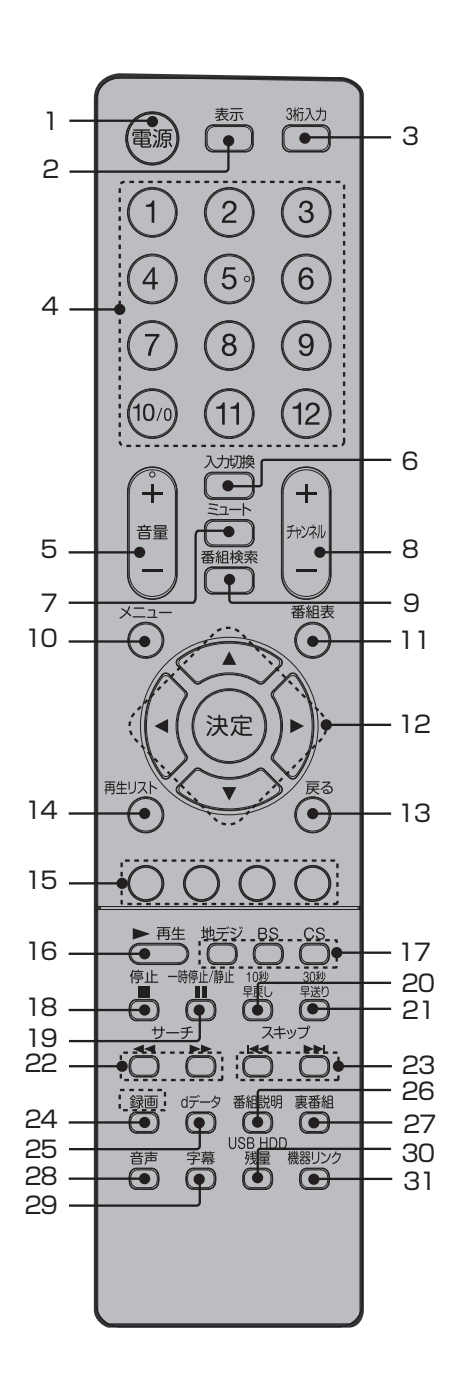

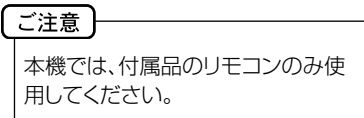

内の数字は参照ページです。 1 電源ボタン **15** 本体の電源のオン/オフに使います。<br>2 表示ボタン「18」 表示ボタン [18] 画面表示のオン/オフに使います。<br>3 3桁入力ボタン 「17」 3桁入力ボタン [17] チャンネルなど、3桁の番号入力に使います。 4 ダイレクトチャンネルボタン **17** チャンネルの直接入力やメニュー操作時に使います。<br>5 音量 +/-ボタン [17] 音量 +/-ボタン [17] 音量の調節に使います。 6 入力切換ボタン **52** 外部入力の切り換えに使います。<br>7 ミュートボタン「18」 7 ミュートボタン **18** 消音するときに使います。 8 チャンネルボタン **17** チャンネルを切り換えます。<br>9. 番組検索ボタン 番組検索ボタン 番組の検索に使います。<br>10 メニューボタン「43」 10 メニューボタン **43** メニュー画面を表示します。<br>11 番組**表ボタン「<sup>22</sup>」** 11 番組表ボタン **22** 番組表を表示します。<br>12 ▲/▼/◀/▶/決定 ▲/ ▼/ < / >/決定ボタン メニュー項目の移動や、項目の確定時に使います。 13 戻るボタン メニュー操作時に、一つ前の画面に戻るときに使います。<br>14 **再生リストボタン「35] 再生リストボタン 35** 15 青/赤/緑/黄ボタン メニュー時や、データ放送の操作時に使用します。<br>16 再生ボタン [35] 16 再生ボタン 35<br>17 地デジ/BS/CS<del></del> 17 地デジ/BS/CSボタン **17** 地上デジタル放送/BS/CSチャンネルを切り換えます。<br>18 停止ボタン 「35] 18 **停止ボタン 35]**<br>19 一時停止/静止ボ 19 一時停止/静止ボタン **18** 表示中の映像を一時停止します。 20 10秒早戻しボタン **35** 再生時に早戻し をする時に使います。<br>21 30秒早送りボタン 55 30秒早送りボタン <sup>35</sup> 再生時に 早送りをする時に使います。<br>22 サーチボタン 35 22 **サーチボタン 35]**<br>23 スキップボタン 「35 23 スキップボタン **35** 録画番組再生中は、スキップボタンとして働きます。<br>24 緑画ボタン「30] 24 録画ボタン **30** dデータボタン テレビ放送に連動したデータ放送がある場合は、連動データ放送が 視聴できます。データ放送ではメニュー画面によって操作方法が異 なります。▲/▼/<//> / > や決定、青·赤·緑·黄などのボタンで操作し ます。 26 番組説明ボタン **20** 視聴中の番組詳細を表示します。 27 裏番組ボタン **19** 28 音声ボタン **18** 音声多重放送時の音声を切り換えます。 29 字幕ボタン 19 字幕の表示 / 非表示を切り替えます。 30 USB HDD 残量ボタン 28]<br>31 機器リンクボタン 「55」 機器リンクボタン 55

HDMIケーブルで制御信号を伝送し、機器間の連携動作を行います。 本機のリモコン操作でBDレコーダーを操作したり、DVD再生操作 だけで本機の電源を自動的にオンにしたりできます。

#### リモコンに乾電池を入れる

単4乾電池を2本入れます。ショートを防ぐため、必ず電池のマイナス側を先に入れてください。

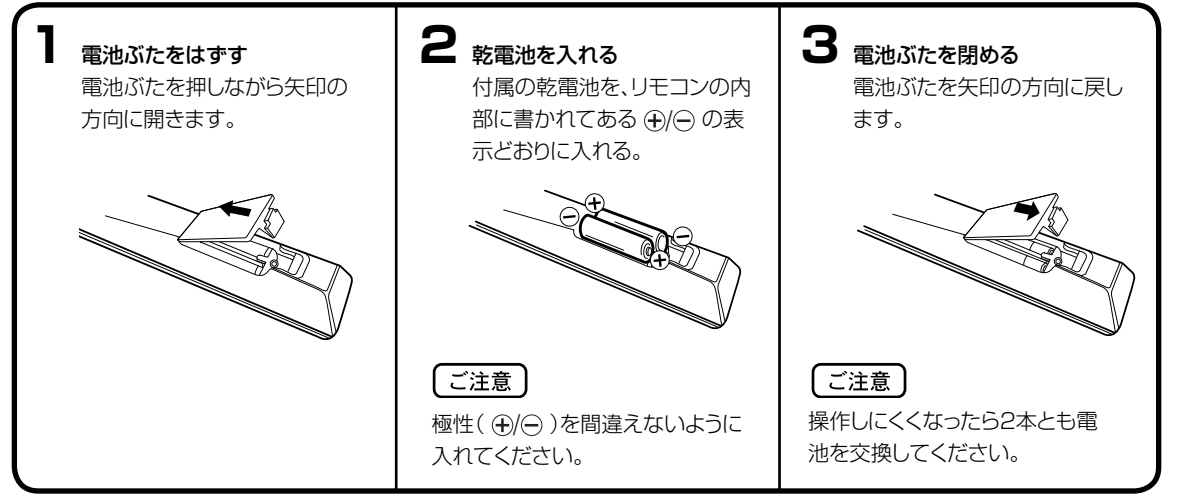

- 電池に表示されている注意事項をお読みください。
- 電池はふつうの使い方で6か月から1年間使えます。ただし、付属の電池は動作確認用ですので短くなる場合があり ます。操作しにくくなったら交換してください。

#### 乾電池の取扱いについて

ださい。

ご注意

● 乾電池の使い方を誤りますと、液漏れや発熱、破裂す るおそれがありますので次のことをお守りください。

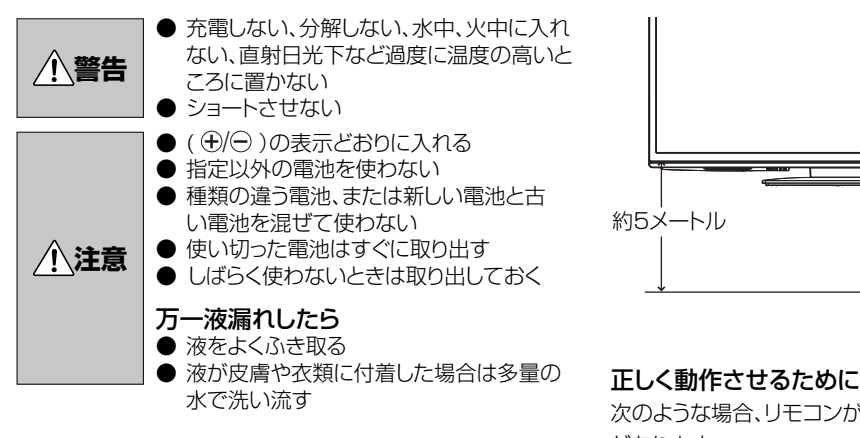

#### リモコンの正しい使いかた

● 本機前面のリモコン受光部の正面から約5メートル、左 30度、右30度の範囲でお使いください。

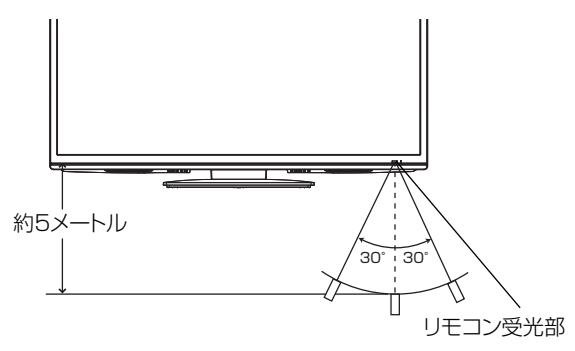

次のような場合、リモコンが誤作動したり、働かないこと があります。

- 本体とリモコンの間に障害物があるとき
- 廃棄の際は、地方自治体の条例または規則に従ってく ● リモコン受光部に直射日光などの強い光があたったとき

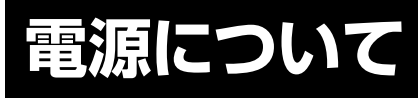

電源コードの接続

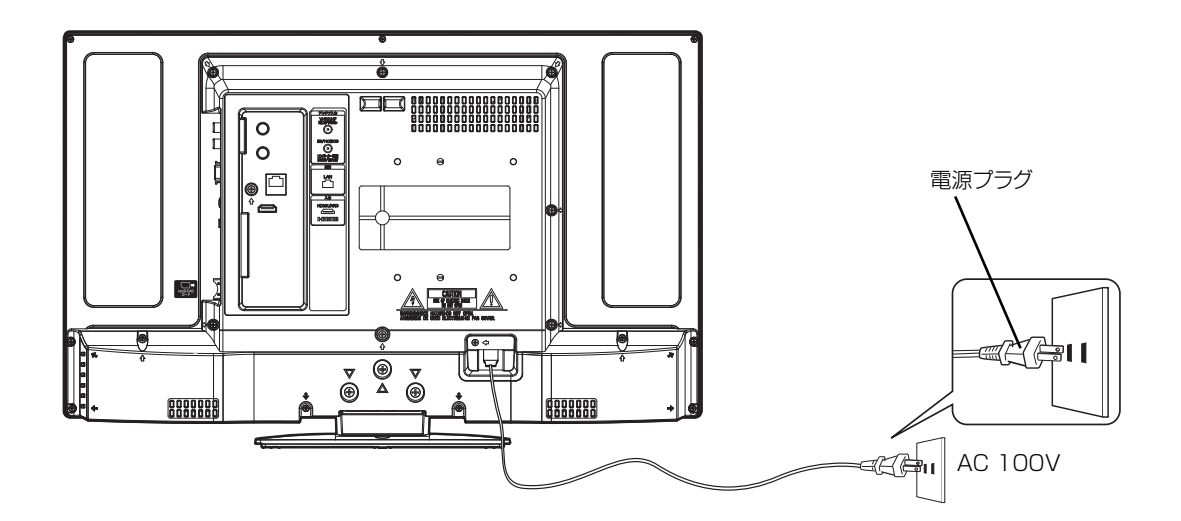

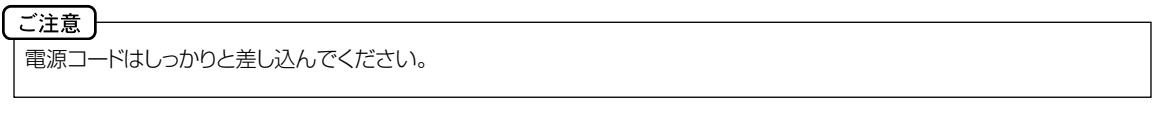

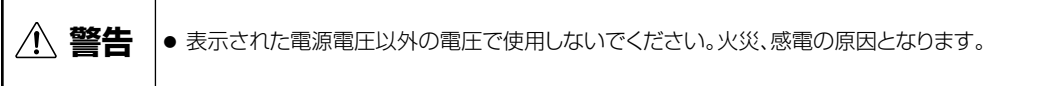

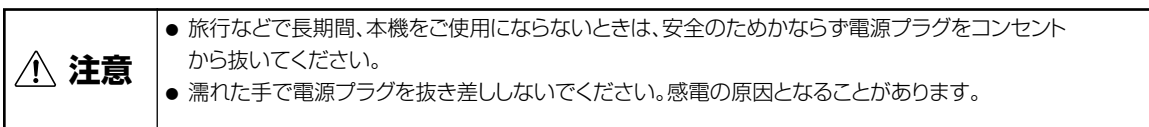

### **アンテナと接続する**

ご使用になるアンテナ線の種類により、接続の方法が異なります。アンテナ線の種類により市販品の変換プラグを取り 付け本機と接続します。アンテナをつなぐときは、かならず電源を切ってください。

#### **BS/110度CSアンテナ**

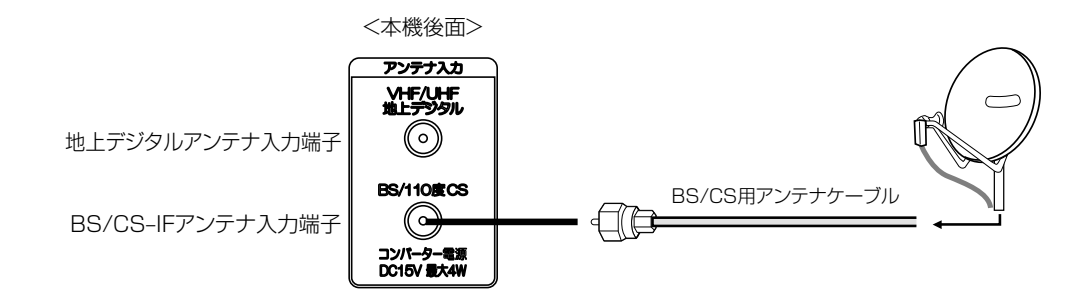

#### UHF/BS/110度CS混合アンテナ

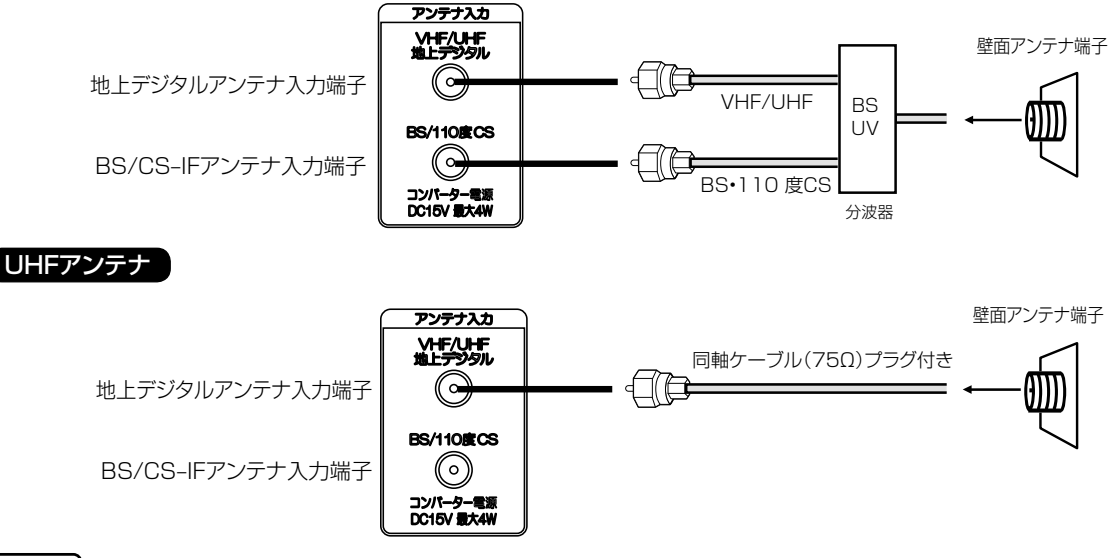

#### ご注意

- アンテナとつなぐ際には同軸ケーブル(市販品)をご使用してください。フィーダー線のご使用は避けてください。
- F型コネクター(ネジ式)のアンテナ線をおすすめします。本機のアンテナ端子との接触が悪いと、受信できなかっ たり、画像が乱れることがあります。
- 地上デジタル放送を受信するアンテナは、これまで使用していた地上アナログ放送のUHF アンテナを使用できる 場合があります。ただし、現在お使いのアンテナがUHF アンテナでも、調整や取り替えが必要な場合もあります ので、販売店にご相談ください。
- 従来のBS アナログアンテナでは、110 度CS デジタル放送は受信できません。 すでにBS アナログ放送をご覧いただいている場合は、お使いのアンテナをそのままBS デジタルもBS アナログ もそれぞれ対応したBS チューナーで受信ができます。ただし、一部の衛星アンテナは、性能上の理由や、デジタ ル化に必要な機能が確保されていない場合があります。特定チャンネルが受信できなかったり、電波状況が悪いと きには、お買い求めの衛星アンテナの製造元やお買い求めの販売店にご相談ください。
- BS/110度CSチャンネルを視聴する前に、47ページを参考に「受信設定」の「コンバーター電源」メニューの設定をし てください。
- フィーダー線付変換プラグなどが、すでにケーブルに付いている場合は、プラグを根元から取り外し、市販品の変換 プラグを取り付けるか、販売店にご相談ください。

**注意** アンテナ工事は技術と経験が必要ですので、販売店にご相談ください。

準 備

### **B-CASカードの挿入**

デジタル放送を視聴する場合には、必ず付属のminiB-CASカードを挿入してください。B-CASカードは、 放送局から のメッセージ管理等のほか、著作権保護の為のコピー制御にも利用されています。

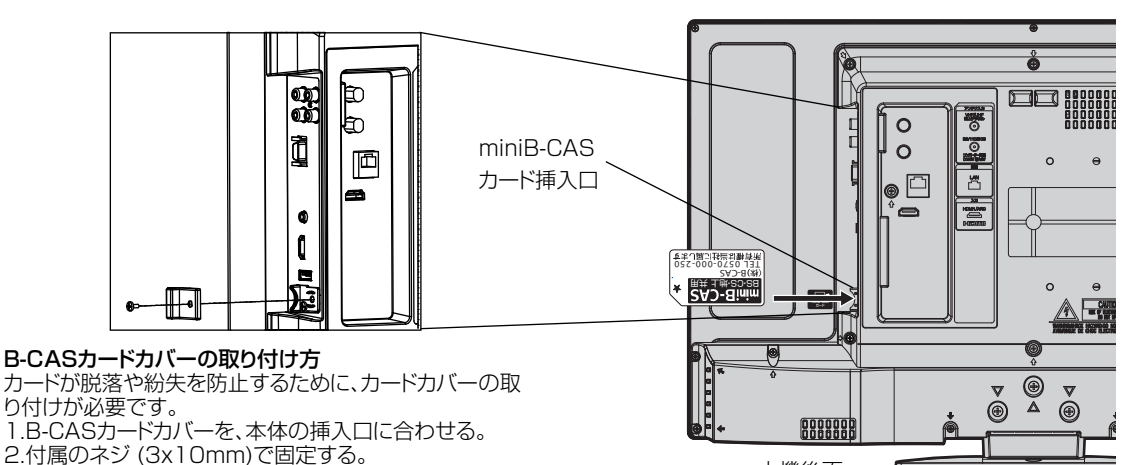

本機後面

#### miniB-CASカードを挿入するとき

miniB-CASカードの挿入時は、本機の電源プラグを電源コンセントに接続しない状態で挿入してください。 絵表示が見える面を本機後面側にして、カード表面の向きを挿入口に合わせ、奥までゆっくりと押し込んでください。 カードの天地が逆になります。ご注意ください。

#### miniB-CASカードを抜くとき

万一、抜く必要があるときは、本機の電源プラグを電源コンセントから抜いたあと、 カードカバーを取り外し、ゆっく りカードを抜いてください。

B-CASカードにはIC(集積回路)が組み込まれているため、画面にB-CASカードに関するメッセージが表示されたとき 以外は、抜き差しをしないでください。

#### B-CASカードについて

本機に付属の miniB-CASカードには1枚ごとに違う番号(B-CASカード番号)が付与されています。 B-CASカード番号はお客様の有料放送契約内容などを管理するために使われている大切な番号です。 「(株)ビーエス・コンディショナルアクセスシステムズ カスタマーセンター」への問い合わせの際にも必要となります。

#### B-CASカード取り扱い上の注意点

- ・ B-CASカードを折り曲げたり、変形させないでください。
- ・ B-CASカードの上に重いものを置いたり踏みつけたりしないでください。
- ・ B-CASカードに水をかけたり、ぬれた手でさわらないでください。
- ・ B-CASカードのIC(集積回路)部には手をふれないでください。
- ・ B-CASカードの分解加工は行わないでください。
- ・ ご使用中にB-CAS カードの抜き差しはしないでください。デジタル放送が視聴できなくなる場合があります。
- ・ B-CASカード挿入口にB-CASカード以外のものを挿入しないでください。故障や破損の原因となることがあります。
- ・ 裏向きや逆方向から挿入しないでください。挿入方向を間違うとB-CASカードは機能しません。
- ・ カードが貼ってある台紙の説明をご覧ください。

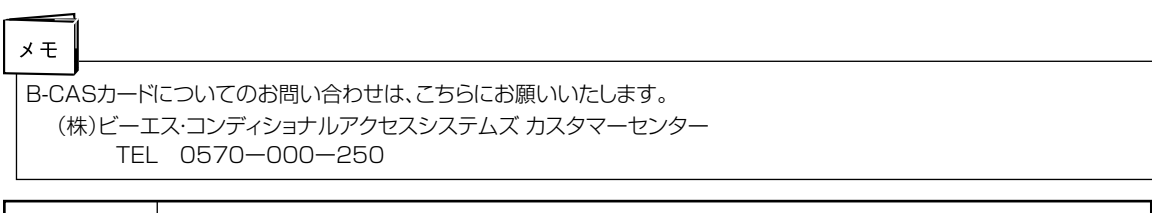

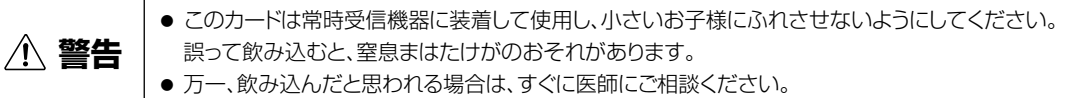

### **はじめての設定のしかた**

最初に電源を入れたときは、自動的に 「はじめての設定」が表示されます。

(電源

 $\mathbf{1}$ 

 $\sqrt{4}$ 

 $\widehat{7}$ 

 $(10)$ 

 $\overline{\phantom{a}}$ 

音量

再生リス

一再生

適  $d\vec{\tau}$ -

芦

させる。

 $x +$ 

じめての設定」に入ります。「はじめて の設定」を1度でも完了した後は、 メニューで抜ける事ができます。

準備 ● アンテナを正しく接続してください。 ● B-CASカードを本機に挿入してください(14ページの 「B-CASカードの挿入」を参照してください)。  $\overline{C}$ 《 **電源**で電源を入れる。<br>電源ランプが緑で点灯します。  $(2)$  $\left(3\right)$ はしめての設定<br>放送の受信、視聴に必要な設定を開始します。<br>アンテナの接続とB-CASカードが挿入されて<br>B-CASカードが挿入されていない場合は、<br>B-CASカードが挿入してください。<br>このはしめての設定は、メニューの中の初期設定<br>このはじめての設定は、メニューの中の初期設定<br>から再度行うことができます。  $\binom{5}{5}$  $(6)$ 「はじめての設定」が表 示されます。  $\binom{8}{ }$  $\left( 9\right)$ 画面の内容を確認した ぁと決定を押す。 B-CAS  $\left(\widehat{11}\right)$  $\left( \overline{12}\right)$ **2 OK**  $+$ チャンネル 「郵便番号設定」画面が 郵便番号設定 細棒 表示されます。数字ボタ 地上デジタル受信設定 郵便番号設定 お住まいの郵便番号を設定します。 リモコンの数字ボタンで入力してください。 郵便番号が不明の時はスキップすることもできます。 BS受信設定 ン(0~9)でお住まいの 番組表 ソフトウェア更新設定 地域の 郵便番号を入力 時刻設定 映像モード設定 12 - 23 します。最後に 設定終了 ▼ で「OK」を選び、 決定 OK スキップ **3** 決定を押す。 地上デジタル受信設定 郵便番号設定 地上デジタル受信設定  $\left( \quad \right)$ 地上デジタル受信設定 - 現在の設定影響証 画面が表示されます。 BS受信設定 地上デジタルの受信設定のために地域を設定します。 地域を選択してください。 ソフトウェア更新設定 **▲/ ▼**でお住まいの 地デジ BS 時刻設定 北海道  $\bigcirc$   $\bigcirc$  $\Box$ 東北 映像モード設定 関東 地方を選び、決定を押す。 甲信越・北陸 設定終了 東海  $\sqrt{2}$ 近畿  $\Box$ ● 同様の手順で、続けて 中国 四国 九州・沖縄 「地域」と「都道府県」 を選び ます。 -タ 番組説明 裏番紙 **O USBHOD** 郵便番号設定 現在の設定:東京都 地上デジタル受信設定 地上デジタル受信設定 地上デジタルの受信設定のために地域を設定します。 地域を選択してください。 BS受信設定 ソフトウェア更新設定 北海道 時刻設定 東京都 東北 関東 神奈川県 映像モード設定 群馬県 甲信越・北陸 茨城県 設定終了 東海 嚴国<br>近中 四国 千葉県 栃木県 埼玉県 東京都島部 **4** 九州・沖縄 地デジ放送の設定画面 郵便番号設定 地上デジタル受信設定 地上デジタル受信設定 はじめての設定を再度行いたい場合は... が表示されます。 CATV(ケーブルテレビ)を 受信する場合は「する」 受信しない場合は「しない」 を選択してください。 BS受信設定 1. メニューを押してメニュー画面を表示 ソフトウェア更新設定 / でケーブルテ 時刻設定 レビの受信の「する」 映像モード設定 2. ▲/▼ で「各種設定」「初期設定」「受信 設定終了 設定」「はじめての設定」の順に選択しま 「しない」を選択し、**決定**<br>を押す。 す。 各選択の確定には、決定を押します。 3. 最初に電源を入れたときの「はじめての しちょう しない 設定」は、完了するまでメニューで抜け る事ができません。途中で電源を切った 場合は、次回電源を入れたとき再び「は

準 備

### **はじめての設定のしかた (つづき)**

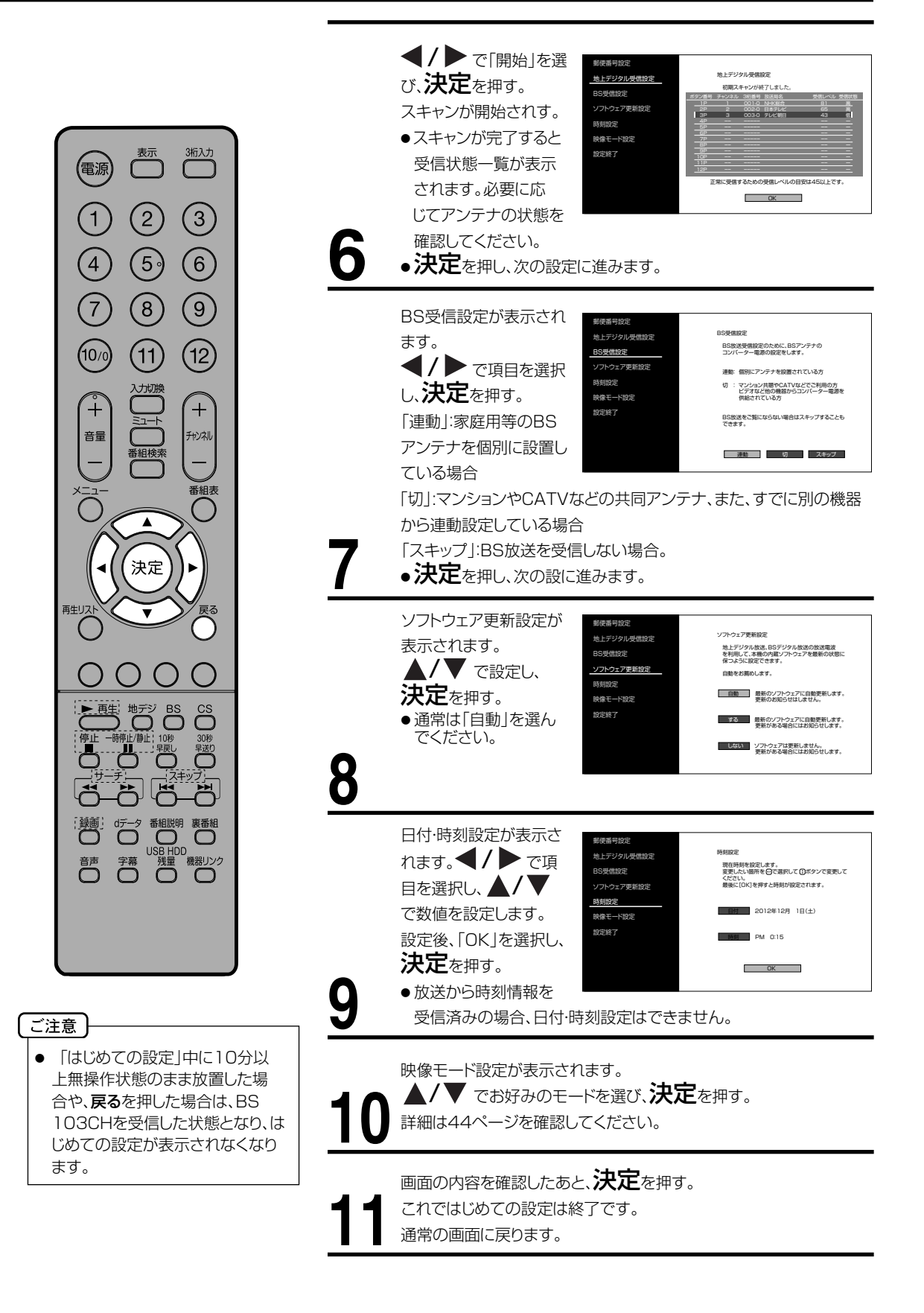

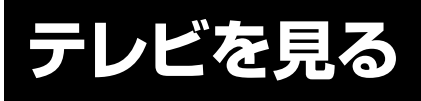

準備ができたらすぐにテレビを見る ことができます。リモコンで離れたと ころから操作できます。

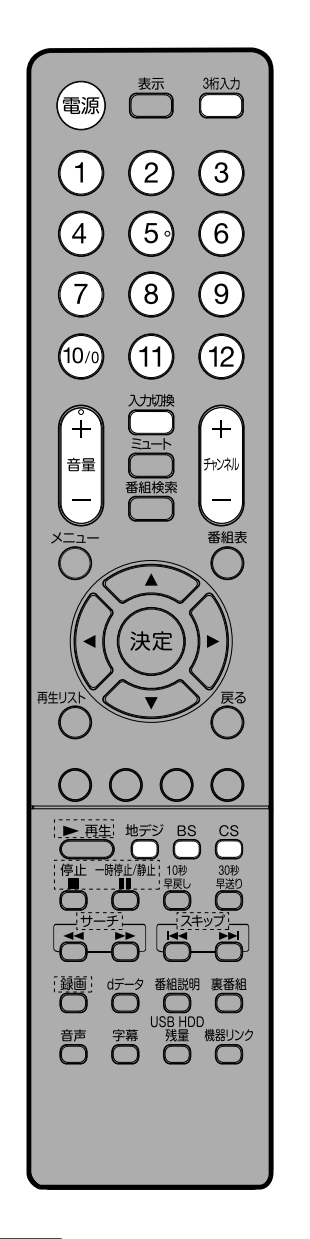

雷源で電源を入れる。 電源ランプが緑で点灯します。 前に見ていたチャンネルが映ります。 **1** 押すごとに電源を入/ 切できます。

地デジ/BS/CSでお好みのモードを選ぶ。 **2**

#### グイレクトチャンネルボタン(1~12)でチャンネルを 選ぶ。

画面上部に、選んだチャンネルが表示されます。 チャンネル十/一でも選べます。

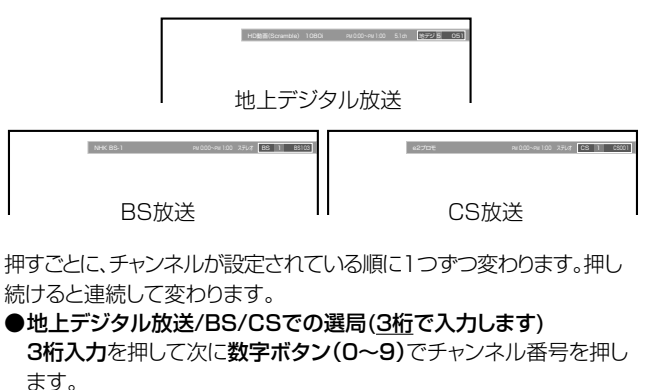

例 011チャンネル「0」、「1」、「1」を押す。

- 110度CSデジタル放送は、入会金と月々の会費が必要となる、 有料放送です。お楽しみになるには、加入申し込みが必要となりま す。BSデジタル放送では、WOWOWやスターチャンネルなどが、 視聴した月や番組に応じた有料放送となります。加入申し込み方法 などは、BSデジタル放送局や110度CSデジタル衛星サービス会 社などにより異なります。詳細はご覧になりたい放送局のカスタマ ーセンターへお問い合わせください。
- BS・110度CSデジタル放送をごらんになるには、BS・110度CS デジタル放送用のアンテナが必要です。
- BS・110度CSデジタル放送受信については、アンテナケーブ ルや分配器、ブースター等の機器の影響を受けやすくなっています。 現在ご使用のBS アンテナで今まではBS 放送が映っていても、 BS・110度CSデジタル放送が映らない場合があります。その場合 は販売店等にご相談ください。
- 接続されている外部機器の映像を見るときは、**入力切換**を押し<br>- こ入力を選んでください。

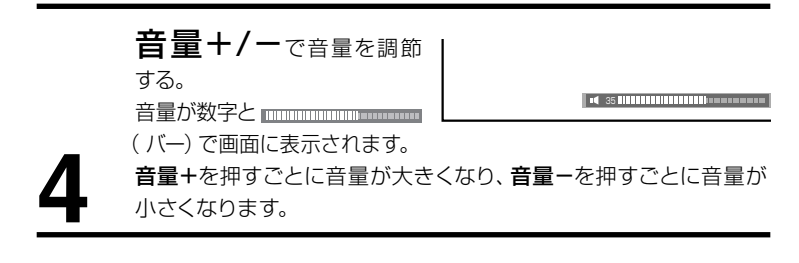

#### ご注意

- リモコンの電源で電源を切っても、 約0.2ワットの電気を使っていま す。長期間の外出やご旅行のとき などは、安全と節電のために電源 プラグを抜いてください。
- テレビ放送が終了したあと、電源を 入れたままにしておいても、約10 分で電源を自動的に切る機能があ ります(49ページ「省エネ設定」を 参照してください)。

基 本 操 作

**テレビを見る (つづき)**

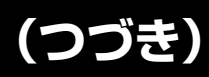

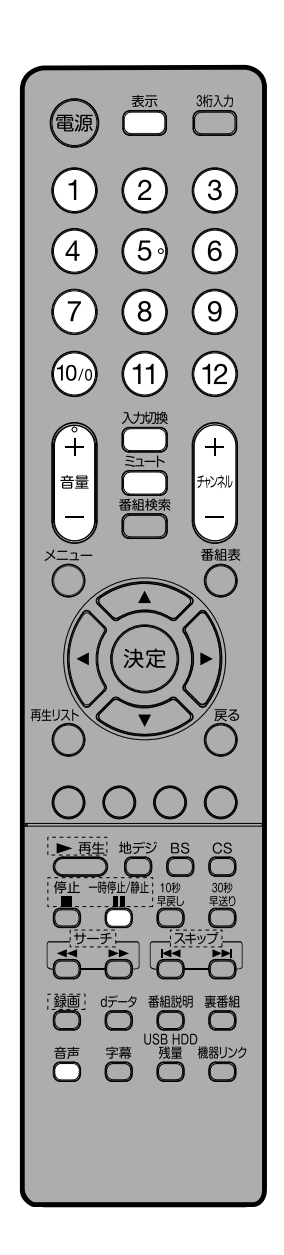

#### ヘッドホンでお聞きになるとき

市販のヘッドホンを右側面のヘッドホン端子に差し込みますと、スピーカーの 音が消え、ヘッドホンで聞くことができます。 イヤホンでもお聞きになれますが、音声多重放送の場合、左の音声が優先さ れ聞こえます。

ヘッドホン/スピーカーの両方から音を出すこともできます。詳細は45ページ の「ヘッドホンモード」を確認してください。

ご注意 へッドホンでお聞きになるときは、大音量で長時間、聞きすぎると聴力に 悪い影響を与えることがあります。 呼びかけられて返事ができるくらいの音量で聞きましょう。

#### 音だけを消したいとき

#### ミュートを押す。 もう一度押すと元の音量に戻り

**• ※** 35 HHHHHHHHHHHH

ます。 (音量+を押しても音が出ます。)

※数字はミュート前の音量です。

ミュート中に音量ーを押すと数字が小さくなりますが音は出ません。 ミュートを解除した時には、小さくした音量になっています。

- こんなときに便利です。
- 電話がかかってきたとき
- 来客のとき

#### 画面を一時的にとめたいとき

#### 静止を押す。

表示中の映像が停止します。

- 静止をもう一度押すと通常の映像に戻ります。
- 静止中も映像は進んでいきますので、静止から通常表示に戻した場合、その 間の映像はスキップされます。
- チャンネル+/ー、ダイレクトチャンネルボタン、入力切換でチャンネルを切 り換えたり、再生リストを開くと通常の映像に戻ります。
- 音声や字幕は停止しません。

#### チャンネル番号を表示したいとき

#### 表示を押す。

- 地上デジタル放送/BS/CSのとき、チャンネル情報、録画時録画情報(録画先、録 画モード、録画チャンネル表示)が表示されます。表示は約6秒後に自動的に消え ます。
- 外部入力のときは、接続機器名称登録(48ページ)で登録した各入力の名称 が表示されます。
- 表示される時計表示は、IO杪程度遅れる場合があります。(遅れは、通算さ れることはありません。)

#### ステレオ、音声多重放送について

複数の音声がある場合は音声を押して音声を切換えることができます。 音声多重放送を受信しているとき

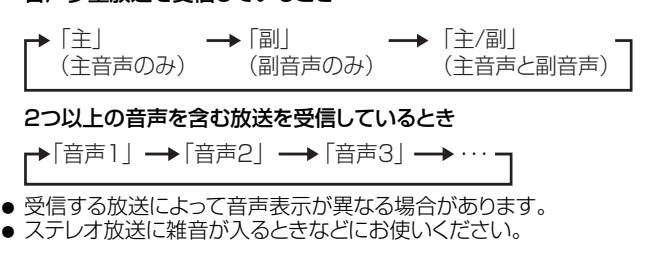

 $\times$   $\pm$ 音声多重放送とは たとえば、洋画番組の二重音声放送

時、日本語に吹き替えられる音声を 主音声、外国語のままの音声を副音 声といいます。放送によっては、主音 声が外国語の場合もあります。

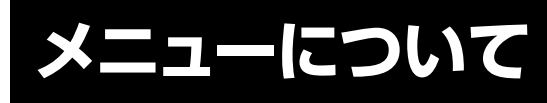

基本的なメニュー項目をすばやく画 面に表示できる便利な機能です。

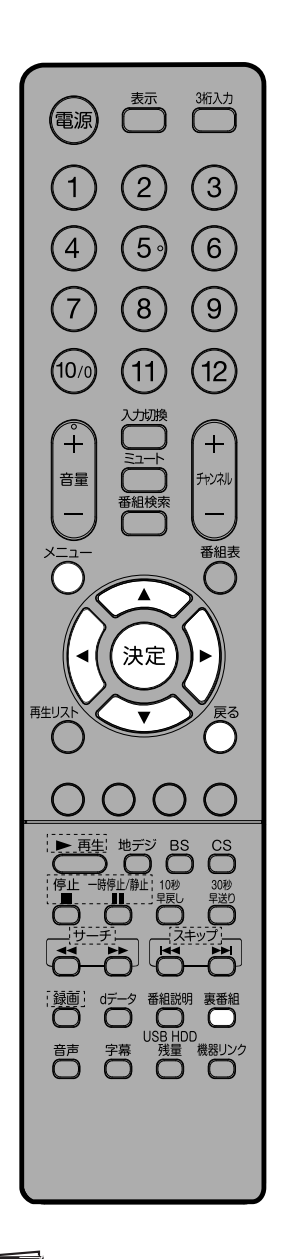

リモコンのメニューを押すと、下記の項目が表示されます。

- 映像モード 映像モードを設定します。詳しくは43ページをご覧ください。
- 番組説明 視聴中のデジタル放送の詳細を表示します。
- 表示モード 画面サイズを変更することができます。
- 裏番組

視聴中の番組の裏番組情報をチャンネルを切り換えずに確認することができます。

- 予約リスト 予約リストを表示します。詳しくは32ページをご覧ください。
- 字幕表示 字幕のある番組の字幕表示入/切を設定できる機能です。 ● おやすみタイマー
- 就寝時に電源が切れるまでの時間を設定できる機能です。 ● 各種設定

各種設定メニューを表示します。詳しくは43ページをご覧ください。

#### 裏番組を確認する

裏番組を選択すると、 視聴中の番組の裏番組情報をチャンネルを切り換えずに確認 することができます。

**</> /> でチューナー(地デジ/BS/CS)を選択し、▲/▼ でチャンネルを選択しま** す。決定を押すと選んだチャンネルを選局します。

#### テレビを見ながらおやすみになるとき

おやすみタイマーを設定しておくと、設定した時間になると自動的に電源を切る ことができます。

- 1. メニューを押して、表示されたサブウィンドウから ▲/▼ で「 おやすみタイマ ー | を選択し、**決定**を押す。設定画面が表示されます。
- 2. ▲ / ▼ で切、30分、60分、90分、120分のなかからお好み の時間を選択し、決定を押す。設定画面を閉じたいときは、戻るまたは メニューを押す。

おやすみタイマーを取り消すには

手順2で「切」を選びます。 時間を変えるには 手順1、2で、再度設定します。

### 字幕の設定をする

字幕のある番組の字幕表示入/切を設定します。

- 1. メニューを押して、表示されたサブウィンドウから ▲/▼ で 「 字幕表示 | を選び、 決定を押す。
- 2. ▲/▼ で字幕の入/切を設定する。
	- ●設定後は、戻るで元の画面に戻ります。
- メモ
- 複数の字幕がある場合は、「番組 説明」の「信号切換」から設定し ます。20ページの「映像・音声・ 字幕を切換える」を参照してくだ さい。

### **メニューについて (つづき)**

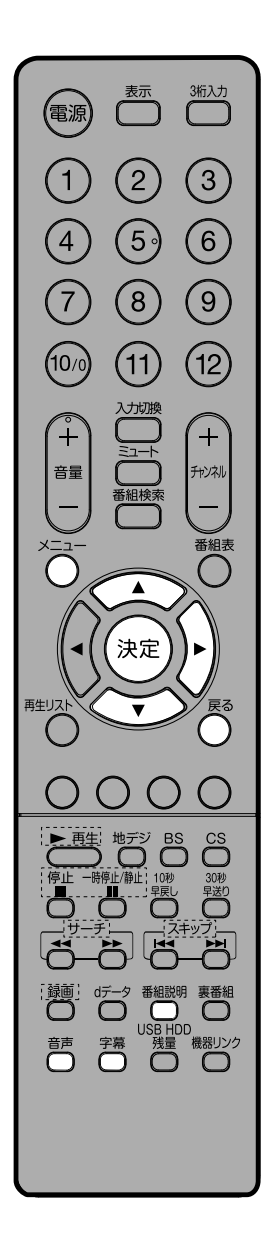

### 番組情報を見る

地上デジタル放送/BS/CSの番組を視聴中にメニューを押して、 表示されたサブウィンドウから ▲/▼ で「番組説明」を選択し、決定を押す。 番組詳細情報が表示されます。

▲/▼ で画面に入りきらない情報を表示することができます。 番組詳細情報を閉じたいときは、戻るまたはメニューを押します。

● この画面は番組説明を押しても、表示することができます。

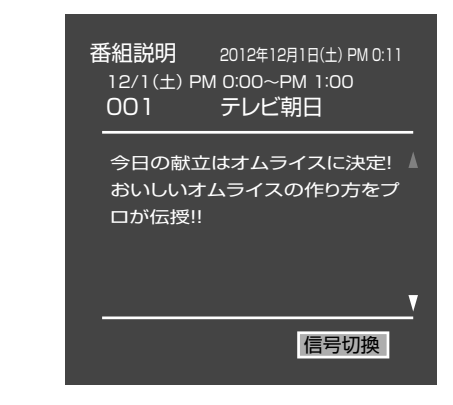

#### 映像・音声・字幕を切換える

複数の映像・音声・字幕がある場合は、それを切換えて楽しむことができます。 1 番組説明画面で、「信号切換」を選び、決定を押す。

- 2 ▲/▼ で項目を選び、▶ または決定で選択肢を表示させます。
- 3 ▲/▼ で設定し、決定で確定する。

● 戻るで元の画面に戻ります。

リモコンの音声/字幕を押しても切換えができます。

#### 画面サイズについて

視聴中にメニューを押して、表示されたサブウィンドウから ▲/▼ で 「表示モード」を選択し、決定を押す。表示モードメニューが表示されます。

さまざまな映像サイズで楽しむことができます。 HD放送とSD放送で選択できる画面サイズが異なります。

#### 画面サイズについて

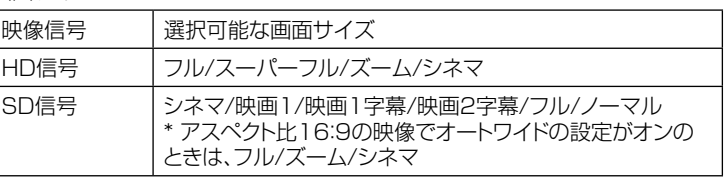

#### フル / スーパーフル (HD信号)

16:9映像を表示するときなどに使用します。 フルは、スーパーフルに比べて少し拡大されて表示されます。

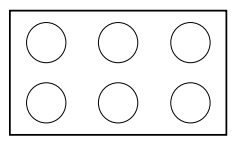

フル 4:3映像を16:9映像に拡大して表示します。 映像は左右に拡大されて表示されます。

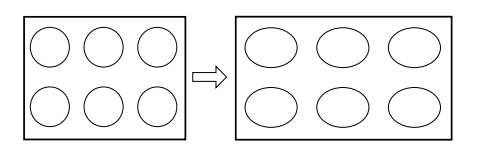

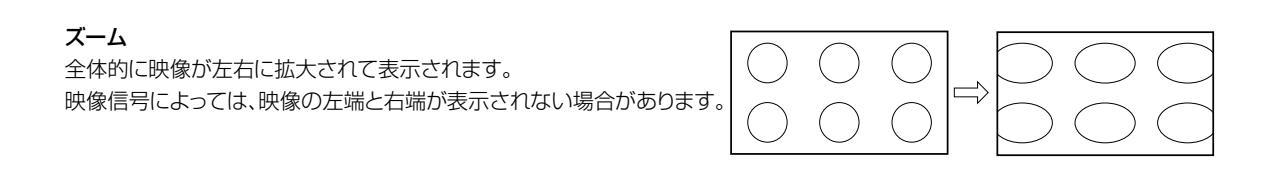

#### シネマ

縦横ともに拡大されて表示されます。 映像信号によっては、映像の上下左右が表示されない場合があります。

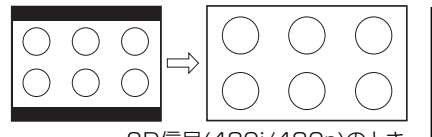

SD信号(480i/480p)のとき HD信号(1080i/1080p/720p)のとき

#### 映画1/映画1字幕/映画2字幕

字幕映像の上下をカットする形で拡大します。 映像の上下に帯が入った状態のソースの表示に最適です。 ●映画1字幕/映画2字幕は、ソースの字幕が正常に表示されるように、上側のみをカットします。

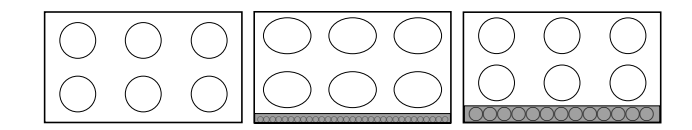

#### ノーマル

左右に黒色の帯のある標準的な4:3映像として表示されます。

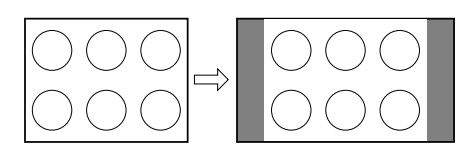

#### リアル(HDMI PC信号入力時)

入力信号(ドット数)に対して、拡大縮小することなく、そのままの入力信号を表示します。

- HDMI PC信号入力ではノーマル、フル、リアルを選ぶことができます。
- 映像信号については、接続する機器等の取扱説明書をご覧ください。

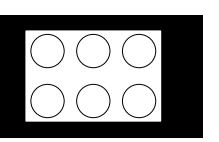

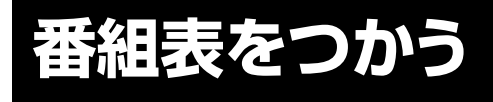

デジタル放送受信時に番組表を押すことで、テレビ番組表が表示されます。 ※番組表情報をダウンロードするには、多少時間がかかることがあります。

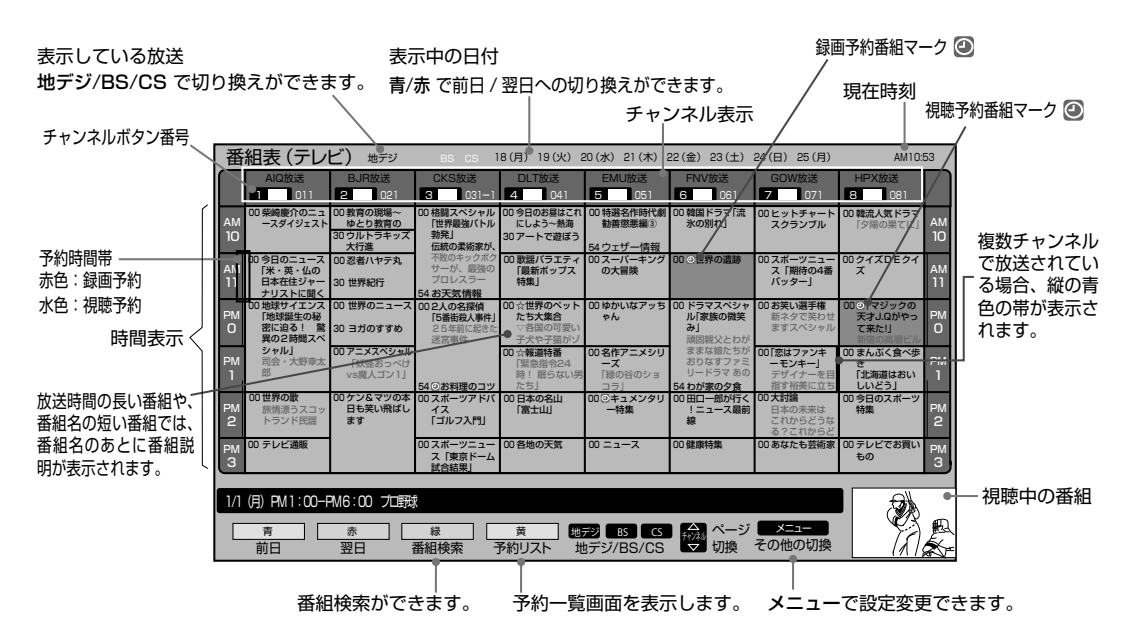

▲/▼/◀/▶ で番組を選び、決定を押すと、選択している番組の番組詳細が表示されます。ここで視聴予約/録画予約 もできます。

青ボタンと赤ボタンで表示の切り換えができます。 **緑ボタン**で番組の検索(24ページ)、**黄ボタン**で予約一覧画面を表示します。

#### 番組表メニューを表示する

番組表を表示中に、メニューを押すと番組表メニューが表示され、下記の項目を設定することができます。

●標準/チャンネル別表示 新聞のテレビ欄のような表示/特定のチャンネルの曜日順表示を切り換えます。

- 表示数/ 文字サイズ 番組表の表示スタイルを変更します。 8列/文字サイズ・小:8ch x 6時間または8日 x 6時間を表示します。 6列/文字サイズ・大:6ch x 4時間または6日 x 4時間を表示します。
- マルチ表示

 1つのチャンネルに複数サービスがある場合、複数のサービスを表示します。マルチ表示したいチューナー(地デジ/BS/ CS)を選び、決定でチェックマークをつけてください。

● テレビ/データ/ラジオ それぞれのサービスに切り換えます。サービスがない場合は選択できません。

● ジャンル色分け 番組をジャンル(映画、ドラマ、アニメ、スポーツ、音楽)ごとに色分け表示できます。設定したいジャンルを選び、 決定でチェックマークをつけてください。

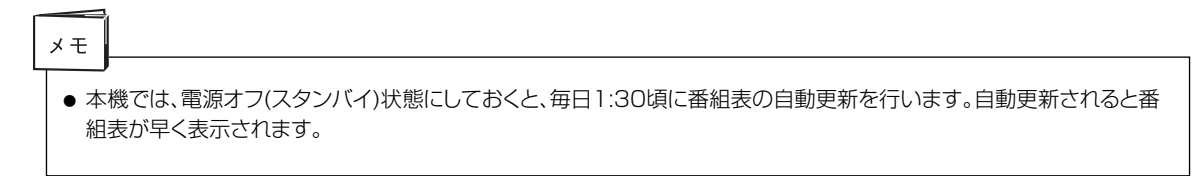

### 録画予約をする

- 詳細は30ページをご覧ください。
- 開始時刻になると予約したナャンネルを選局します。 スタンハイ状態の時 は自動的に電源が入ります。

#### 視聴予約をする

合

 $\circled{2}$ 

 $(1)$ 

け切

決定

 $\left(\begin{array}{c} \end{array}\right)$ 

Ö ست  $\sqrt{2}$ 

適

■ 若 □

 $\bigoplus_{n=1}^{\lfloor \frac{n}{2}\rfloor} \bigoplus_{n=1}^{\lfloor n/2\rfloor}$ 

**「サーク 番組説明 裏番組」**<br>
(コンコンコンコンク<br>
(コンコンコンコンコンライブスクリンク)

 $\Box$ 

信源

 $\left(1\right)$ 

 $\widehat{4}$ 

T

 $\left(\widehat{10/0}\right)$ 

音号

再生リス

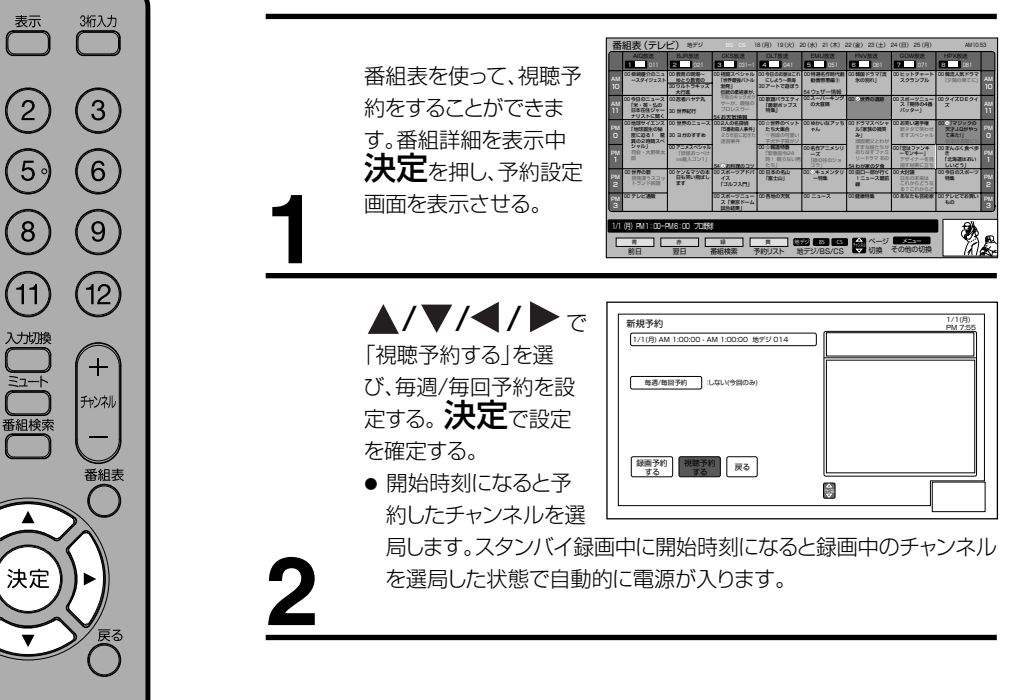

基 本 操 作

#### 番組をジャンルで検索する

番組表を表示中に、緑ボタンを押し、 ジャンル別による番組の検索を行う ことができます。

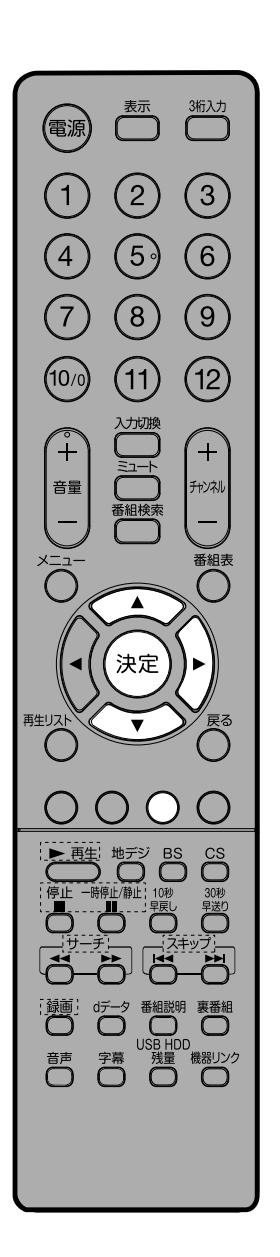

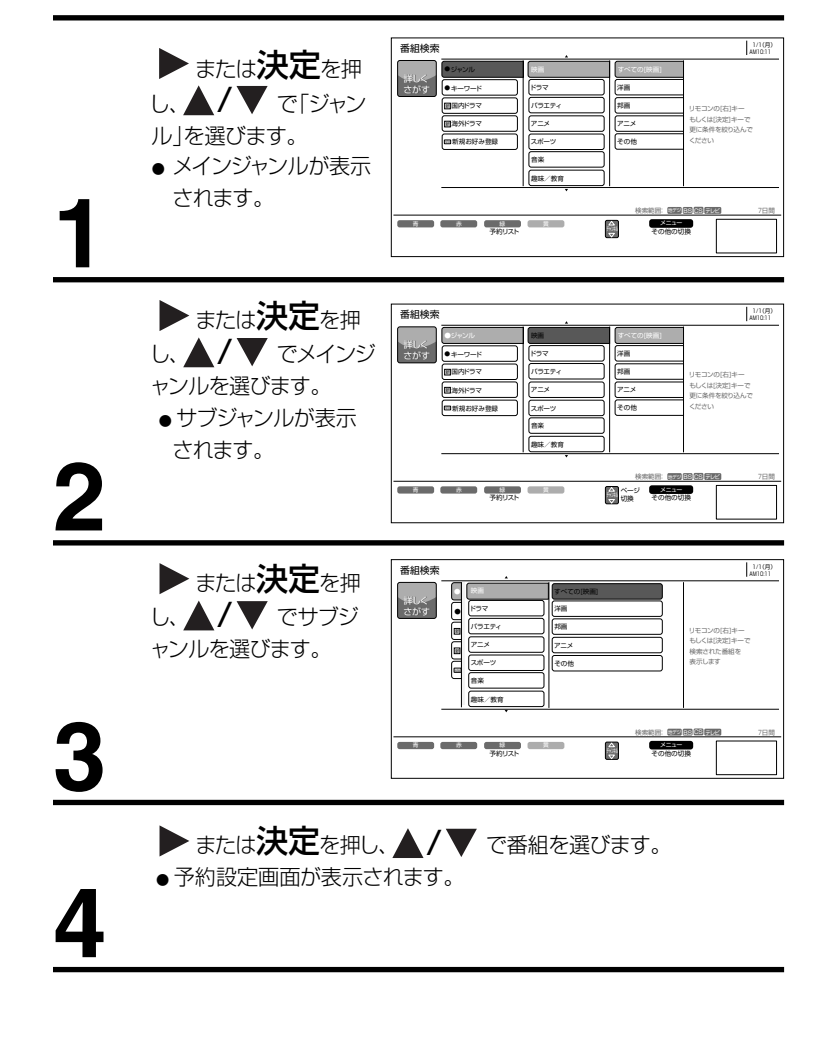

#### 番組をキーワードで検索する

番組表に含まれる番組記号(「新」「字」など)や、ユーザ設定のキーワード から番組を検索します。

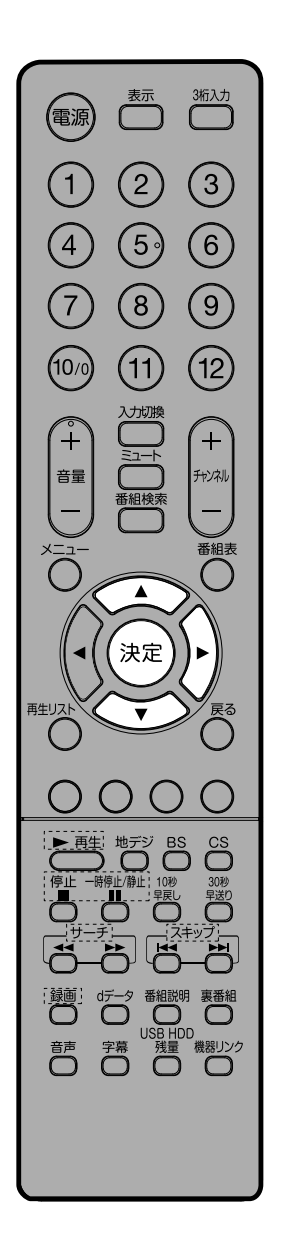

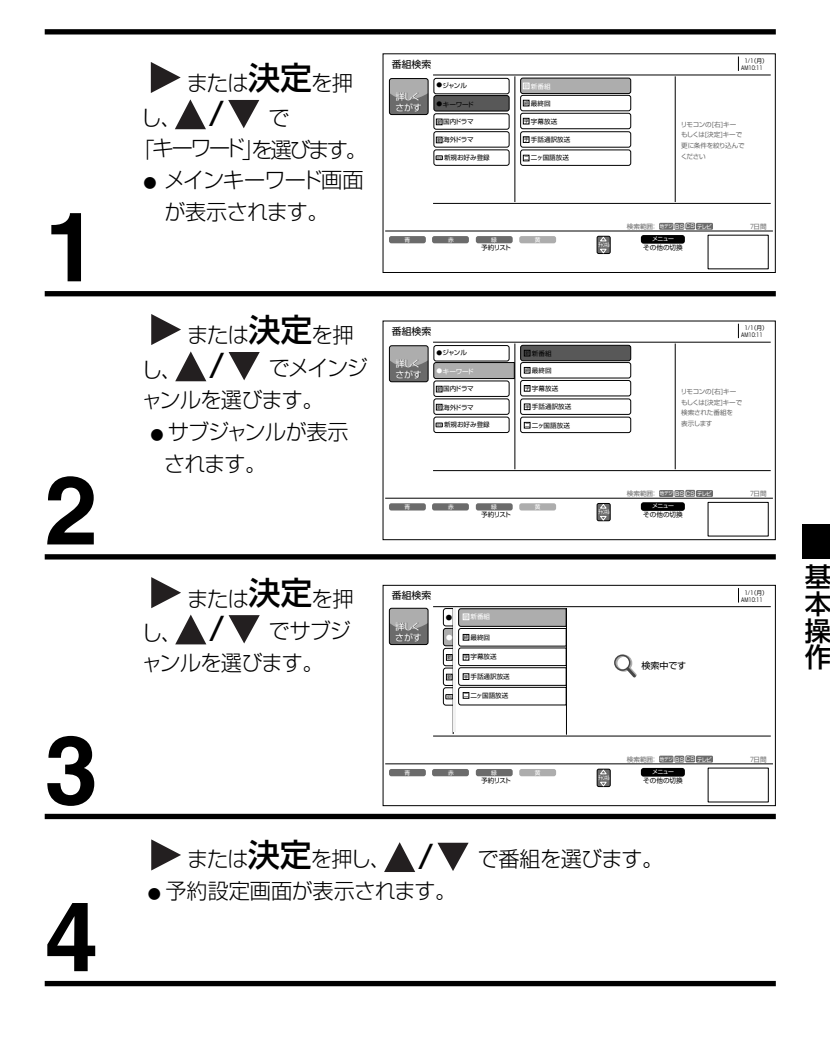

**25**

#### 任意設定で検索する

よく検索するジャンルを、あらかじめ登録できます。登録したジャンルは、「ジャン ル」や「キーワード」と同様、メニューからすぐに選択できます。

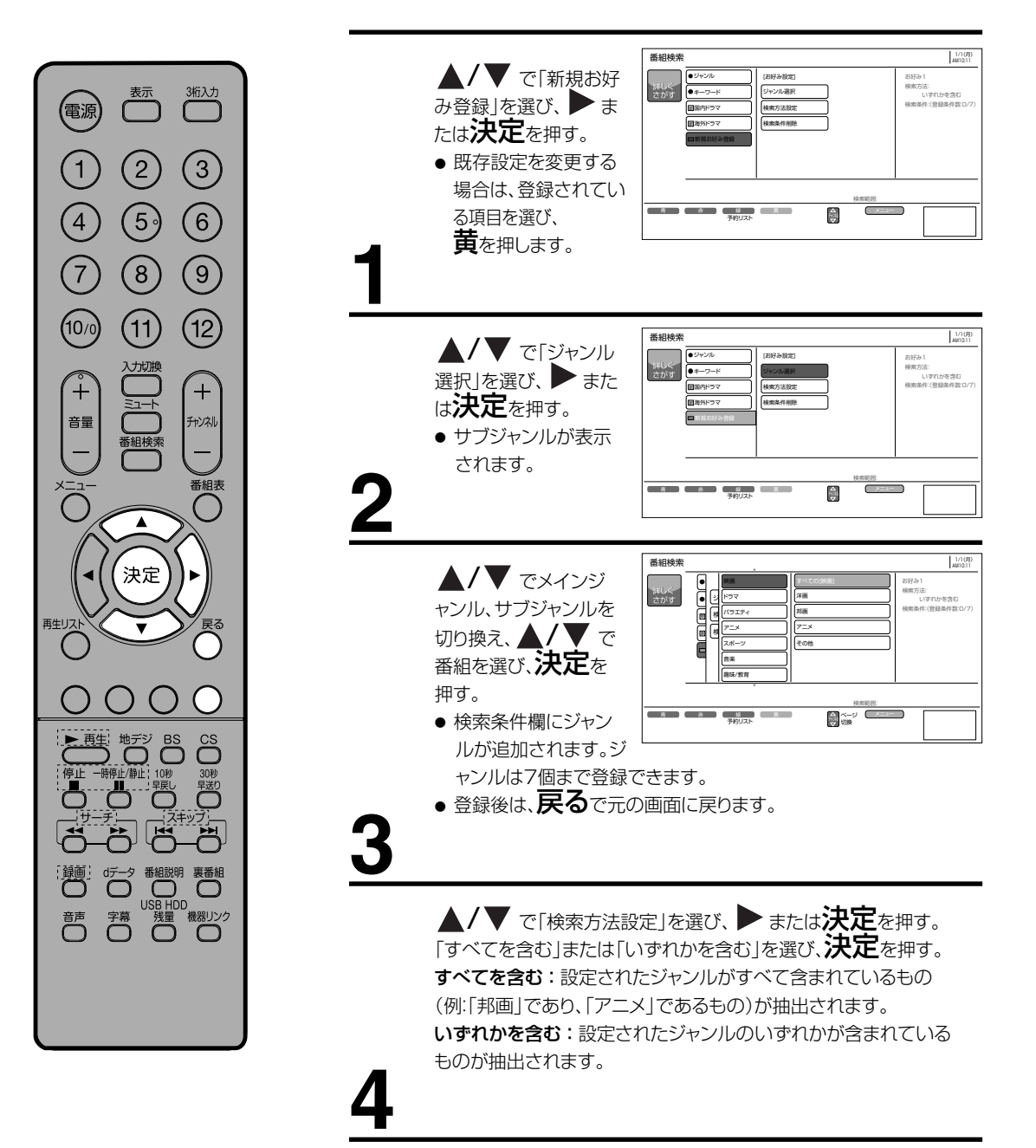

#### 検索条件を削除する

検索内容に設定されている内容を削除します。

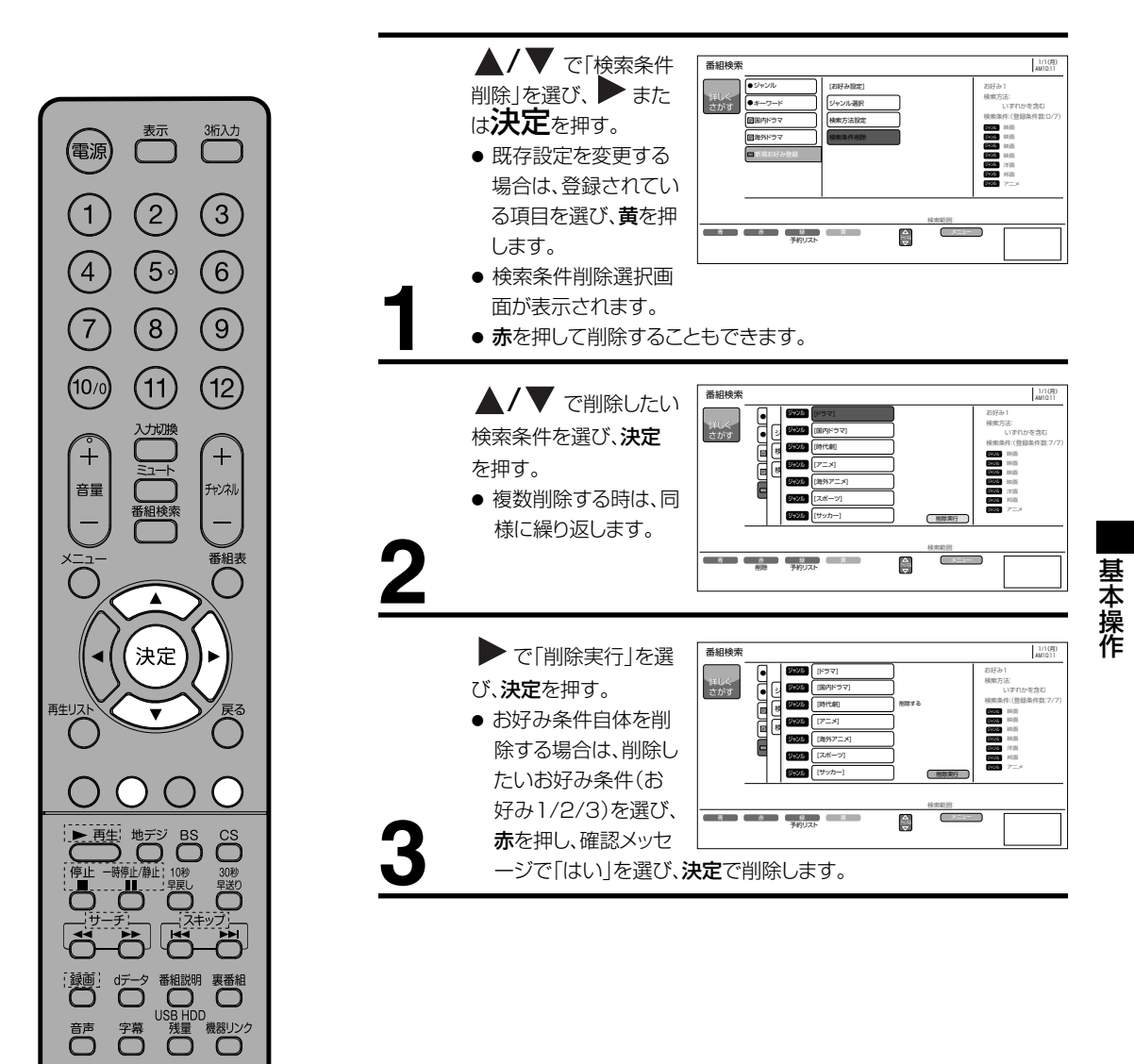

### **USB HDD録画機能について**

市販の外付けUSB HDD(ハードディスク)を本機に接続すれば、本機で受信したデジタル放送番組を録画することができます。

#### 録画できる機器と番組

本機に接続できるHDD 最大容量2TB(ただしUSB2.0対応品に限ります) ※ 接続確認済みUSB HDDはホームページでご確認ください。 http://www.orion-electric.co.jp/jp/products/index.html 本機で録画できる番組 地上デジタル放送 BS/CSデジタル放送

- (機能の特長)
- 1チューナー録画のみ(録画中は他の番組放送は視聴でき ません)。
- デジタル放送番組のみ録画可能(外部入力は録画できま せん)。
- 視聴中の番組放送をワンタッチ録画。
- 番組表からの予約録画が可能。
- レジューム再生/追っかけ再生/リピート再生機能。
- HDD/1TBで、地上デジタル放送の場合約90時間録画可 能。USB HDD残量ボタンを押すことで、おおよその残り 録画可能時間が表示されます。
	- USB HDDの接続・設定

市販のUSBケーブルで、本機は背面の USB入力端子に接続します。

- 録画したTV/HDDの組み合わせでのみ再生可能。
- USBメモリ等、HDD以外の外部機器には録画できま せん。
- 特殊形状のUSBケーブルをご使用の場合、USB入力端 子に入らない場合があります。この場合は市販のUSB 延長ケーブルをご使用ください。

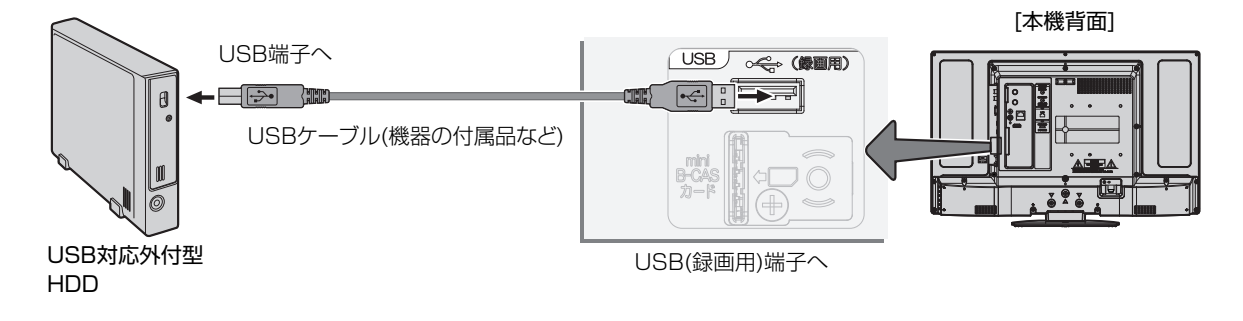

#### 新しいUSB HDDを登録する

本機に未登録のUSB HDD を接続するとUSB HDDの登 録画面が表示されます。

 $\blacktriangleleft$  /  $\blacktriangleright$ で「はい」を選び、決定で登録作業を実行します。 登録時にはUSB HDDの内容は初期化されますのでご注意 ください。

メニューの「各種設定」-「初期設定」-「ディスク設定」画面 の「USB HDD設定」(50ページ)から登録することもでき ます。

#### USB HDDを取り外す

本機に接続したUSB HDDの電源を切ったり、接続ケーブ ルを抜いたりする場合は、取り外しの操作を行います。

- 1 冉生リストを押す。再生リストを表示します。
- 2 **◆/ ▶ で [USB HDDI を選択し、メニュー**を 押す。
- 3 「USB機器の取り外し」を選択し、決定を押す。
- 4 ◀/▶で「はい」を選び、決定を押す。
- メッセージを確認したらUSB HDDを取り外し ます。

デジタル放送の著作保護について

● 本機では、著作権保護によりコピー禁止の情報が付加されている放送番組や映像ソフトは、録画する ことができません。

USB HDDに録画するときのご注意について

- ●電源ボタンを押してから、USB HDD が起動するまでは、録画番組、録画などの USB HDD をアク セスする操作はできません。準備中のメッセージが出る場合は、しばらく待ってから操作してください。
- ●本機は、デジタル放送を2番組同時に録画または予約録画できません。
- BS·CS デジタル放送を録画する場合は、BS·CS デジタル放送は録画中の番組のみ視聴できます。
- ●ラジオ放送およびデータ放送は、録画することができません。
- ●連続録画時間は最大で 24 時間です。24 時間を経過すると録画は自動的に停止します。
- USB HDD の残量が約 2.5G バイト以下になると録画開始時にメッセージが表示されます。
- ●録画中に停電になった場合、最後の 1 分の録画は記録されません。
- ●録画を一時停止することはできません。
- ●約 15 秒以下の録画はできません。録画開始から 15 秒以内に録画を停止した場合は、録画は保存さ れません。
- HDMI1、2 入力、コンポーネント入力、ビデオ 1 の映像入力(コンポジット)の録画はできません。
- ●テレビ放送に連動したデータ放送は TS モードで録画されますが、録画したあとで再生した場合、デ タ放送の内容によっては操作できない場合があります。
- ●デジタル放送において、受信状況が悪い状態 ( 画面に四角のノイズ ( ブロックノイズ) が出たり、映 像、音声が途切れたりする状態 ) で録画を行なうと、電波の異常が原因により録画の先頭が切れたり、 途中で録画が途切れたりすることがあります。またこの場合、録画時間表示と実際の再生時間が異な る場合があります。
- ●録画する放送の内容によっては、残量表示時間より録画できる時間が短くなる場合があります。
- ●デジタル放送の録画では、放送番組毎に録画番組の情報が登録されます。
- ●録画中に録画が禁止されている番組または映像になると録画を停止します。それまでの内容が HDD に録画されます。
- ●保存できる 録画番組の数は、最大 999 個です。
- ●録画予約の操作については「録画予約する| (31 ページ) をご覧ください。
- ●停電などの原因により録画が途中で中断された場合、再び電源を入れても録画は再開されません。また、 録画された番組を正しく再生できないことがあります。
- ●番組表 (22 ページ) を表示しているときは、録画操作はできません 。
- ●録画中は、メニュー、番組表、録画番組などの画面表示の動作が遅いときがありますが、故障ではあ りません。
- ●メニュー等の画面表示部分は、録画されません。
- ●録画した番組を再生中に、番組説明を表示することはできますが、表示される内容は放送されている情 報の一部となります。
- ●パソコンで使用していた USB HDD を本機に接続して登録すると、USB HDD に保存していたデータ はすべて消去されます。
- 本機に接続した USB HDD を取り外す場合は、28 ページを参照し、再生リスト画面で「USB 機器の 取り外し」の操作を行ってください。
- 本機に接続した USB HDD の登録、初期化や登録の削除を行う場合は、「USB HDD 設定」(50 ページ) を行ってください。
- 本機で使用した USB HDD をパソコンで使用するには、パソコンで初期化する必要があります。USB HDD に録画した番組はすべて消去されます。
- USB HDD の動作中は、USB HDD の電源を切ったり、接続ケーブルを抜いたりしないでください。 USB HDD が故障したり、録画内容が損なわれることがあります。
- ●最大 8 台までの USB HDD を登録できます。ただし、同時に接続できるのは 1 台です。
- USB HDD の容量が 80GB(ギガバイト)未満の場合は使用できません。2TB(テラバイト)を超え る場合は、2TB まで使用できます。
- USB ハブを経由して USB HDD を使用することはできません。
- USB HDD に録画した番組は、本機でしか再生できません。他のテレビ ( 同じ形名のテレビも含みます ) やパソコンなどに接続して再生することはできません。

基

### **番組を録画する**

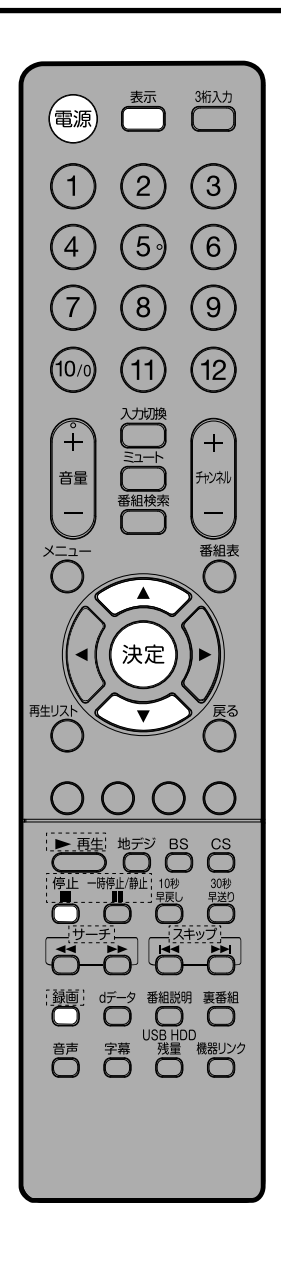

● 電源を押して、電源を入れます。 見ている番組を録画する デジタル放送を見てい るときに録画を押す。 録画が開始されます。 ● 録画時間を変更する <sub>時は、</sub>録画<sub>を押し、</sub> ▲/▼ で録画時間を選び、 決定を押します。 「番組終了」を選択すると、 現在の番組終了時刻まで録画します。 ● 番組終了/ 30 分/ 1 時間/ 2 時間/ 3 時間/ 6 時間の選択が できます。<br>● 設定した時間を経過したあと、自動的に録画を停止します。 録画を中止するには、 録画中に (= 1)を押すと、録画中止の画 面を表示します。録画中止の画面で ▲/▼ で「録画を停止します」を 選び、決定を押すと録画停止します。 ●すでに録画を行っている場合は、確認メッセージが表示されます。 録画の終了時間を変更することができます。<br>中止する場合は「なにもしない」を選んでを**決定**を押します。 録画時間 Fob<sub>10</sub> 35 2,025 1時間 30分 **BRIGGER** 3 PM1:00 終了<br>图 選択 保定 USB HDD1 TS 地デジ 042 録画経過時間 00:00:02 番組終了まで 録画します

準備 ┃ → USB HDDを接続します。

#### ご注意

- ●「番組終了」を選択すると、番組終了時刻まで録画を行ないます。
- 録画中は、表示ボタンを押すと画面に録画の残り時間が表示されます。
- 録画中に録画ボタンを押すと、録画時間を変更することができます。操作ガイド画面に従って操作してください。
- 録画または予約録画時は、リモコンまたは本体の電源ボタンで、電源を「スタンバイ」または「切」にしても録 画をつづけます。
- 追いかけ再生や同時に録画、再生を行っている場合は、録画の設定、解除することはできません。一度再生を 停止してください。
- 録画中に予約録画の開始時刻になった場合は、録画を停止して録画予約を開始します。

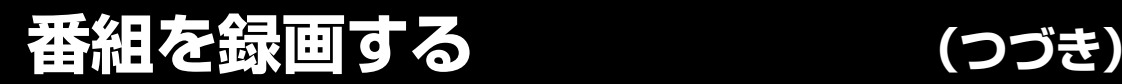

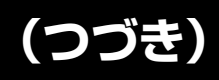

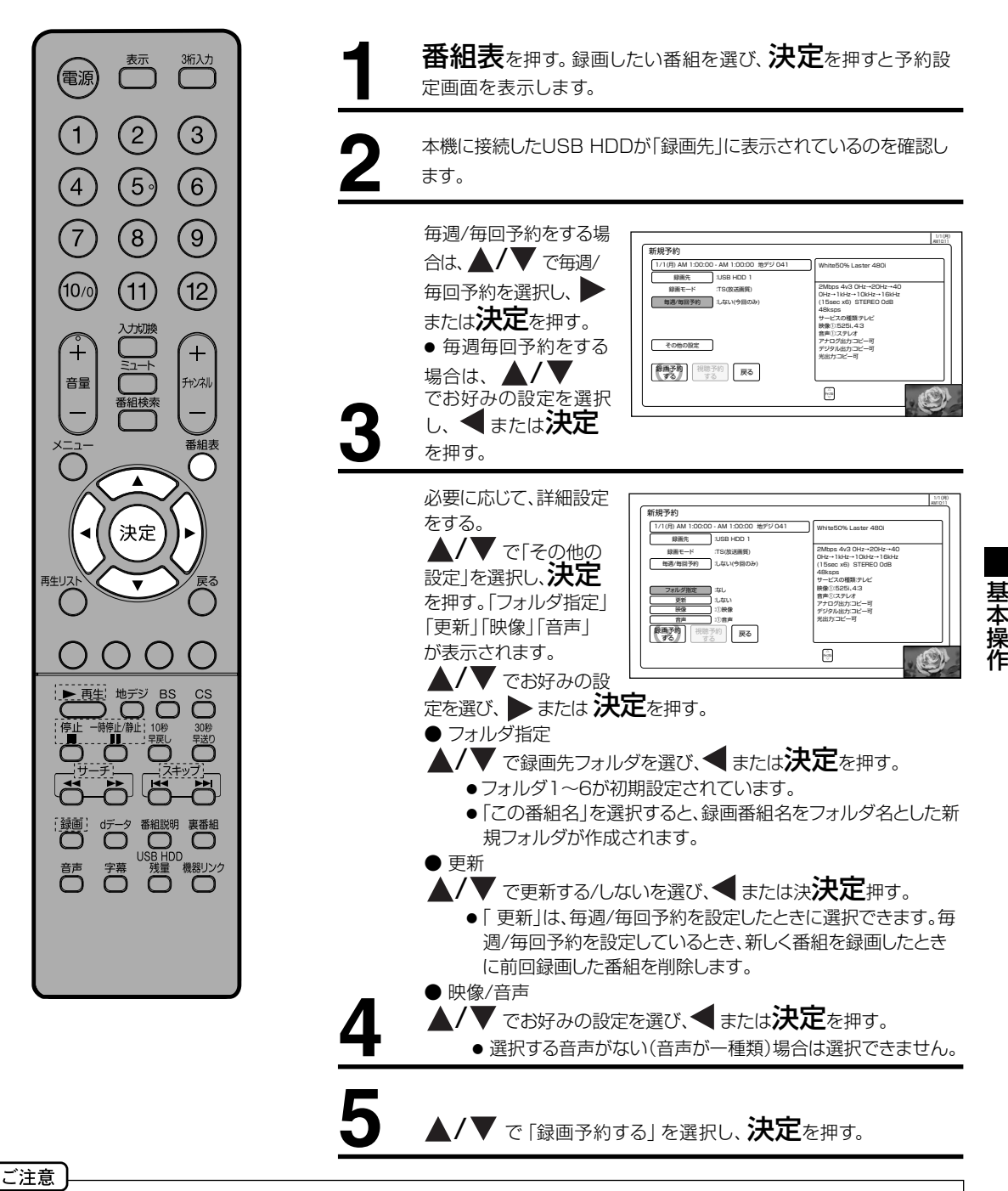

● 連続録画予約時のご注意

- 番組表では放送時間が重なっていなくても、番組によっては放送開始時刻または終了時刻が秒単位になって いるため、すでに予約設定している番組と放送時間が重なり予約できないことがあります。 このようなときは、マニュアル予約で前の予約番組の終了時刻を1分早めるなどにより、予約時間が重なら ないようにしてください。
- 予約実行時、B-CAS カードが挿人されていない、またはB-CAS カードの条件によっては予約実行されません。
- 予約する番組が視聴制限の対象になる場合、制限解除画面が表示されます。
- 放送終了時刻の約2分前からは予約できません。
- 視聴予約をした場合、開始時刻から2 分間は、他の予約の開始時刻を設定することはできません。|
- 予約実行時の | 映像」、| 音声」 を選択できる場合があります。 ただし、選択するものがない場合は選択でき ません。
- 予約が登録されると本体前面のランプが橙色に点灯(スタンバイ時で予約ありの場合)します。また録画中は (オン : 緑点滅、スタンバイ:橙点滅)します。
- 時間が連続した予約録画を行うと、前の予約録画が十数秒早く終了する場合があります。

#### 番組表からの予約内容の取消変更

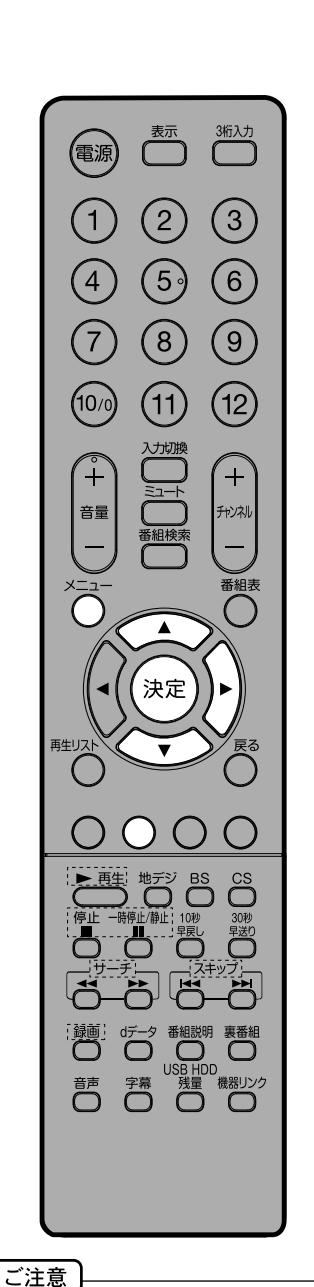

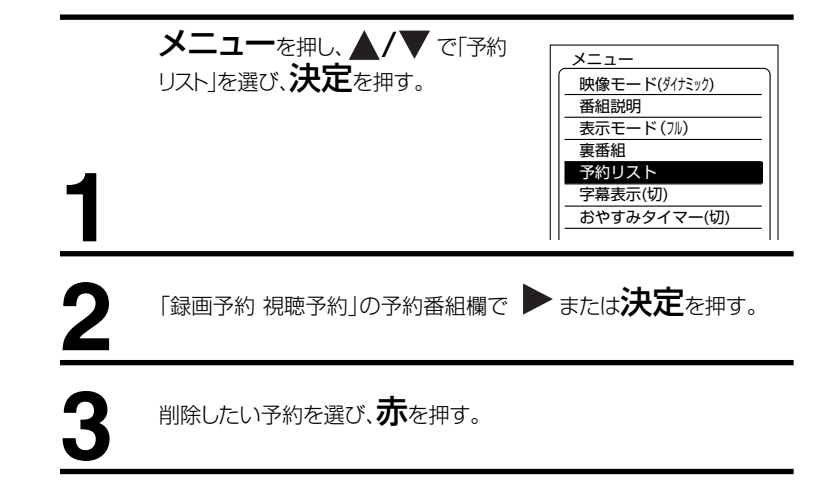

#### 番組延長追従機能の使い方

録画対象の番組が延長になった場合や、録画対象の 番組の放送開始時刻が遅れた場合に、自動的に追従 して録画できます。スポーツ中継の延長などに対応 する便利な機能です。

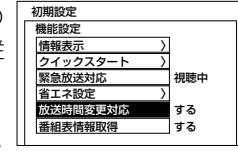

メニューを押し、▲/▼ と決定で「各種設 定」→「初期設定」→「機能設定」→「放送時間変更対 応|を選び、 ▲/ ▼ で 「する| に設定する。

- 番組延長追従機能によって録画開始・終了時刻が遅れた場合、その時刻に録画予約されていた別番組より優先さ れます。番組の一部や番組全体が録画されない場合がありますのでご注意ください。
	- 録画対象の番組の放送開始時間が早くなった場合は追従できません。
	- 番組の開始時刻が遅れた場合、予約した開始時刻から実際に放送が始まるまでの間は「録画待機状態」となり、そ の間は選局や入力切り換えができなくなります。
	- 「録画待機状態」に他の予約があった場合は、録画できません。
	- 番組延長追従機能は、3時間以上の延長および、マニュアル設定の場合、対応しません。
	- 番組延長追従機能がオンの場合、前の番組が延長などで変更となり、別の予約と時刻が重なった場合、重なった予 約はキャンセルされますのでご注意ください。
	- 放送時間変更対応は、メニューの「各種設定」→ 「初期設定」→ 「機能設定」→ 「放送時間変更対応」を「する」に設 定すると、実際に放送される時間に合わせて予約実行します。
	- 番組表の更新状態によっては追従できない場合があります。
	- 視聴予約は放送時間変更に追従できません。

#### 予約リストについて

 $\left(\begin{smallmatrix}1\1\end{smallmatrix}\right)$ 

 $\check{+}$ 

音量

再生リス

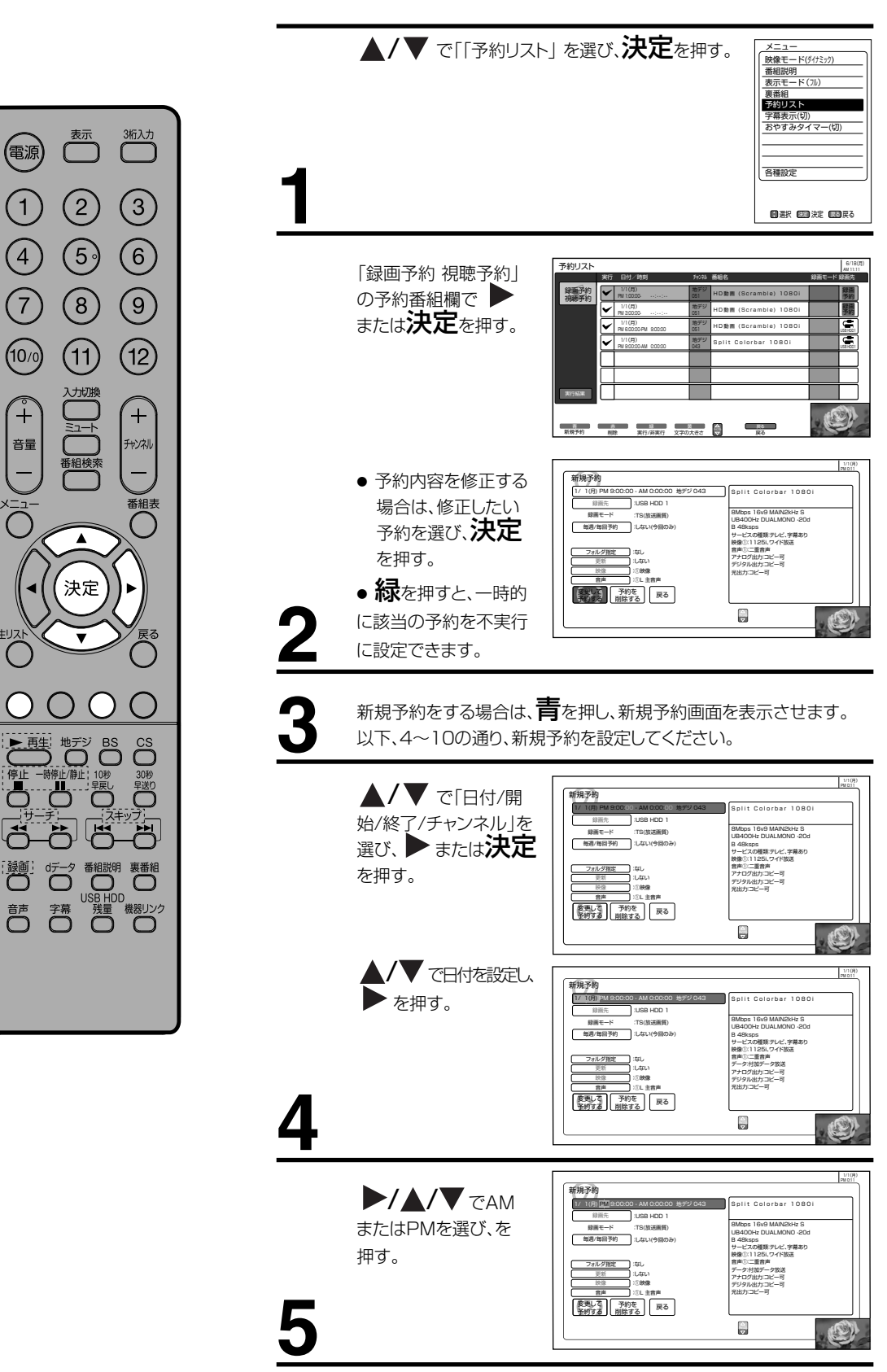

基 本 操 作

**33**

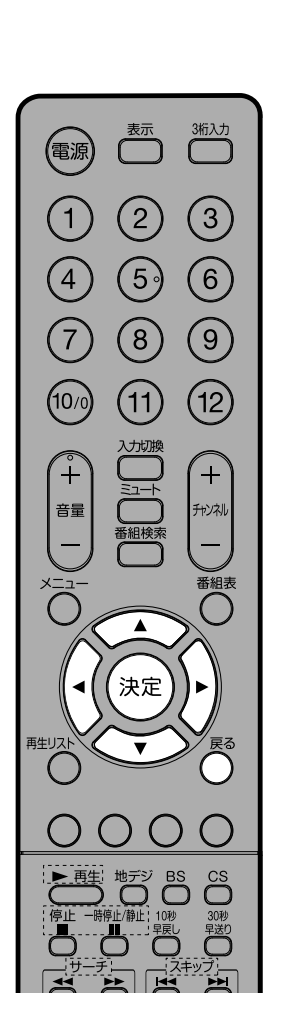

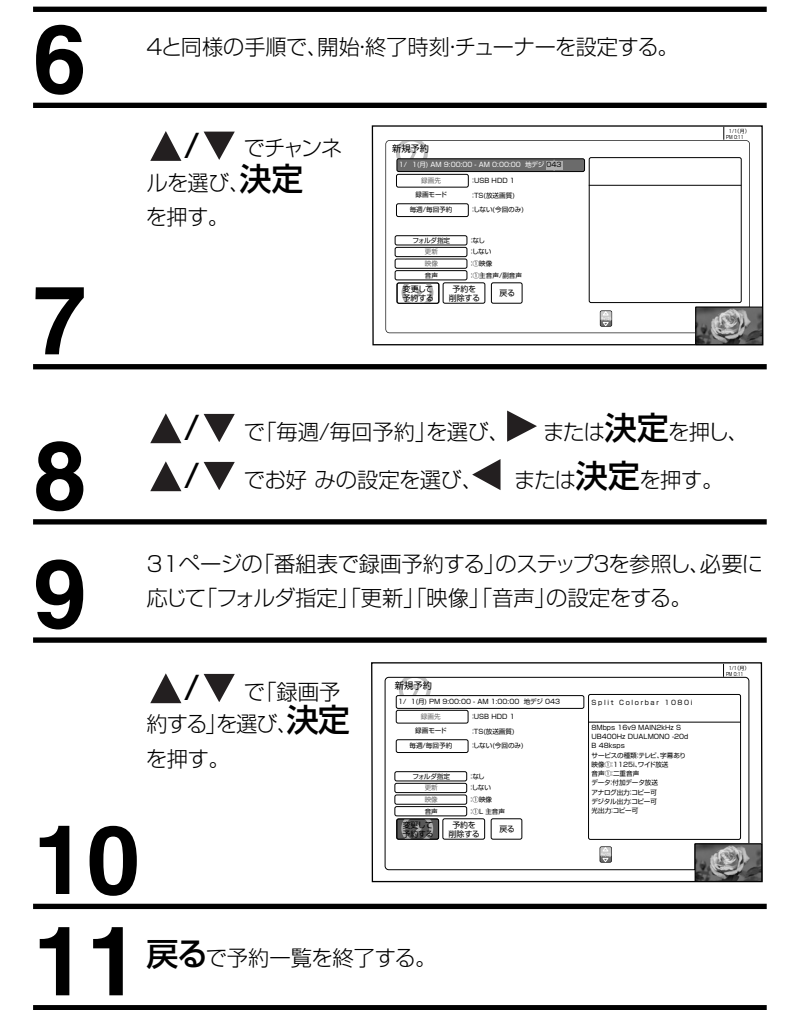

#### ご注意

- すでに録画予約済みの番組は、録画予約することができません。<br>● マニュアル予約は、番組の放送時間の変更には対応できません。
- 
- マニュアル予約は、番組の放送時間の変更には対応できません。<br>● マニュアル予約時は、予約一覧には番組名は表示されません。
- 昼の12 時は「PM0:00」、夜の12 時は「AM0:00」に合わせてください。
- 毎週・毎回予約した番組は、次回登録時に同じ(または類似の)番組タイトルの番組を予約登録します。
- 放送時間変更対応が「しない」に設定されている場合や同じ番組タイトルのものがない場合は、開始時刻を含む番組を予約登録し
- ます。番組表の更新状態により、止しく動作しない場合かあります。<br>● USB HDDの残量が無い場合や足りない場合には録画できなかったり、途中で録画が停止します。録画前にUSB HDDの残量を 確認してください。
- スタンバイ状態から電源が入った後、リモコンや本体操作のない状態が約3時間以上続くと、自動的に電源が切れてスタンバイ状 態になります。
- 予約録画実行中に、停止■を押すと予約録画を途中で停止することができます。操作ガイド画面に従って操作してください。それ まで録画していた内容はUSB HDDに保存されます。
- 更新録画について ●「更新」に設定していると、録画を行ない、前回録画した番組を削除します。更新録画した番組を削除したくない場合は、削除ロック
- を設定してください。<br>● 「更新」設定して録画した番組を再生中に、更新録画予約が開始された場合は、再生中番組は削除されません。この場合、今回録画 される番組が次の更新録画の対象になります。
- 更新録画中にUSB HDDの残量が無くなった場合、現在録画中の番組の録画が中断されます。なお、前回の録画番組は削除されます。 ●「更新」に設定している予約の内容を変更すると、次回から別の更新録画予約として扱います。この場合、前回録画した番組は削除 されずに残り、次回録画した番組が以降の更新録画の対象になります。
- 予約実行について
- 録画予約開始時刻の約55秒前に、予約開始のメッセージが画面に表示されます。
- 電源スタンバイ状態で予約が実行される場合、開始時刻の約5分前に機能待機になります。録画終了後、電源スタンバイ状態に戻ります。
- 録画予約は、本体の電源ボタンで電源を「切」にしていても予約は実行されます。
- 予約録画でUSB HDDに録画する場合は、放送番組毎に録画番組の情報が登録されます。
- 予約録画では、放送番組毎に録画番組を分割し、USB HDDに保存します。

### **録画した番組を再生する**

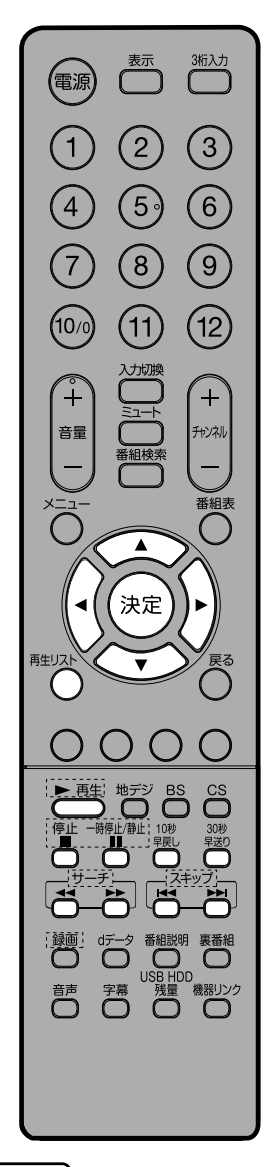

#### ご注意

- 再生中にテレビ放送に切換えはで きません。再生を停止してから切換 えてください。
- 放送視聴中に再生 ▶ を押すと、最 後に見ていたデータを自動的に選 択し、再生します。
- 番組録画中に、同時に録画済みの データを再生できます。その場合、 停止 ■ を押すと、再生のみ停止 します。

#### 録画した番組を再生するには

コキリストを表示します。

- 1 </ → で「USB HDD1」→「録画番組」→「すべて」 を選択する。
	- 録画番組一覧が表示されます。
	- 一覧はチャンネル ▲/▼ でページ送りできます。
- 2 ▲/▼ で番組を選び、決定を押す。
	- 選択した番組が再生されます。
- 3 停止で再生が停止します。

#### おっかけ再生

- 1 再生リストが表示されます。
- 2 < / → で[USB HDD1 | → [録画番組 | → [すべて | を選択し、 ▲ / で録画中マークが付いている番組を選び、決定を押す。
- 3 停止 で再生が停止します。録画は継続されます。

#### 番組再生中のリモコン操作

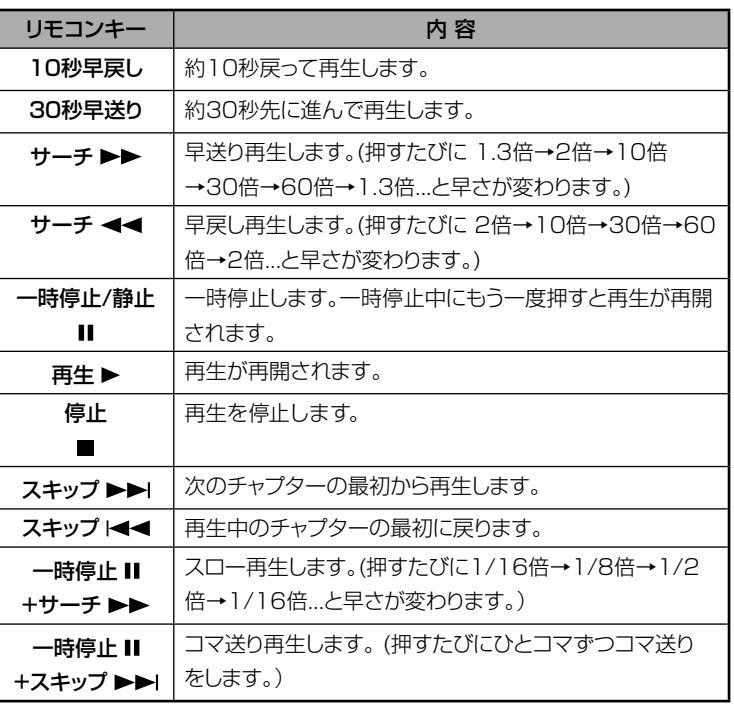

基 本 操 作

### **録画した番組を編集する**

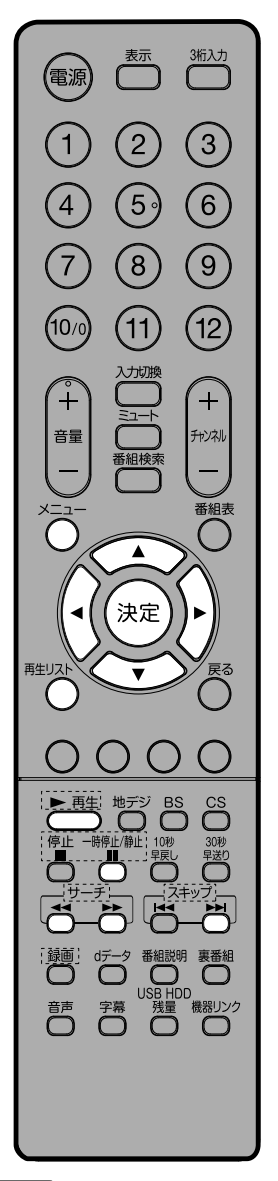

#### 準備

- 1 再生リストが表示されます。
- 2 </ → TUSBHDD1| → 「録画番組 | → 「すべて」 を選択し、 ▲/ ▼/ </ で番組を選び、メニューを押す。
- 3 △ / で「各種編集」を選ぶ。

#### 番組を分割する

録画番組をお好みに分割することができます。

- 1「分割」を選び、決定を押す。
- 2 や 、 、 などを押し、お好みの場所を選び、 Ⅱ(一時停止)を押す。
- 3.決定を押す。確認メッセージが表示されます。
- $4$  </>  $\sigma$  [はい] を選び 決定を押す。

#### サムネイルを登録する

再生リストで表示されるサムネイルの登録ができます。 1「サムネイル設定」を選び、決定を押す。

2 ▶ や▶▶ 、▶▶ . ◀◀などを押し、お好みの場所を選び、決定を押す。

#### チャプターを設定する

再生中にチャプター移動ができるように、あらかじめチャプターを設定でき ます。

- 1「チャプター設定」を選び、決定を押す。
- 2 ▶ や ▶▶ 、▶▶ 、 ◀◀ などを押し、お好みの場所を選び、 Ⅱ(一時停止)を押す。
- 3 決定を押す。チャプターポイントが登録されます。
- 4 2、3を繰り返し、必要なチャプターポイントを登録する。

#### ご注意

- ●分割実行中は絶対にコンセントを抜いたり、USB機器を外さないでください。データが破損する可能性があります。
- 録画データの開始15秒未満、終了15秒未満の位置では分割できません。
- 現在時刻から15分以内に開始する録画予約が設定されている場合、分割できません。
- 分割する場面によっては、分割位置がずれる場合があります。
- 分割された2つの録画番組のタイトルは同一のものとなります。
- チャプターポイントの直前で分割した場合、そのチャプターポイントのサ ムネイルが表示されない場合があります。
- 999個の録画番組がすでにある場合、分割作業はできません。
- 分割したデータは、分割前の状態に復帰させることはできません。
- 番組再生中に決定を押しても、チャプターポイントが登録されます。
- チャプターポイントを削除する場合は、 ◀/▶ でチャプターポイントを選び、赤を押します。
- チャプターポイント間には5秒以上の間隔が必要です。
- ひとつの番組で登録できるチャプターポイントは255箇所までになります 。
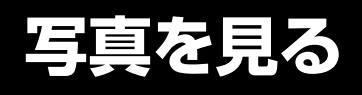

デジカメで撮影した画像(DFC規格の JPEG画像)などをテレビの大画面で楽し むことができます。

#### 準備

画像の入ったSDカードをUSB接続したメモリーカードリーダーに挿します。

画像を表示する

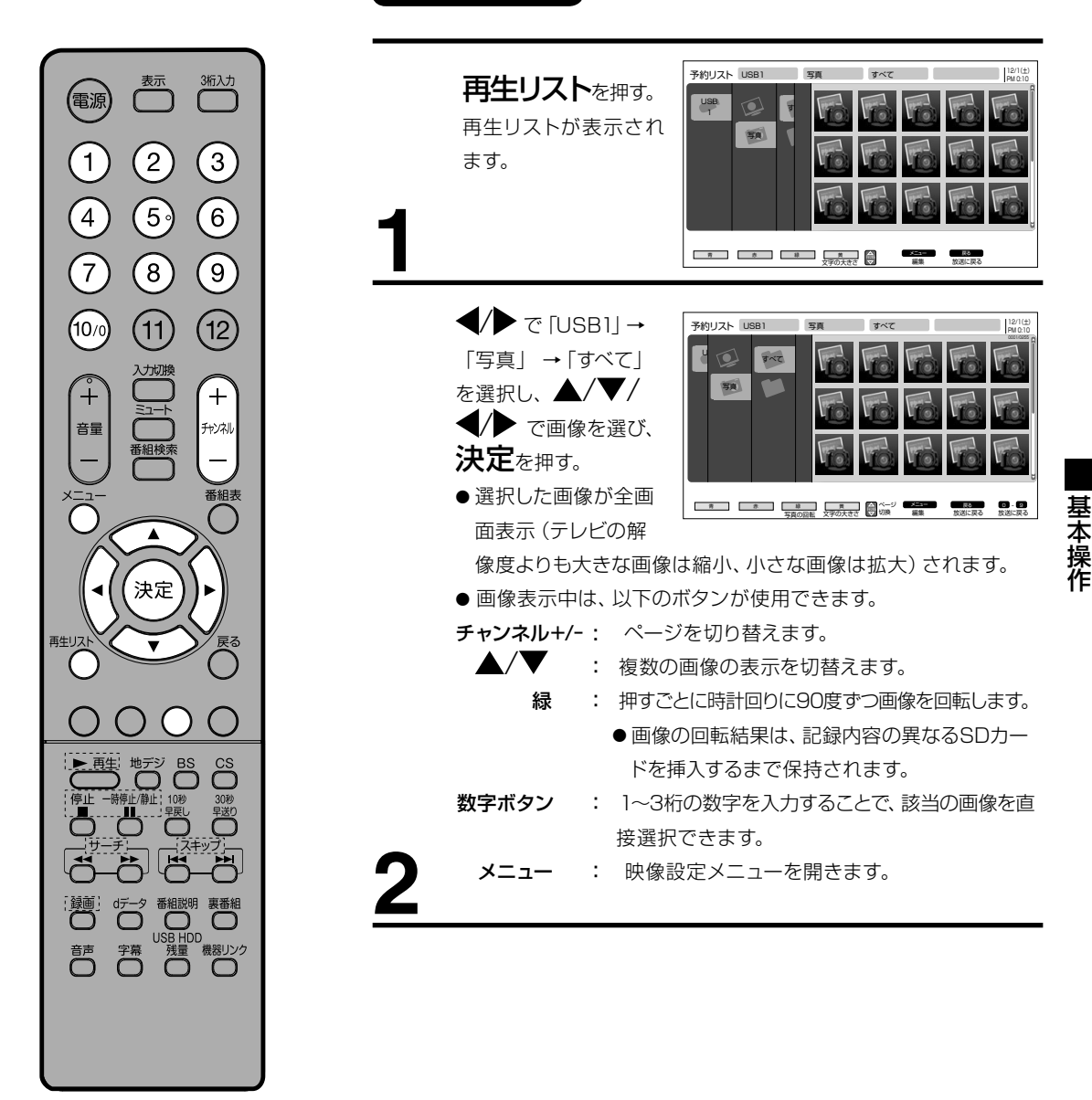

ご注意

- ●本機では1200万画素までの画像の表示が可能です。
- 999以上のファイルの読み込みはできません。
- SDカードまたはメモリーカードリーダーの組み合わせによっては、本機で認識しない場合があります。
- DFC規格とは、デジカメの統一フォーマットとして制定された画像形式です。
- サムネイル設定のない画像では、サムネイル表示されません。
- ●パソコンなどで編集された画像データは、表示されない場合があります。
- 大切なデータは念のためバックアップを取っておくことをおすすめします。
- 私的利用以外での使用は、著作権法違反となる場合があります。使用の際はご注意ください。
- ●画像データをUSB接続されたHDDに録画することはできません。

**写真を見る (つづき)**

#### スライドショー表示する

画像の入ったSDカードをUSB接続したメモリーカードリーダーに挿します。

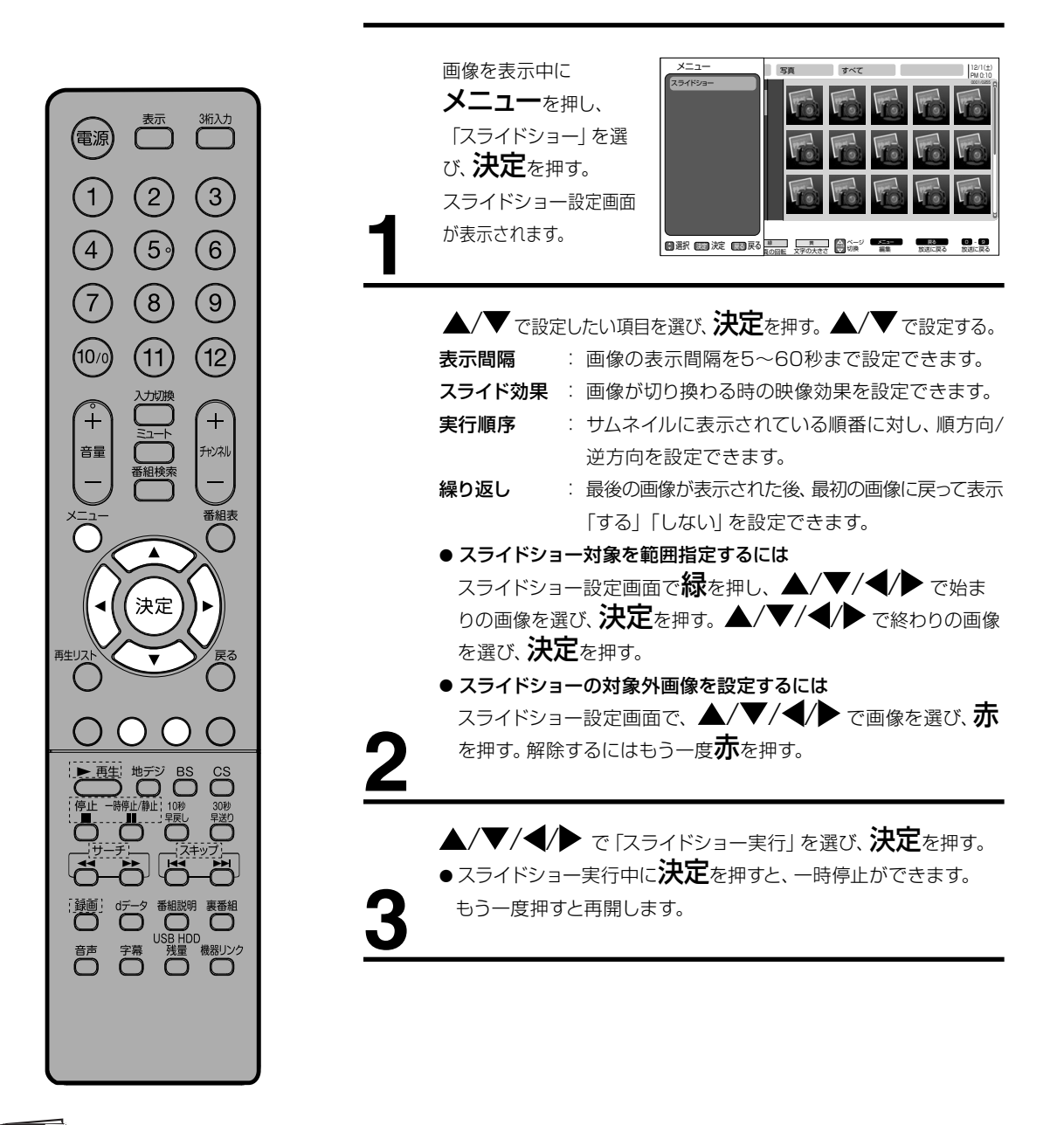

メモ

● スライドショーの対象設定は、記 録内容の異なるSDカードを挿入 するまで保持されます。

### **その他の編集について**

#### 削除ロックを設定する

誤って削除してしまわないよう、データを保護しておくことができます。

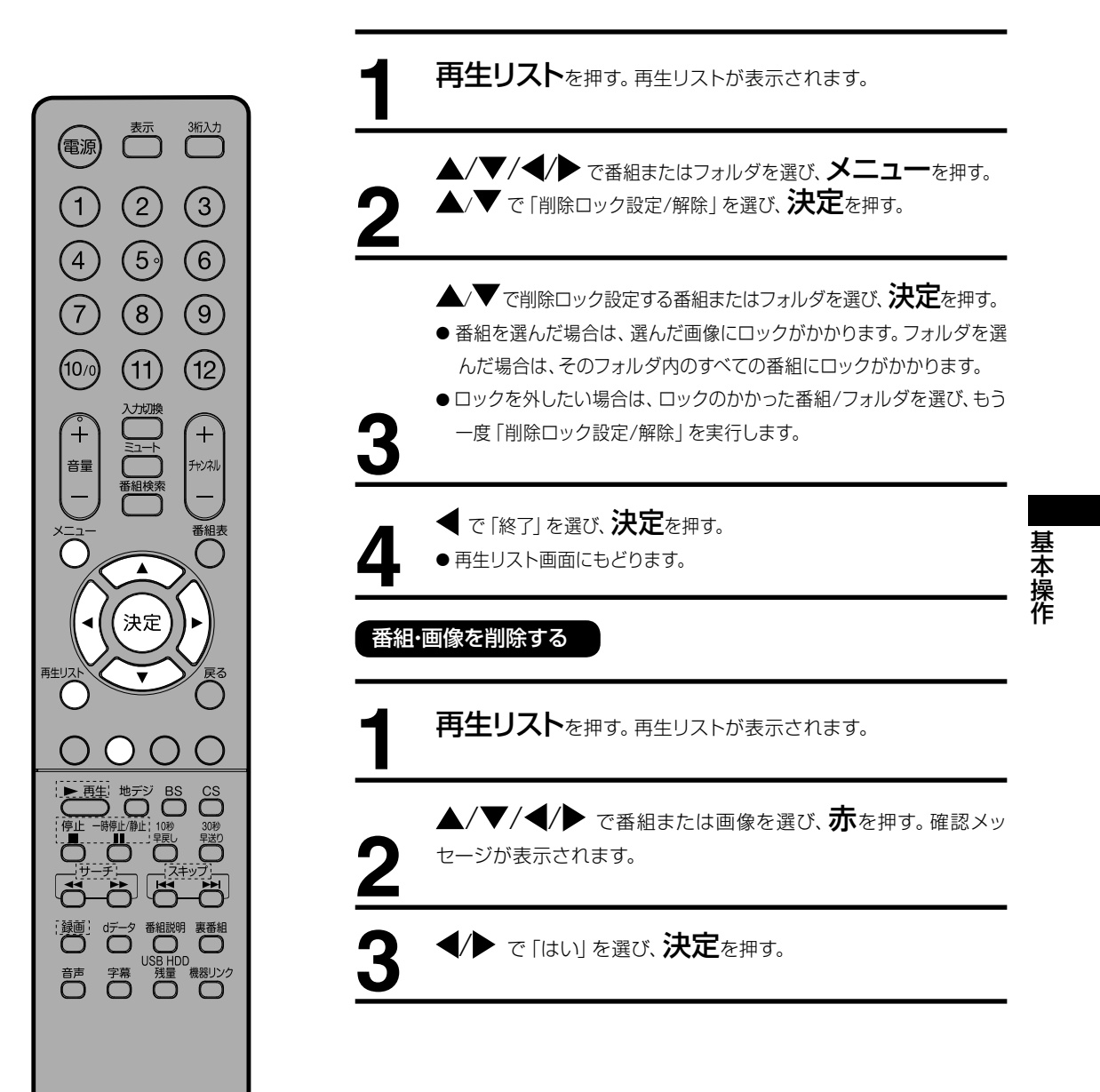

### **その他の編集について (つづき)**

#### 複数の番組・画像をまとめて削除する

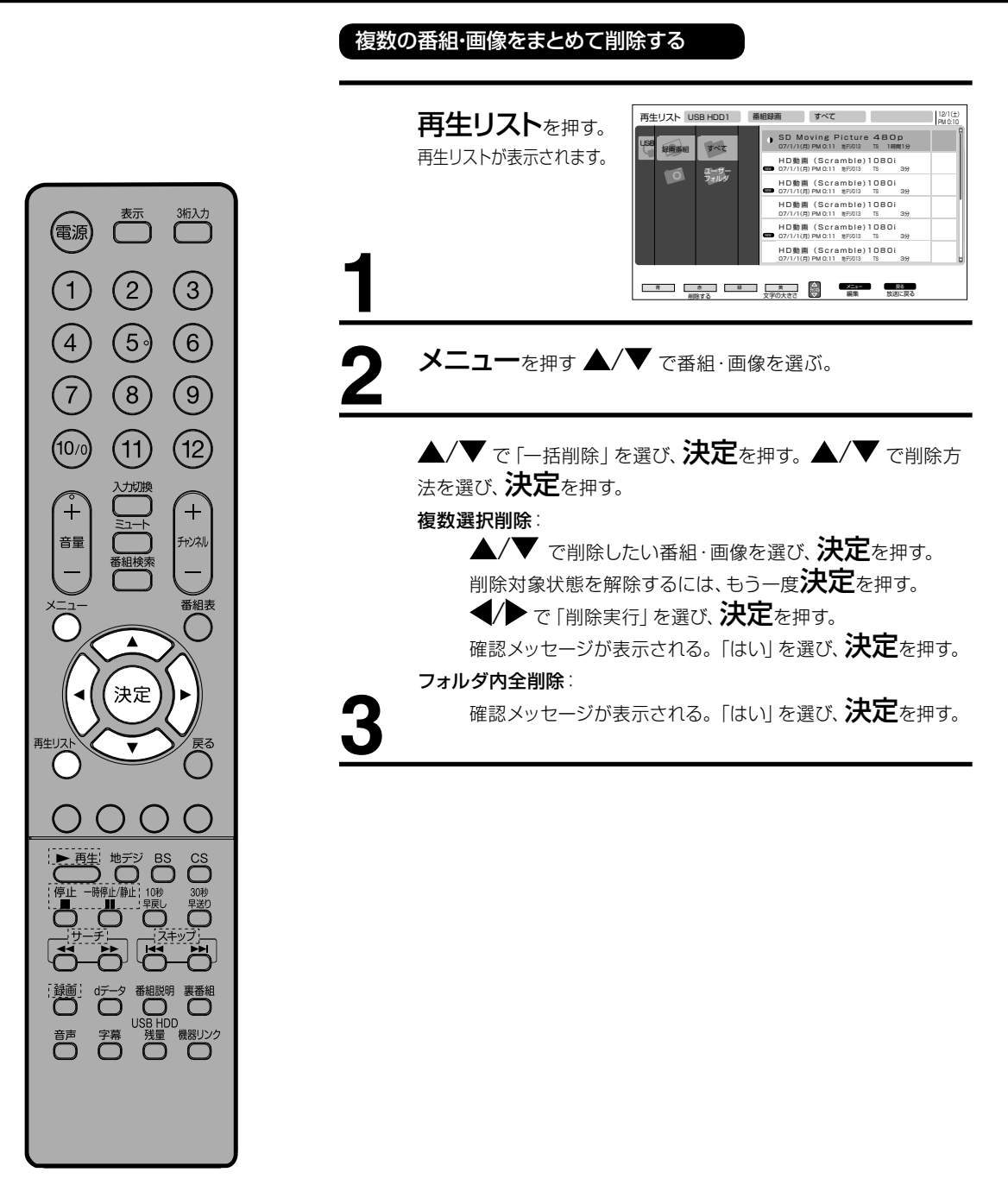

#### ご注意

- 一度に削除できる番組数は、最大30番組までです。
- 「フォルダ内全削除」を選択した場合は、古い日付の番組から順に30番組ずつ削除します。
- 録画番組を削除する場合は、その録画番組が他のフォルダに登録されていても完全に削除します。

●複数の録画番組を削除する場合、「削除準備中です|のメッセージが消えた後もしばらく処理が継続しますので、HDD を取り外したり、電源プラグを抜いたりしないでください。 途中でHDDのUSB接続コードや電源プラグを抜いたり した場合は、削除処理が中断されるため、エラーメッセージが表示されることがありますが、削除が完了すると表示 されなくなります。

### フォルダに登録する

録画番組をフォルダに登録できます。連続番組などの保存に便利です。

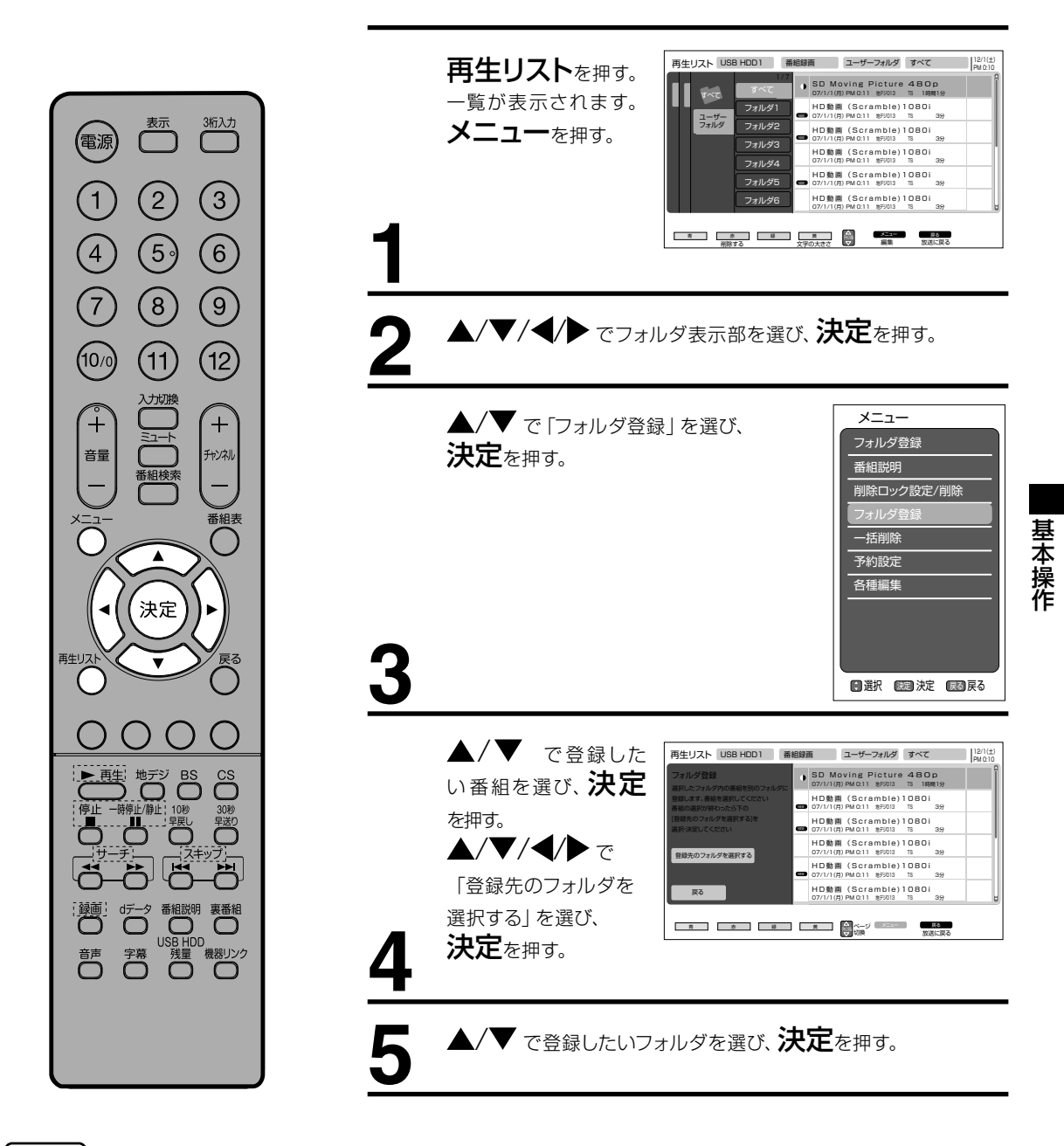

#### ご注意

- 「すべて」フォルダから他のフォルダ にフォルダを登録しても、「すべて」 フォルダの中にはすべての番組・画 像が表示されます。
- 「すべて」フォルダから登録する場 合、同じ録画番組・画像を複数のフ ォルダに登録できます。

### **その他の編集について (つづき)**

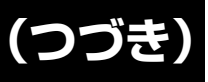

### フォルダを追加・削除する

録画番組をフォルダに登録できます。連続番組などの保存に便利です。

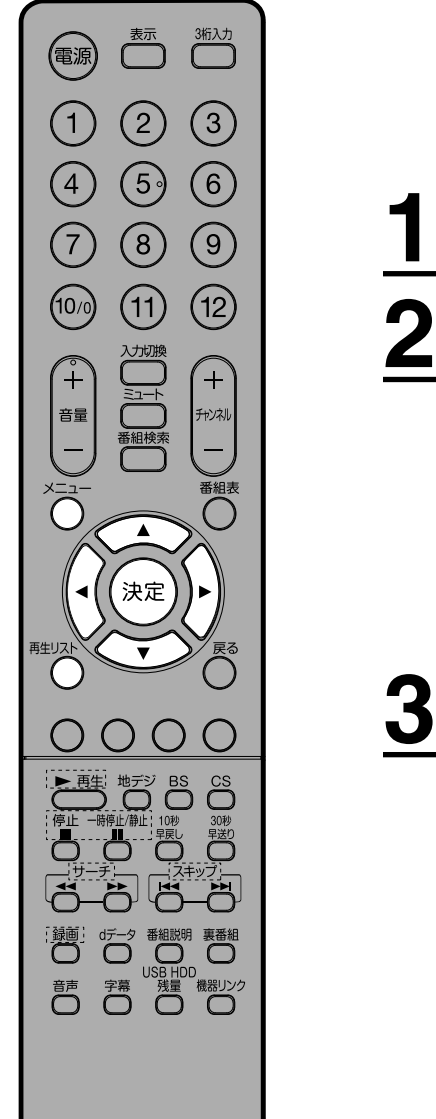

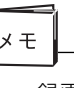

- 録画番組やプレイリストがある フォルダを削除する場合は録 画番組とプレイリストも削除さ れます。
- 削除ロックされている録画番組 が含まれている場合は、削除ロッ クされている録画番組以外を削 除し、フォルダは削除しません。
- 追加できるフォルダの数は、最大 99個です。

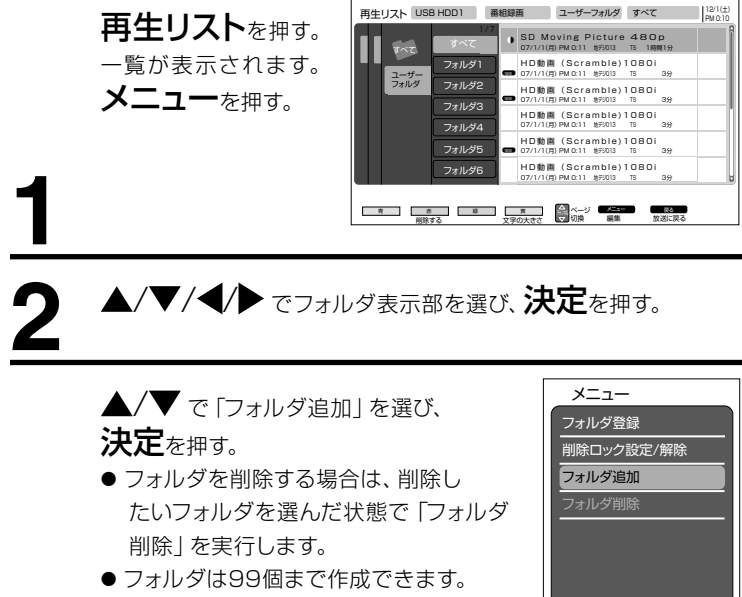

■ 默 図 決定 図 戻る

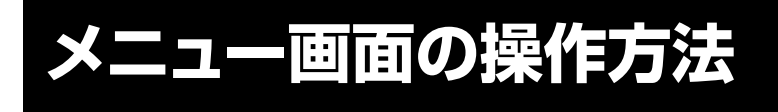

ここでは本機の設定をするための基 本的な操作方法を説明します。 各項目の詳細については次ページ 以降をご覧ください。

 $\circled{2}$ 

 $\bigcirc$ 

 $\Large{(8)}$ 

 $\left(\widehat{H}\right)$ 

決定

<sup>地デジ</sup> BS<br>〇 〇

番組説明 USB HDD

【電源】

 $\bigcap$ 

 $\left( 4\right)$ 

 $\widehat{7}$ 

 $(10)$ 

音量

再生リン

同

蒿 高

メモ

3桁入力

 $\Box$ 

 $\circled{3}$ 

 $\circledcirc$ 

 $\overline{+}$ チャンネル

いと、約3分で表示が消えます。 ● 戻るを押すと、それぞれひとつ前の メニュー画面に戻ります。 ● メニュー(19ページ)を押すと、基本 的なメニュー項目が表示されます。

- 準備 リモコンまたは本体の電源を押して、電源を入れます。
	- 電源ランプが緑に点灯します。
	- 設定を変更したい入力 モードに切り換えます。

たとえば、映像モードの設定をする。

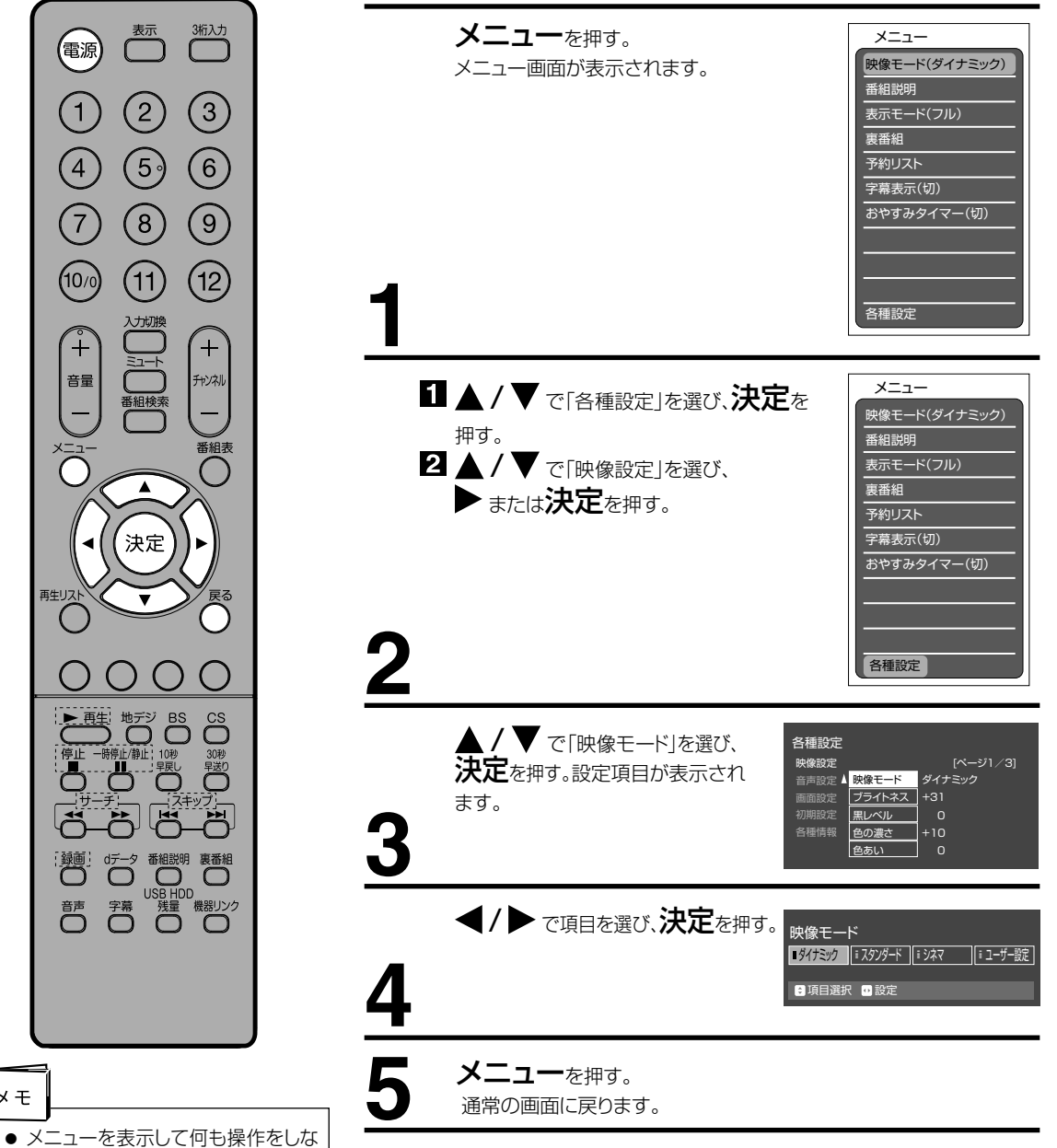

便 利 な 使 い 方

# **メニュー項目の詳細**

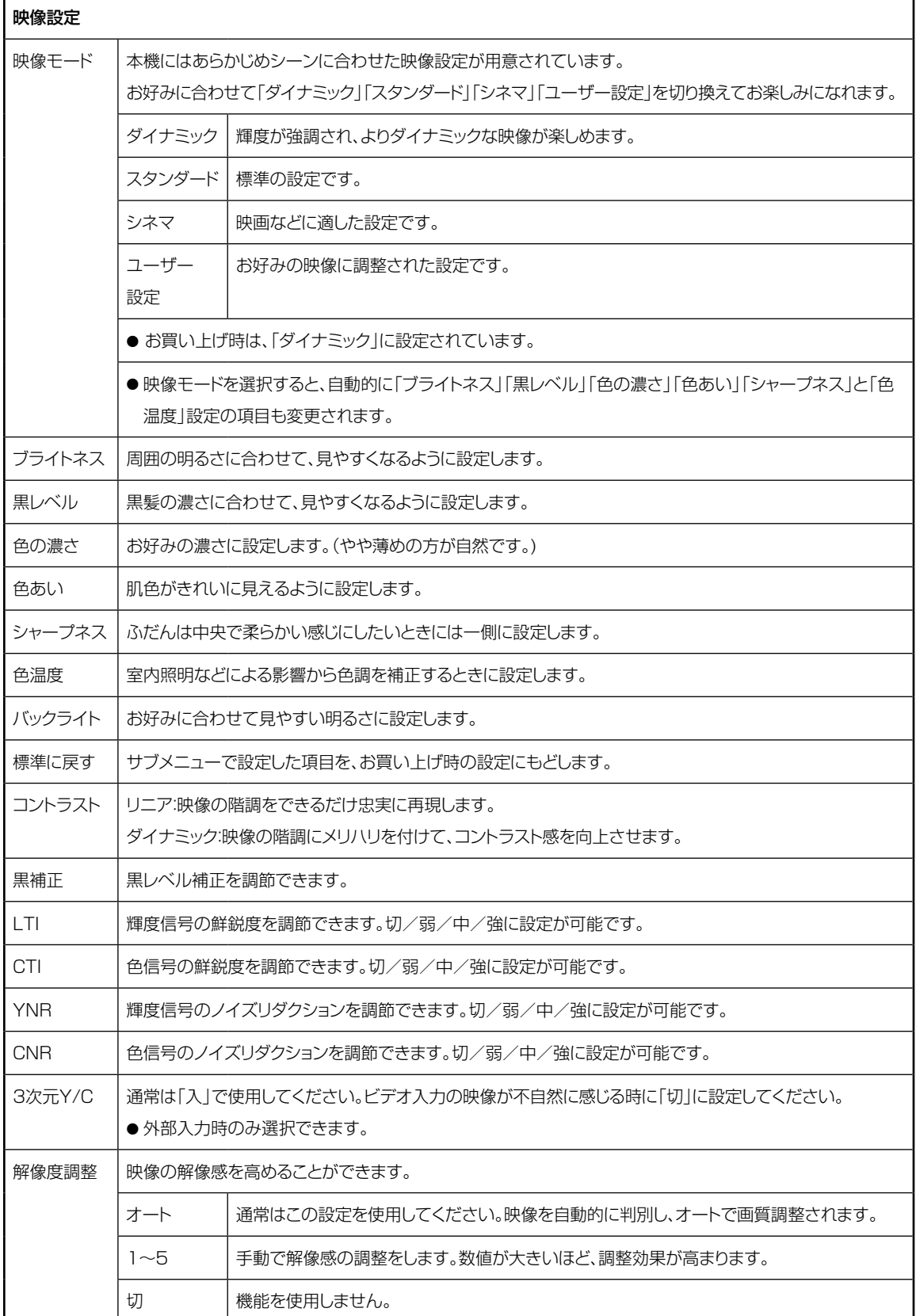

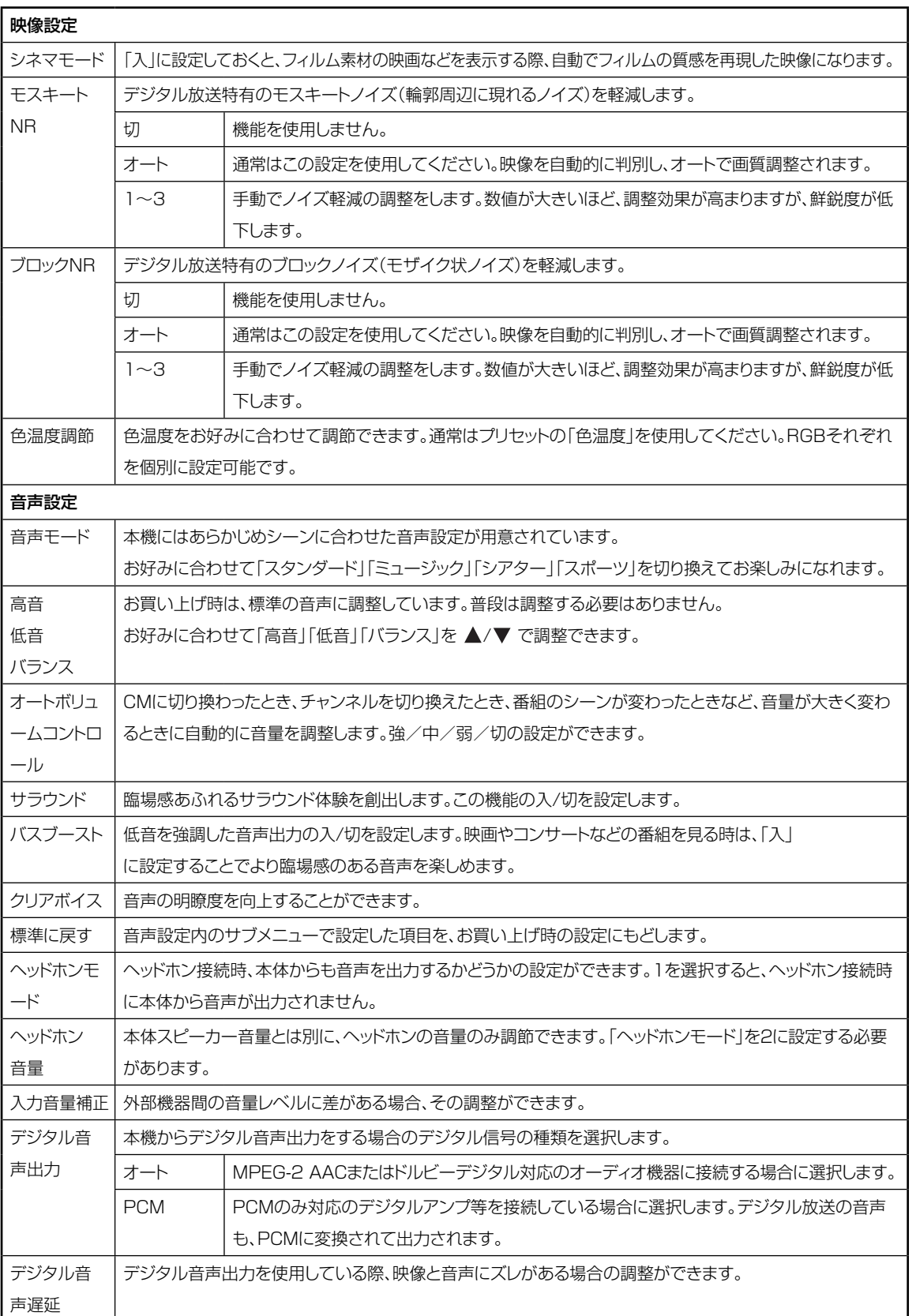

### **メニュー項目の詳細 (つづき)**

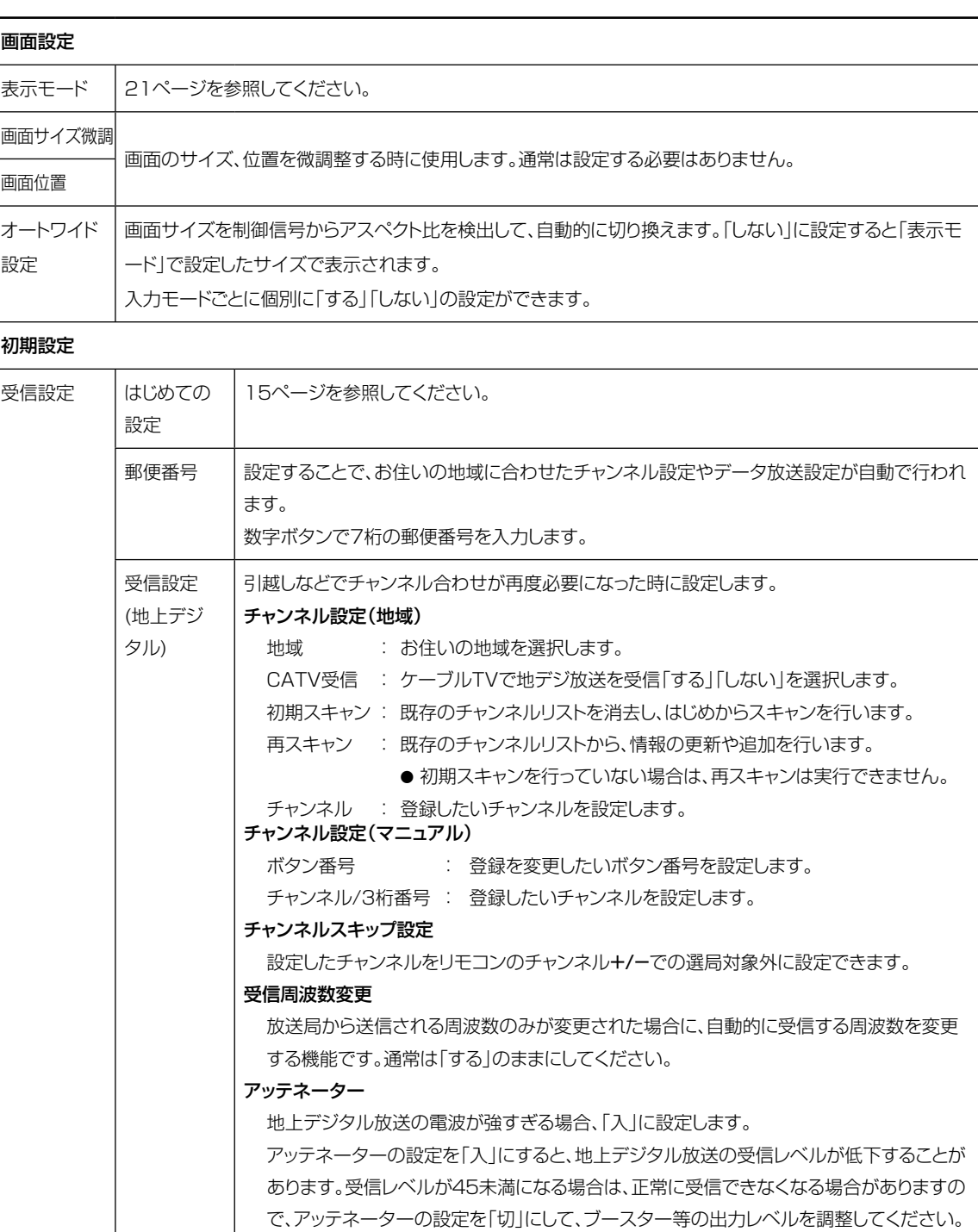

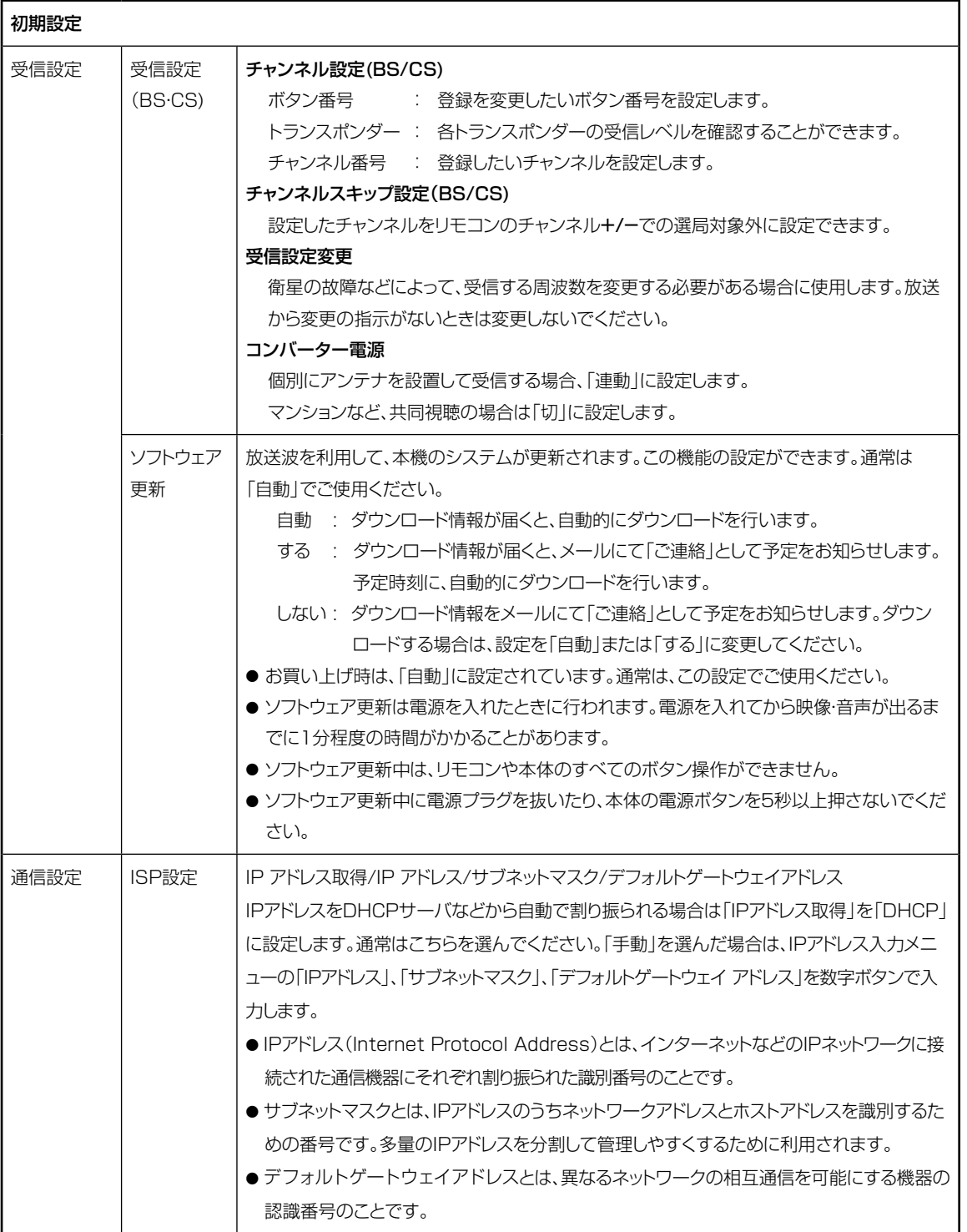

便 利 な

### **メニュー項目の詳細 (つづき)**

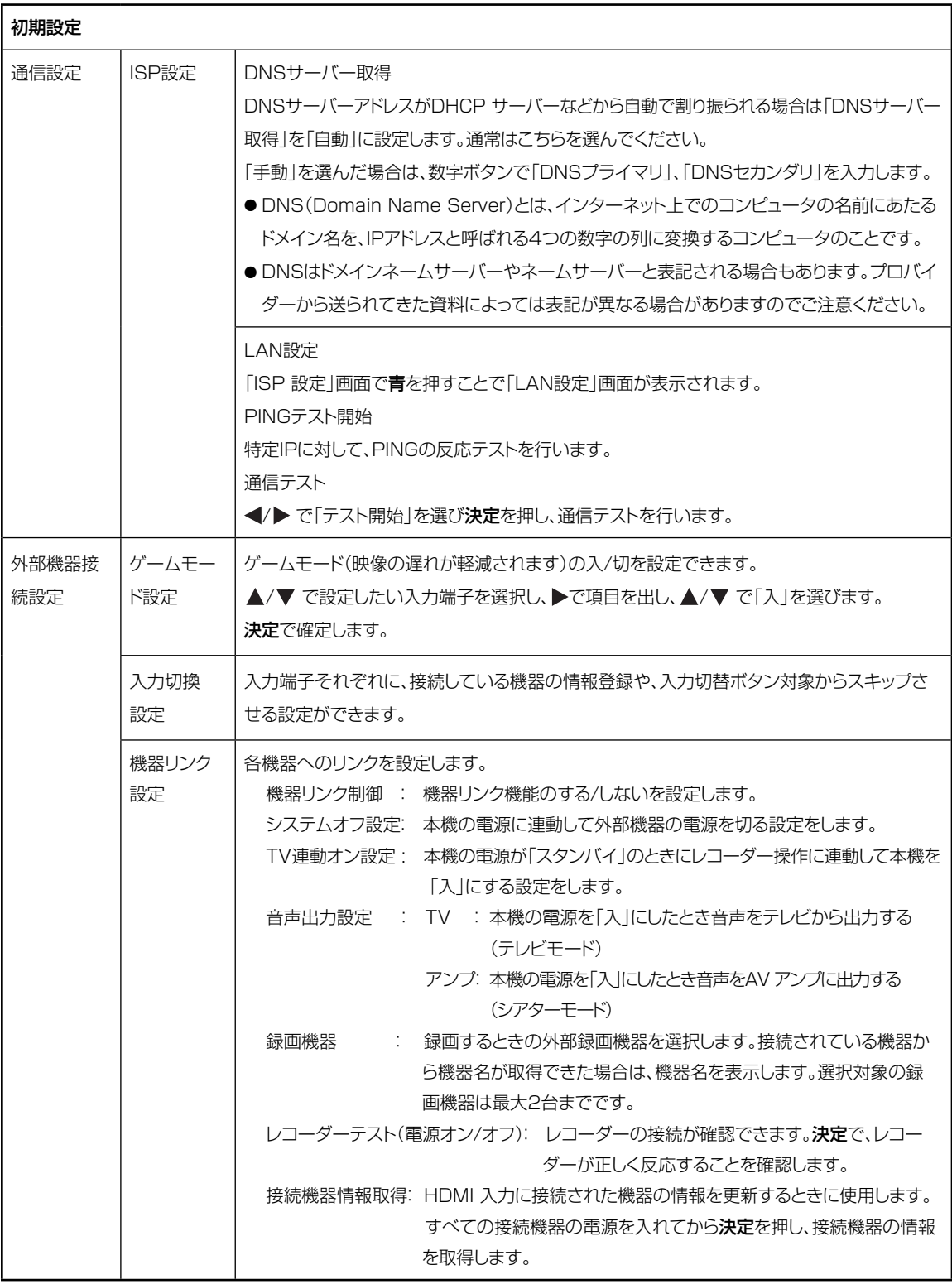

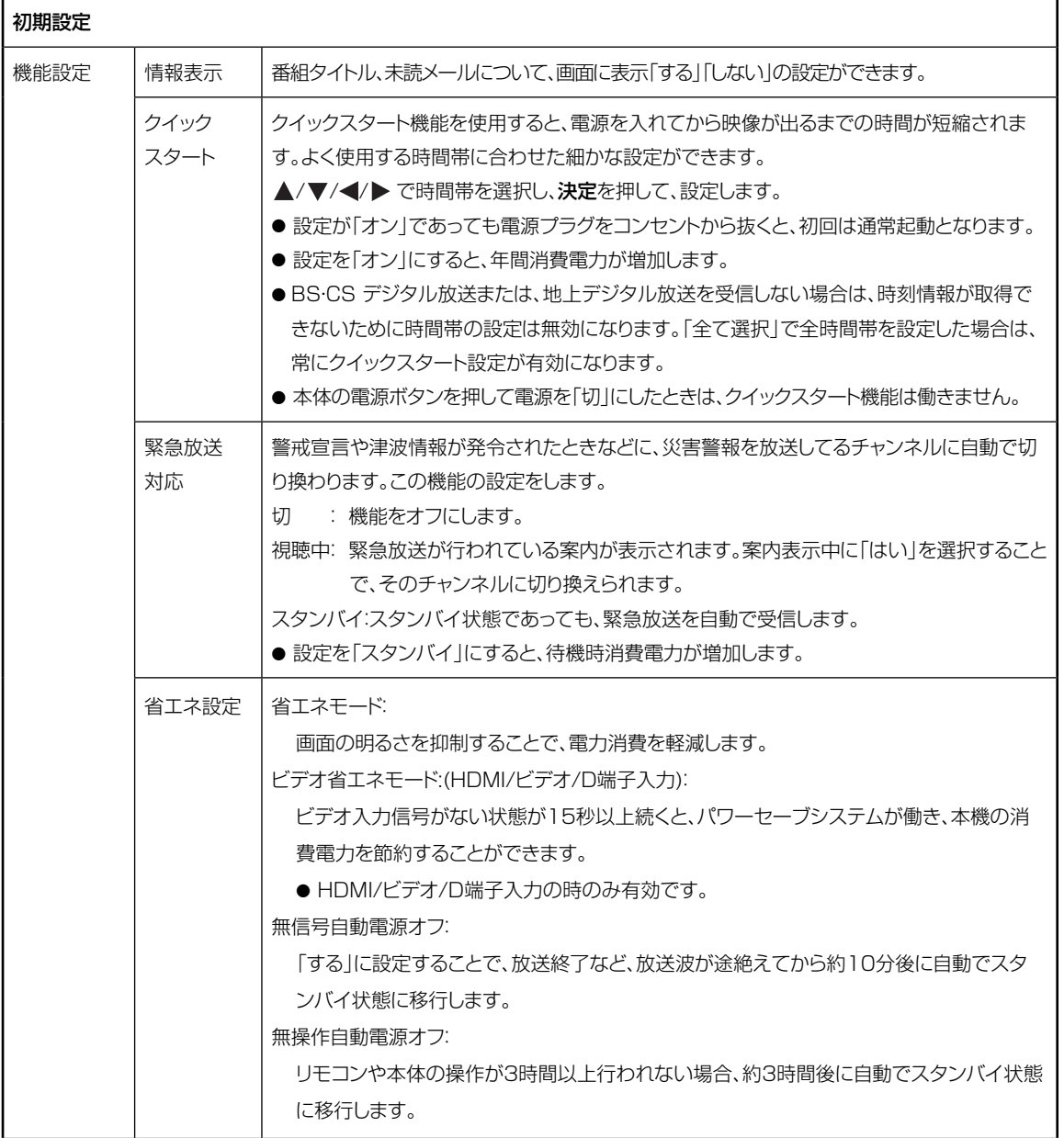

### **メニュー項目の詳細 (つづき)**

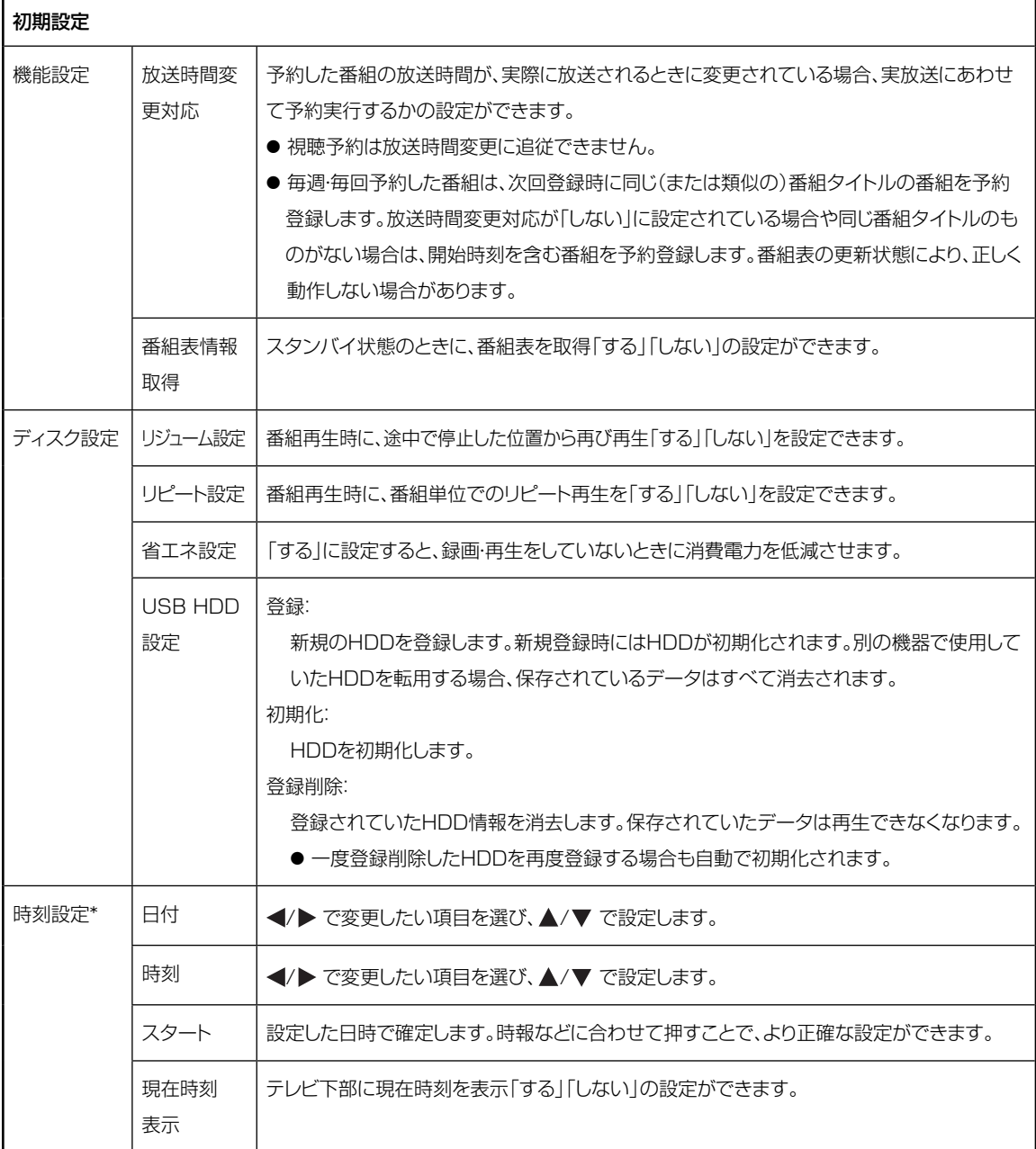

\* デジタル放送未受信の場合のみ変更可能です。地上デジタル放送、BS/CSデジタル放送を受信し、時計情報を取得して いる場合は変更でません。

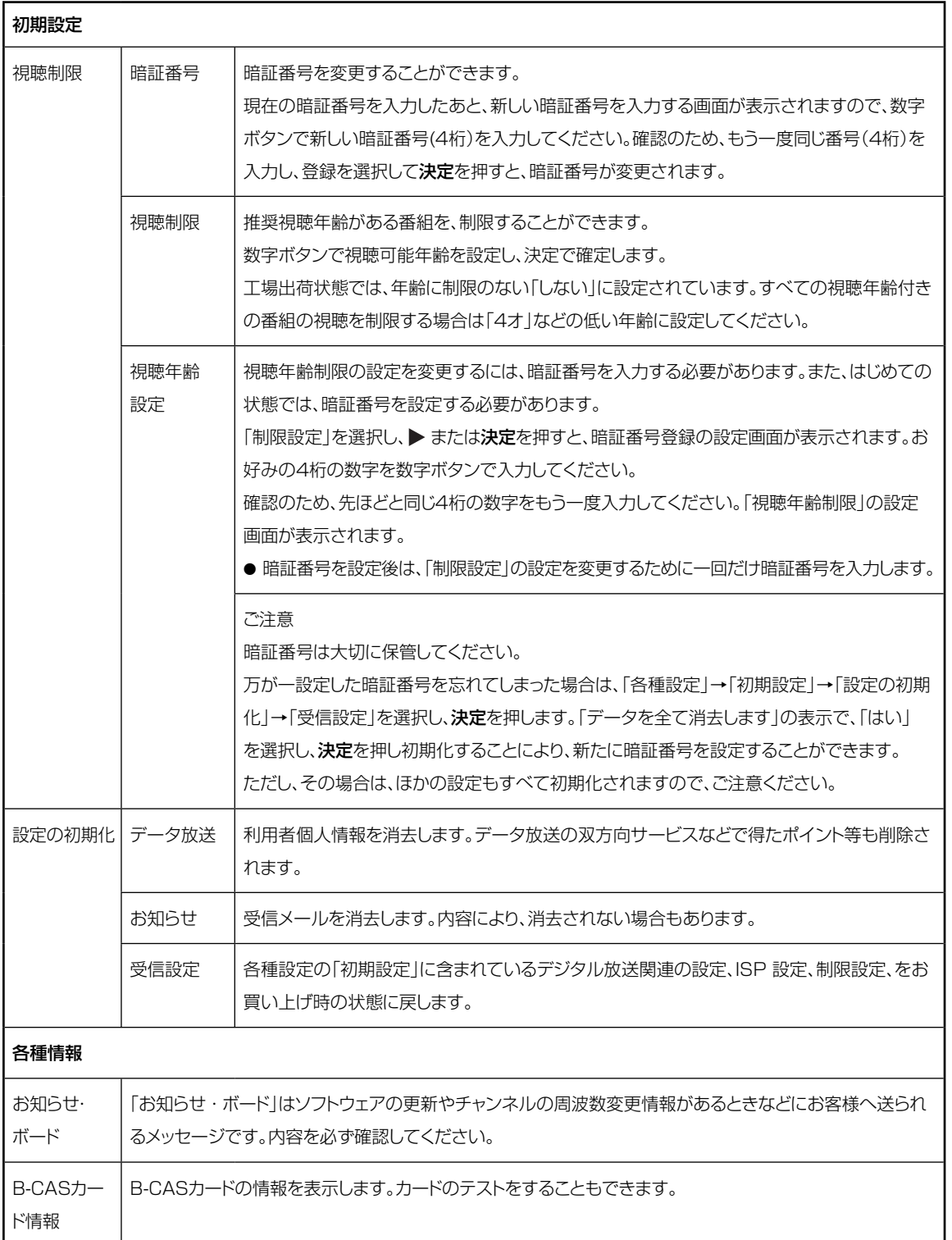

### **外部機器との接続**

#### 接続する前に

- 接続する機器の取扱説明書もよくお読みください。
- 接続の際は、必ず本機及び接続する機器の電源を切り、電源プラグをコンセントから抜いてください。電源を入れた ままの接続は、スピーカーを傷めるおそれがあります。
- 接続するプラグは、各機器にしっかり差し込んでください。差し込みが不完全ですと、雑音が発生する恐れがあります。

#### 接続した機器の映像を見るには

### 1 入力切換を押す。

 $2$   $\triangle$ / $\nabla$  で入力信号を選ぶ。

本体の入力切換ボタンを押した場合は、選択画面は表示されず、押すごとに地デジ →BS→CS→HDMI(1/2)→ビデオ→D端子→地デジ→…と入力が切り換わります。

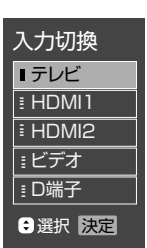

#### テレビとビデオデッキ/DVDプレイヤー/衛星放送チューナーを接続する

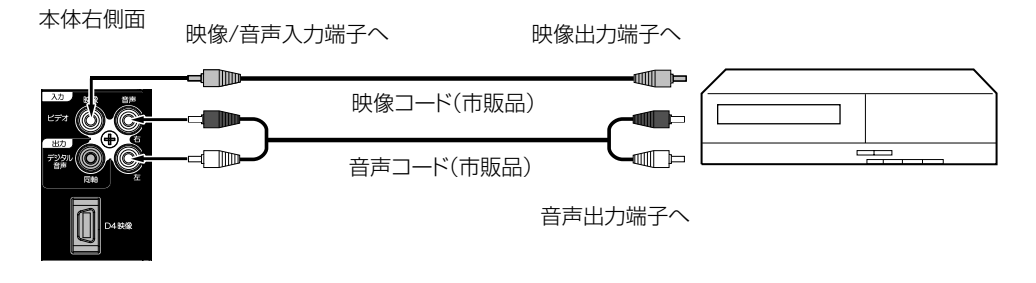

#### テレビとテレビゲーム機を接続する

本機は数多くのテレビゲーム機と接続できます。しかし、テレビゲーム機から出力されるさまざまな信号や今後の変化 を考慮すると、下に例示した接続例にすべてのテレビゲーム機が含まれるわけではありません。本機とテレビゲーム機 の取扱説明書をよくお読みください。

本体右側面

映像/音声入力端子へ

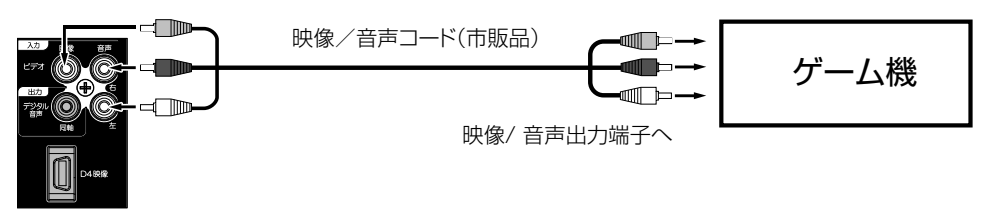

ご注意

- 外部機器との接続時に入出力端子を間違えて接続すると、故障の原因になりますのでご注意ください。
- 映像端子と音声端子を逆に接続しますと、映像も音声も出ません。映像、音声それぞれの端子が正しく接続されて いることを確認してください。
- ステレオ機器と接続する場合、音声端子をL(左)、R (右)どちらに接続するのか、詳しくは接続する機器の取扱説明 書をご覧ください。

#### テレビとD端子付きDVDプレーヤー/BS・110度CSデジタルチューナー/ケーブル放送チューナーを接続する

D4入力端子は、コンポーネント映像信号(480i,480p,720p,1080i信号)を接続できます。

本体右側面

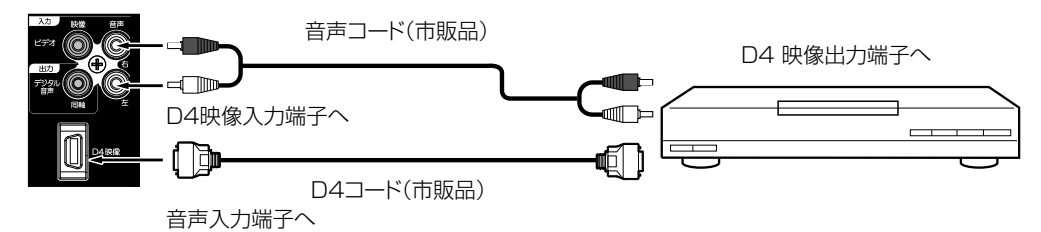

#### テレビとオーディオシステムを接続する

MPEG-2 AAC対応のAVアンプと接続すると、デジタル放送の5.1chサラウンドを楽しむことができます。

● お買い上げ時のデジタル音声出力のフォーマットは「PCM Iに設定されています。5.1chサラウンドを楽しむときには、設定を 変更してください。(45ページの「デジタル音声出力」を参照してください)

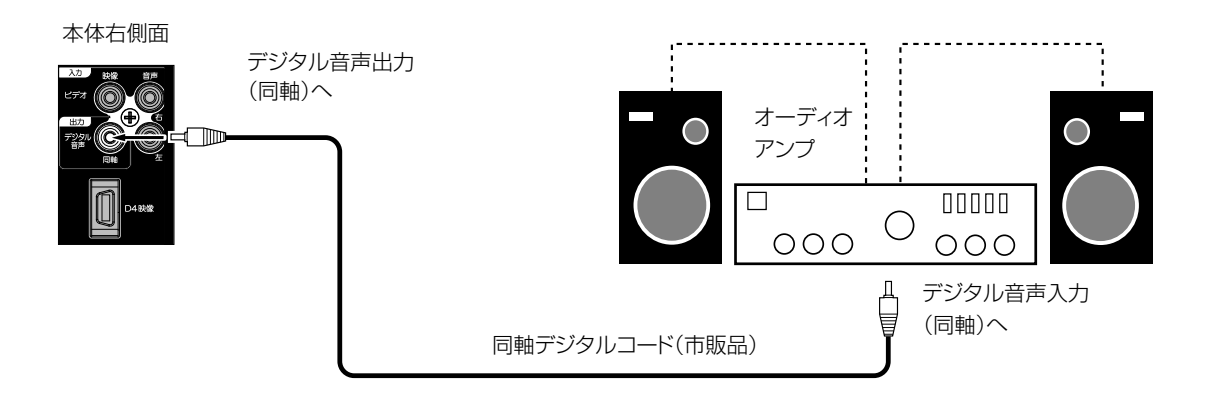

● 著作権が保護されている番組では、デジタル音声出力からの信号を録音できない場合があります。

### **外部機器との接続 (つづき)**

### テレビとHDMI対応機器を接続する

HDMI入力端子は、ブルーレイビデオなどのHDMI対応機器からデジタルビデオおよびデジタルオーディオ信号を入力できます。

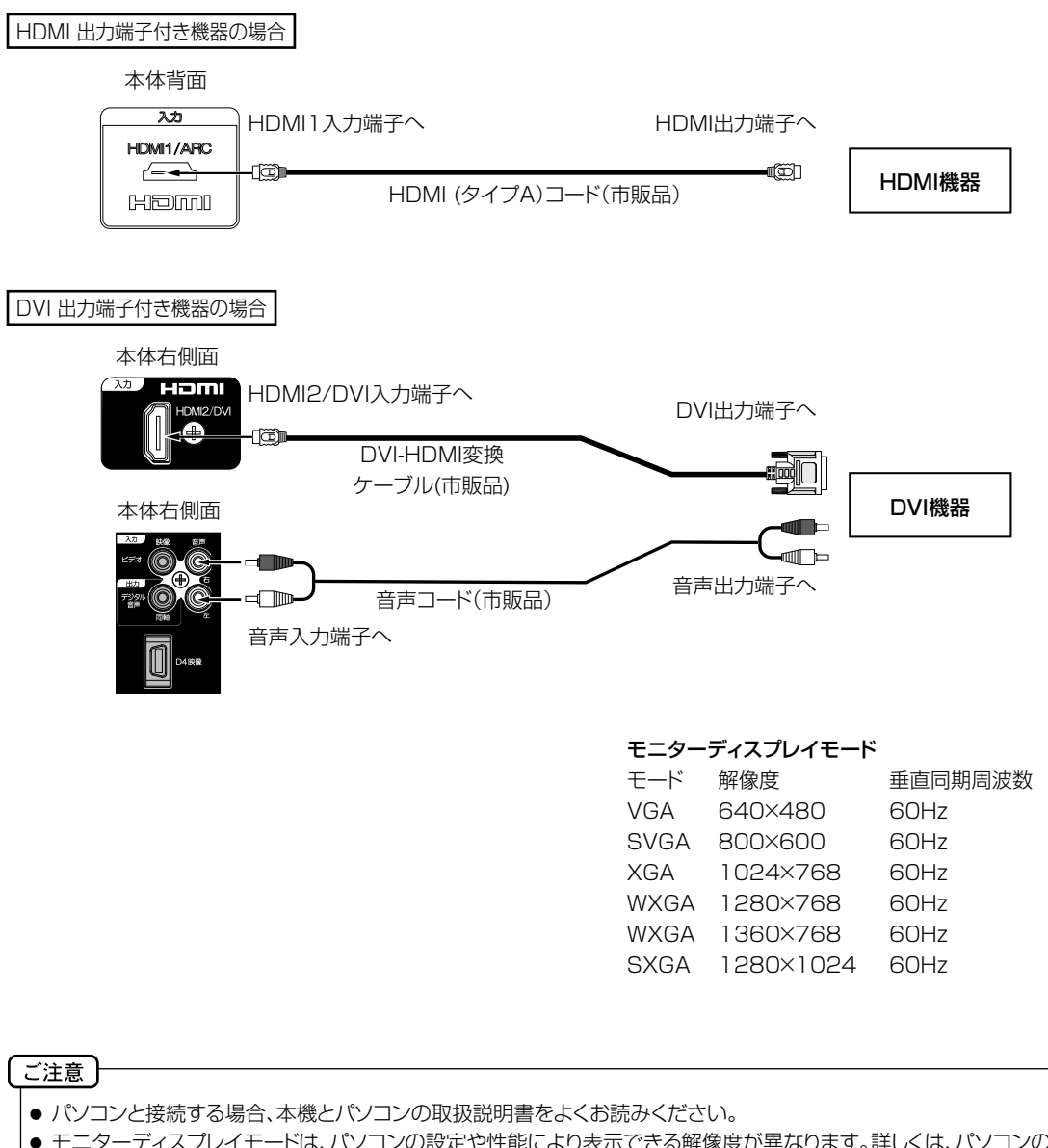

- モニターディスプレイモードは、パソコンの設定や性能により表示できる解像度が異なります。詳しくは、パソコンの取扱 説明書をご確認ください。
- お使いのPCによっては、サポートしている解像度でも、正常に映像を表示出来ない場合があります。
- パソコン側にHDMI出力端子が付いている場合は、HDMIケーブルでの接続も可能です。 DVI出力端子が付いている場合は、DVI・HDMI変換ケーブルなどで接続できます。DVI接続の場合は、音声コードの接続 も必要になります。
- DVI信号を入力すると、「DVIIの表示が出ます。
- 対応する信号について 映像信号:480i(HDMIのみ)、480p、1080i、720p、1080p(60Hz) 音声信号:リニアPCM(サンプリング周波数:32kHz/44.1kHz/48kHz)

### **機器リンク対応機器と接続する**

#### テレビとレコーダーやAVアンプを接続する

機器リンク対応機器を接続することにより、連動した操作が可能です。 機器リンクに対応したAV アンプまたはレコーダーを使用することにより、本機のリモコンで操作することができます。 本機のHDMI1 入力端子は、HDMI1.4 ARC( オーディオリターンチャンネル) に対応しています。

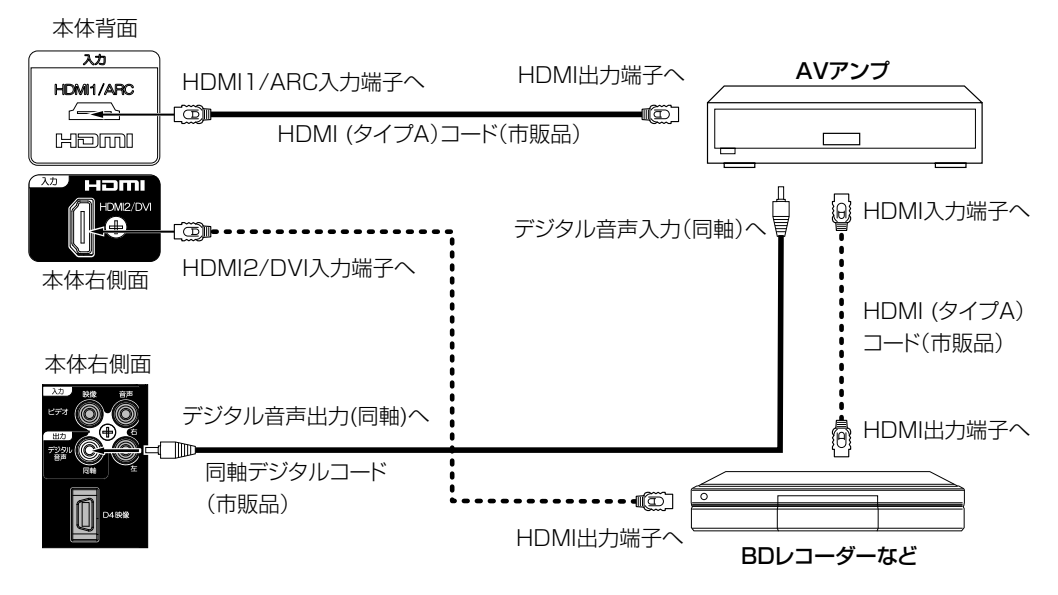

#### リンクしたAVアンプを操作する

- 1 電源を押し、テレビの電源を入れる。
	- ●テレビ電源オン時に、テレビまたはシアターモードにするか設定できます。メニュー「機器リンク設定」→「音声出 力設定」(48ページ)を「アンプ」に設定し場合、AV アンプの電源も入ります。
- 2 機器リンクを押し、▲/▼で「シアターサウンドに切換」または「テレビ音声に切換 | を選び、決定を押す
	- シアターモードにするとテレビのスピーカーの音声が消え、AV アンプの電源が入ります。
	- シアターモードにすると、本機のリモコンでAV アンプ側の音量を調節できます。

#### リンクしたレコーダーのメニューを操作する

- 1 機器リンクを押し、「接続機器を選択」を選び、決定を押す。
- 2 ▲/▼で接続機器を選び、決定を押す
- ●選択したHDMI 接続機器の入力に切り換わります。 レコーダーの電源がオフの場合は、自動的にオンになります。 3 ▲/▼で「操作一覧」、「サブメニュー」、「再生リスト」を選び、決定を押す
	- ●「サブメニュー」は、接続機器により「設定メニュー」と表示される場合があります。
	- ●▲ / ▼/◀ /▶ と決定でレコーダーの画面に従い操作します。

#### ご注意

- 本機のHDMI1 入力端子は、HDMI ARC( オーディオリターンチャンネル) に対応しています。本機のHDMI1入力端子 (ARC対応)からAVアンプのHDMI出力端子(ARC対応)にデジタル音声信号を送ることができます。ARC非対応のAV アンプの場合は同軸デジタルコードケーブルによるデジタル音声入力/出力端子への接続が必要です。
- ARC機能を使用する場合は、下記のHDMIケーブルを推奨します。
	- ・ Standard HDMI® Cable with Ethernet ・ High Speed HDMI® Cable with Ethernet
- 本機はHDMI-CEC(Consumer Electronics Control) と呼ばれる業界標準のHDMIによるコントロール方式を使用し ています。対応機器を接続することにより、外部機器と連動した操作が可能です。48ページの「機器リンク」を設定する必 要があります。
- ARC 対応AV アンプの場合は、必ずHDMI1端子に接続してください。
- シアターモード時はヘッドホンから音声は出力されません。ヘッドホンを使用する際は、AV アンプ側のヘッドホン端子を ご使用ください。

接 続

### **機器リンク対応機器と接続する (つづき)**

#### リンクしたレコーダーで録画する

- 1 機器リンクを押し、「録画開始」を選び、決定を押す。 ● レコーダーの電源がオフの場合は、自動的にオンになり、レコーダーの録画が開始されます。
- 
- 2 録画を停止する場合は、▲/▼で「録画停止」を選び、決定を押す

#### ご注意丨

- **同軸デジタルコード(市販品)は、ARC非対応AVアンプの場合接続します。**
- AV アンプ側の音声遅延設定で調節できない場合は、テレビ側のHDMI 入力に接続してテレビ側の「デジタル音声 遅延」(49ページ) で調節してください。
- HDMI 規格に適合していないケーブルは使用できません。HDMI ロゴ表示があるケーブルを使用してください。
- **本機で操作できるAV アンプは1 台です。**
- AV アンプは本機とレコーダーの間に接続してください。レコーダー再生時に映像信号に対して音声信号がずれてい る場合は、AV アンプ側の音声遅延設定で調節してください。
- 機器リンクを使うには「機器リンク設定」(48ページ)が必要です。また、接続したAV アンプ側とレコーダー側の設定 も必要です。詳しくは各機器の取扱説明書をご覧ください。
- 機器リンクは、HDMI-CEC(Consumer Electronics Control)と呼ばれる業界標準のHDMIによるコントロール方 式を使用しています。
- レコーダーの状態によっては、録画ができない場合があります。録画状態はレコーダーにて確認してください。
- 視聴している番組を録画する場合は、録画操作できるレコーダーは1台です。複数の録画機器が接続されている場合 は、メニュー「機器リンク設定」→「録画機器」で選択した機器が録画対象になります。(48ページを参照してください)

#### その他の連携動作

- テレビの電源がオンの時にレコーダーの再生操作をすると自動的にHDMI入力に切り換わります。 入力切換でHDMIに切り換えると、レコーダーの電源が自動的に入ります。(対応レコーダーのみ) 48ページを参照し、メニュー「機器リンク設定」→「機器リンク制御」を「する」にします。
- レコーダーの再生操作をすると、本機の電源が自動的に入り、HDMI入力に切り換わります。 48ページを参照し、メニュー「機器リンク設定」→「TV連動オン設定」を「する」にします。 ■ 本機の電源を切るかスタンバイ状態にすると、外部機器の電源も切ることができます。
	- 48ページを参照し、メニュー「機器リンク設定」→「システムオフ設定」を「する」します。
- 本機のリモコンでレコーダーの「カーソル」「決定」「再生」「停止」「一時停止」「サーチ/ スロー」「スキップ」の操作を行うこ とができます。

#### ご注意

- 本機で操作できるAVアンプは1台です。複数の同一機器が接続されている場合は、番号の小さいHDMI入力端子に 接続されている機器が操作対象になります。
- アンプなどに複数の機器が接続されている場合は、1つの入力に複数の接続機器が表示されます。
- 接続されている機器から機器名が取得できた場合は、機器名を表示します。
- 接続機器で「アンプ」を選択した場合は、アンプが接続されている入力端子に切り換わります。
- 接続した機器によっては、一部の連携動作ができない場合があります。
- 機器リンクをご使用になるには、接続したレコーダー側の設定も必要です。詳しくは、各機器の取扱説明書をご覧ください。

● 機器リンクに対応した機器をつなぎ変えたり、取りかえた場合、本機が正しく認識しないことがあります。その時は、下 記設定を行ってください。

- 1 すべての接続機器の電源を入れる。
- 2「接続機器情報取得」を選び を押す。
- 3 機器リンク操作ができることを確認する。
- システムオフ設定を「する」にしても接続された機器が録画中などの場合、電源が「切」にならない場合があります。

### **双方向通信/データ通信の準備**

テレビとLANケーブルを接続することで、視聴者参加型番組への参加や、番組に関連した用語集や料理レシピなどのデー タ通信を楽しむことができます。

#### 接続する前に

- 接続の際には、本機と周辺機器の電源を切り、電源プラグをコンセントから抜いた上で作業してください。
- 契約によっては、本機やパソコンなどの端末を複数台接続できないことがあります。詳細はご利用の回線業者にお問 い合わせください。
- ブロードバンド環境がない場合には、まずインターネット接続サービスプロバイダーやADSL回線/CATV回線/ 光回 線等を提供している回線事業者と契約する必要があります。詳細はお買いもとめの販売店や、各プロバイダー、回線 事業者にお問い合わせください。また、申込みをされてから、実際に回線を使用できるようになるまでに、工事が必 要になったり、手続きに時間がかかる場合があります。
- 本機にはプロバイダーに接続するためのユーザーIDやパスワードを登録することができません。接続に認証が必要な ときは、ブロードバンドルーターに直接情報を登録してください。
- LANケーブルを接続するための端子が1 つしかない場合は、ネットワーク・ハブを別途ご用意頂く必要があります。
- LANケーブルは市販の10BASE-T/100BASE-TXタイプのものをご使用ください。
- LANケーブルには、ストレートケーブルとクロスケーブルの2種類あります。ご使用の形態により、使用するケーブ ルをお選びください。詳しくは各周辺機器の取扱説明書をご覧ください。
- ルーターの設定は、プロバイダーから提供される設定情報 (ユーザーIDやパスワード、IPアドレス、DNSなど) をブロー ドバンドルーターに設定します。設定についての詳細は、各ブロードバンドルーターの説明書をごらんください。
- ADSLモデムとルーターが一体化されている場合もあります。それぞれの取扱説明書もよくお読みください。
- 設定にはパソコンが必要な場合があります。パソコンをお持ちでない場合は、お買いもとめになった販売店や、プロ バイダー、回線事業者にご相談ください。
- LAN 接続において、無線LAN機器を使った接続は動作保証外となります。
- ペイパービュー(有料放送)について。本製品はペイパービュー(PPV: PAY PER VIEW)には対応しておりません。 予めご了承ください。
- LANケーブルを抜き挿しするときは、本機および接続機器などの電源を切り、電源プラグをコンセントから抜いてく ださい。
- 回線の接続が終わったら、本製品のメニューから「通信設定」をおこなってください。(47ページ)

## **双方向通信/データ通信の準備(つづき)**

#### ブロードバンド環境への接続

#### ADSL回線の場合

※接続の際は各機器の説明書も合わせてお読みください。 ※詳細については各プロバイダー、回線事業者にお問い合わせください。

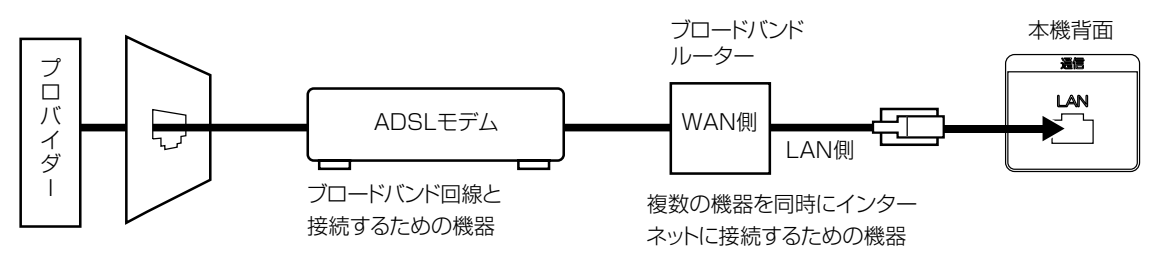

(※図は例です。実際には異なる場合があります。)

#### ご注意

電話用のモジュラーケーブルを、LAN(10BASE-T)端子 に挿入しないでください。本機の故障の原因となります。

#### CATV回線の場合

※接続の際は各機器の説明書も合わせてお読みください。 ※詳細については各プロバイダー、回線事業者にお問い合わせください。

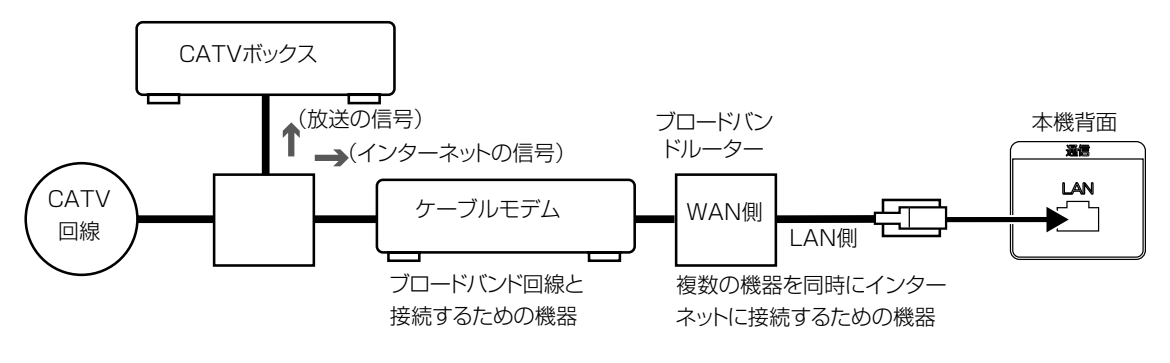

(※図は例です。実際には異なる場合があります。)

#### 光回線の場合

※接続の際は各機器の説明書も合わせてお読みください。 ※詳細については各プロバイダー、回線事業者にお問い合わせください。

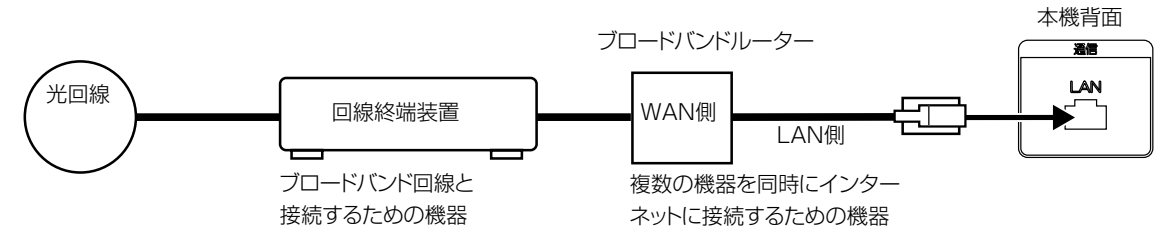

(※図は例です。実際には異なる場合があります。)

### **エラー表示一覧表**

#### 代表的なエラー表示について説明します。

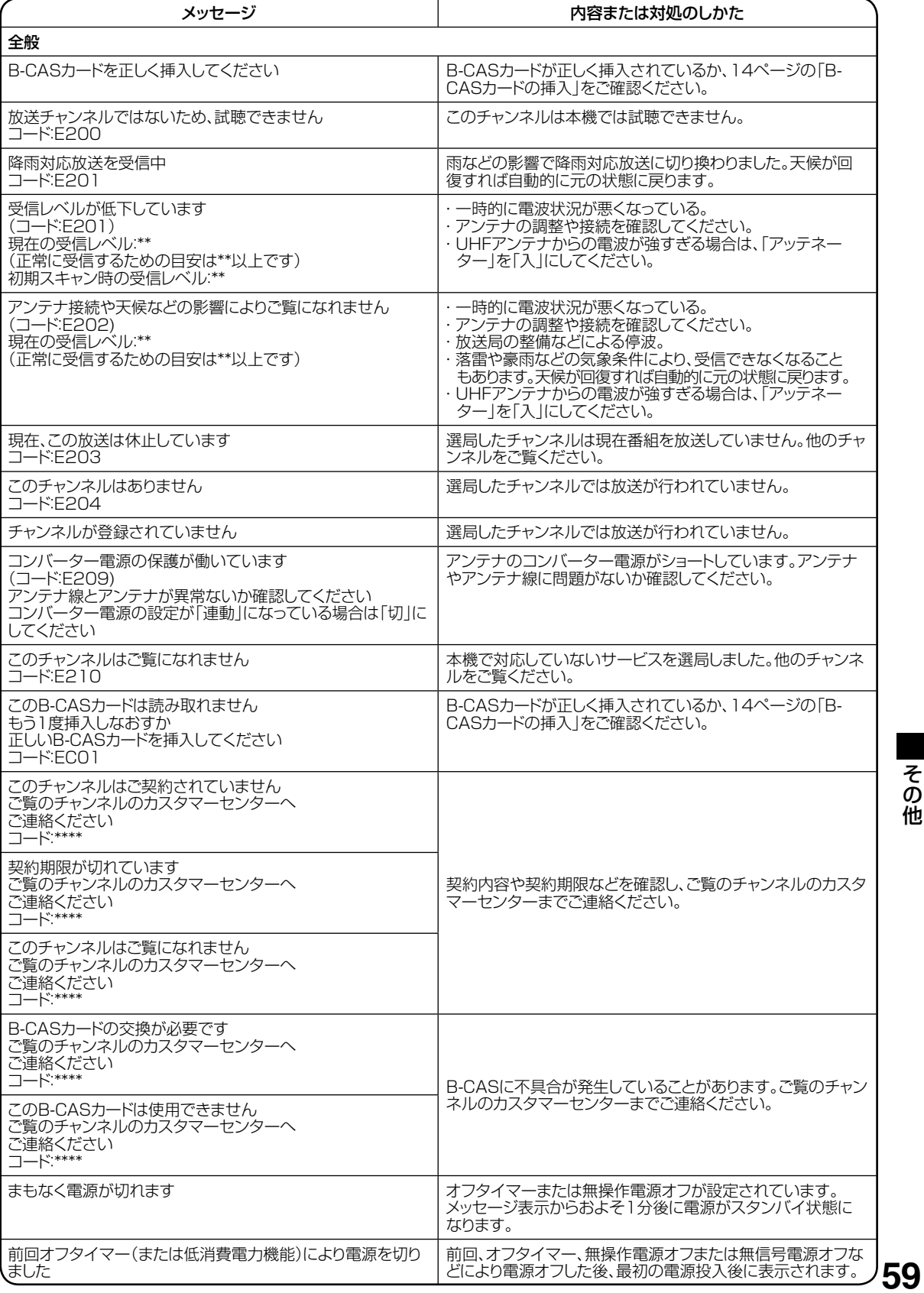

### エラー表示一覧表 (つづき)

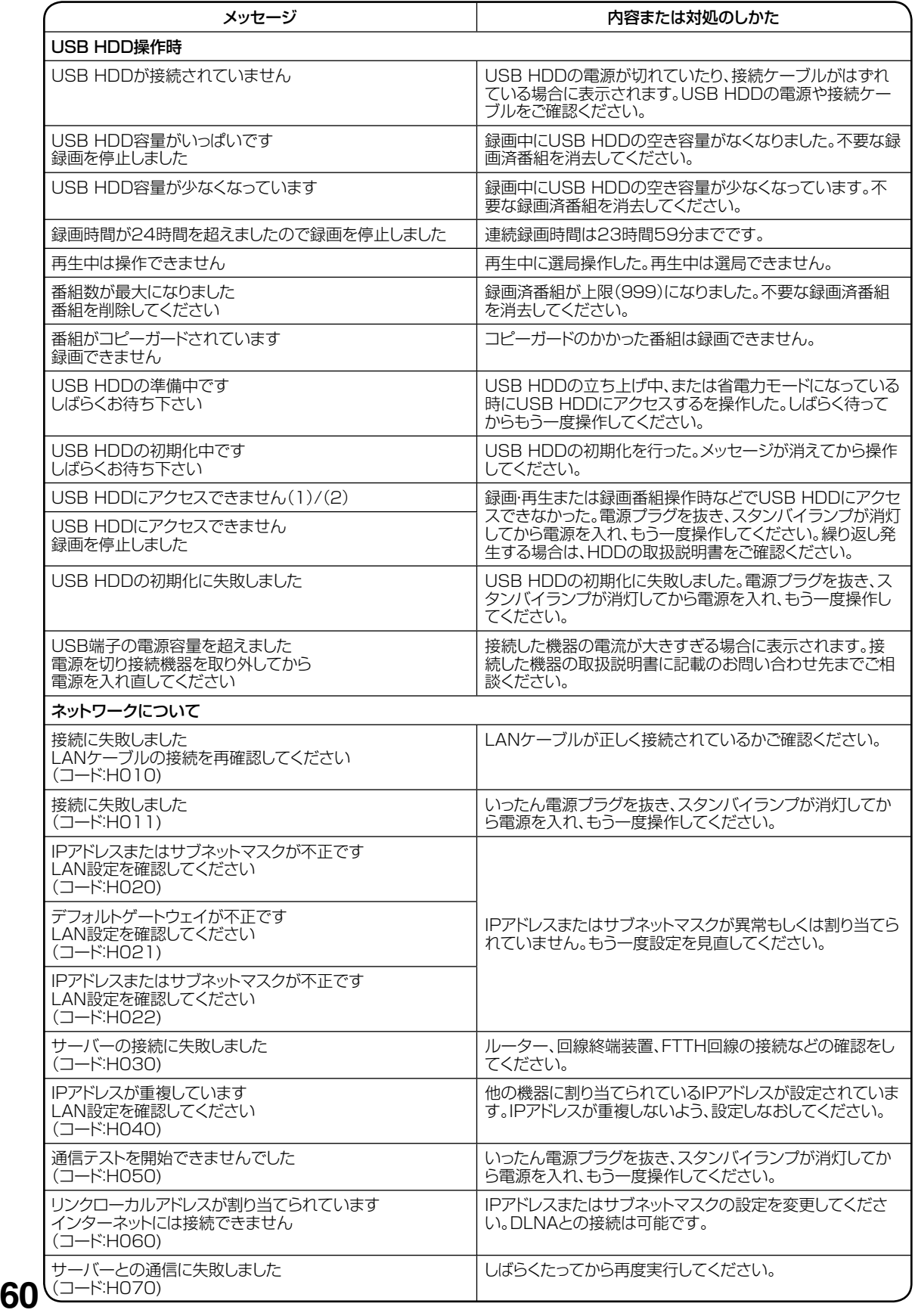

### **地上デジタル放送チャンネル一覧表**

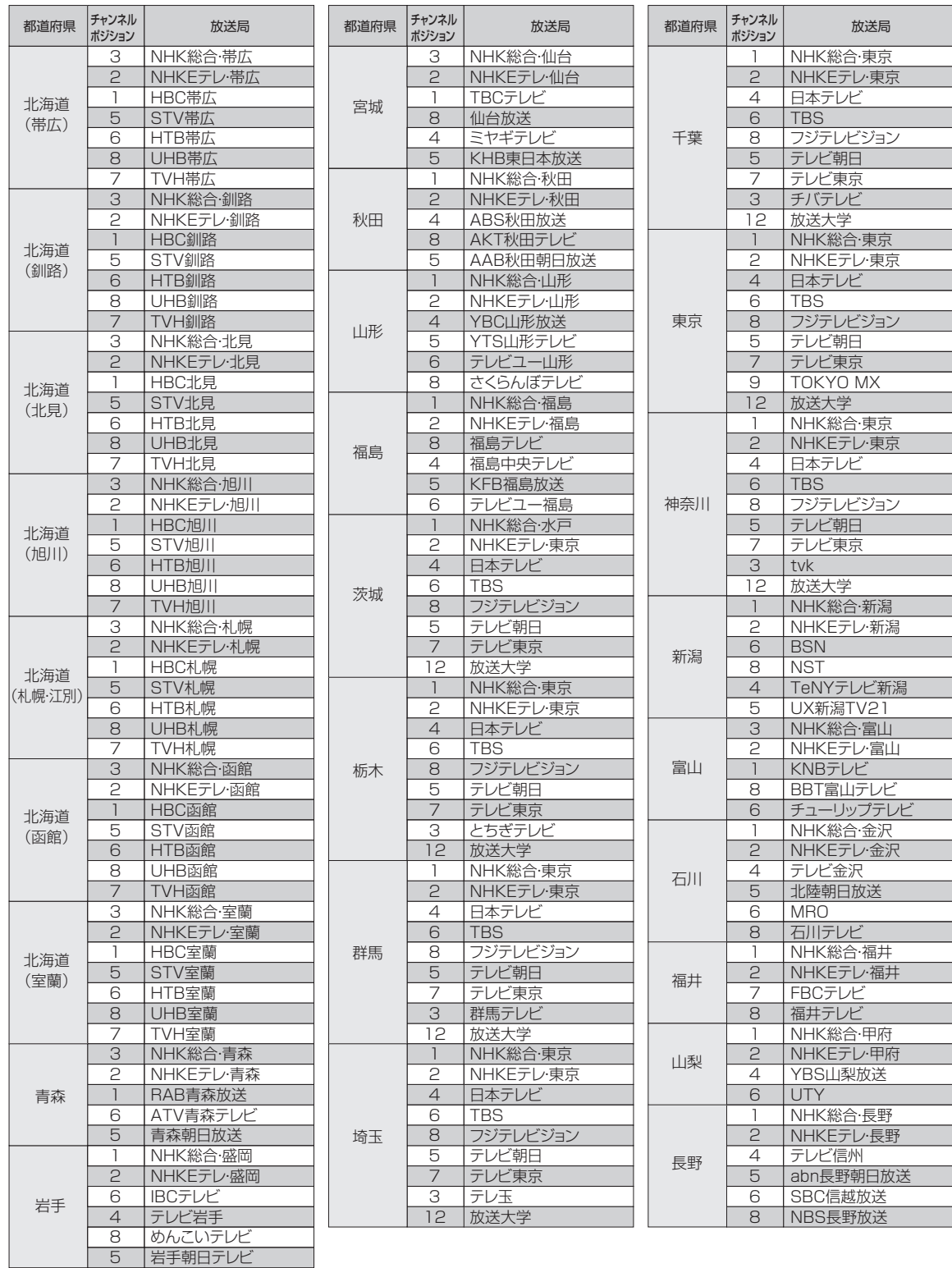

ご注意

放送局の開局の状況などによっては、一覧表と異なる場合があります。

そ の 他

### **地上デジタル放送チャンネル一覧表(つづき)**

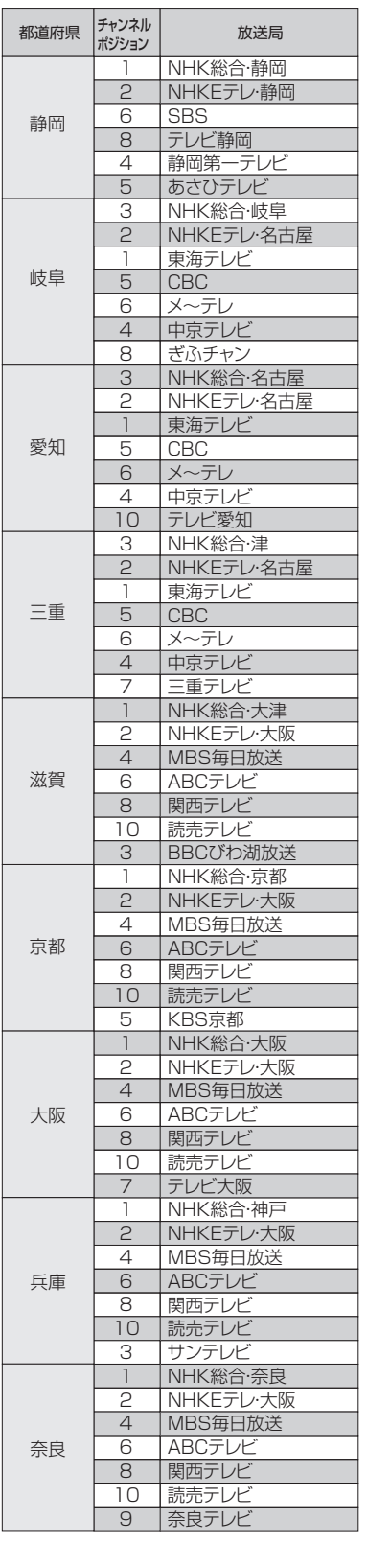

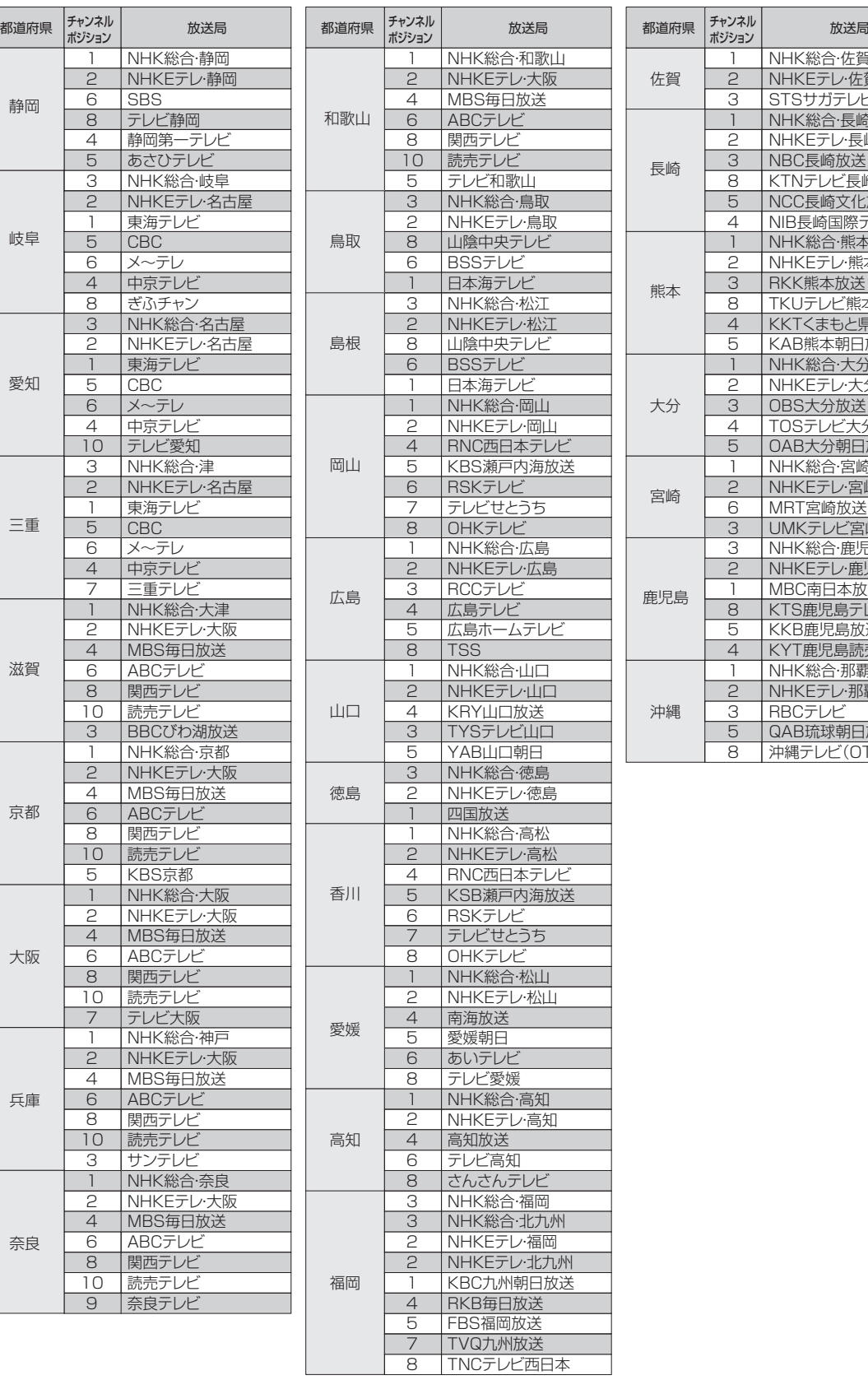

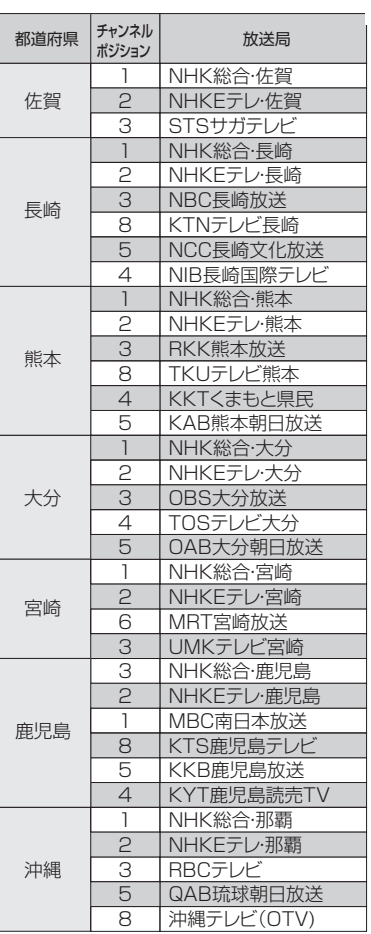

### **故障かな?と思ったら**

#### 使用方法を間違えると、次のような症状が起こり、故障と思われることがあります。 修理を依頼される前に、下の表でチェックしてください。

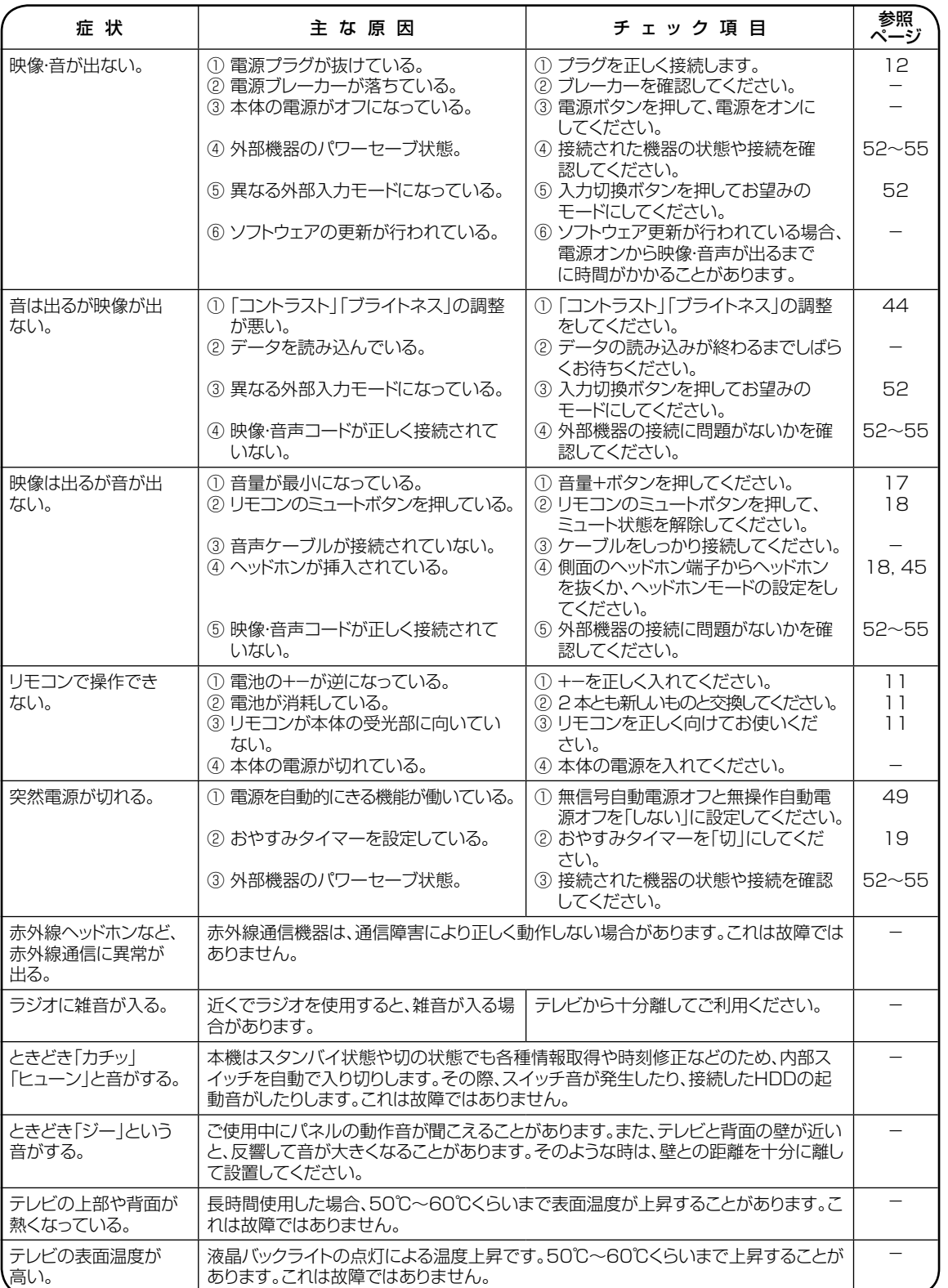

そ の 他

### **故障かな?と思ったら (つづき)**

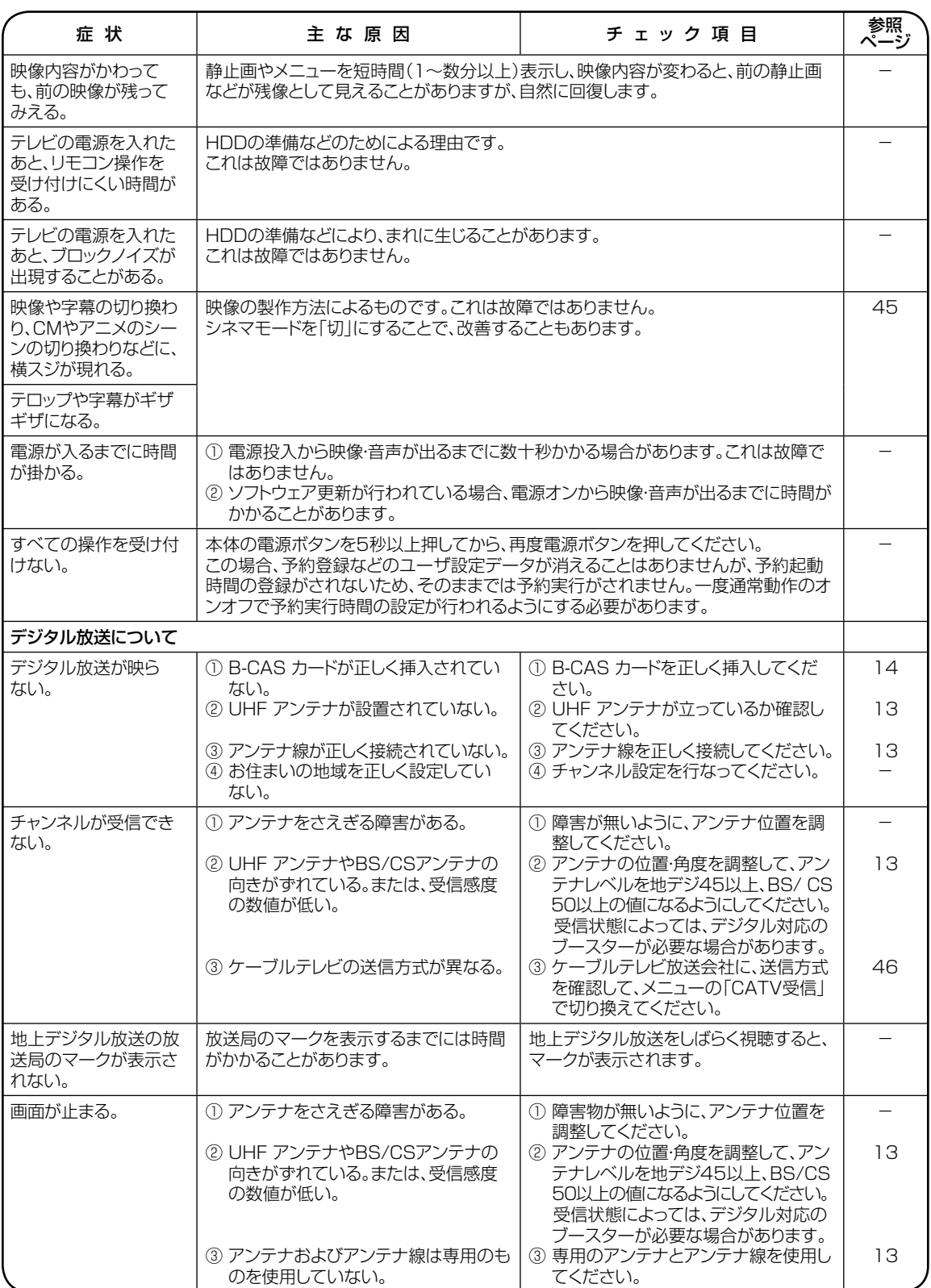

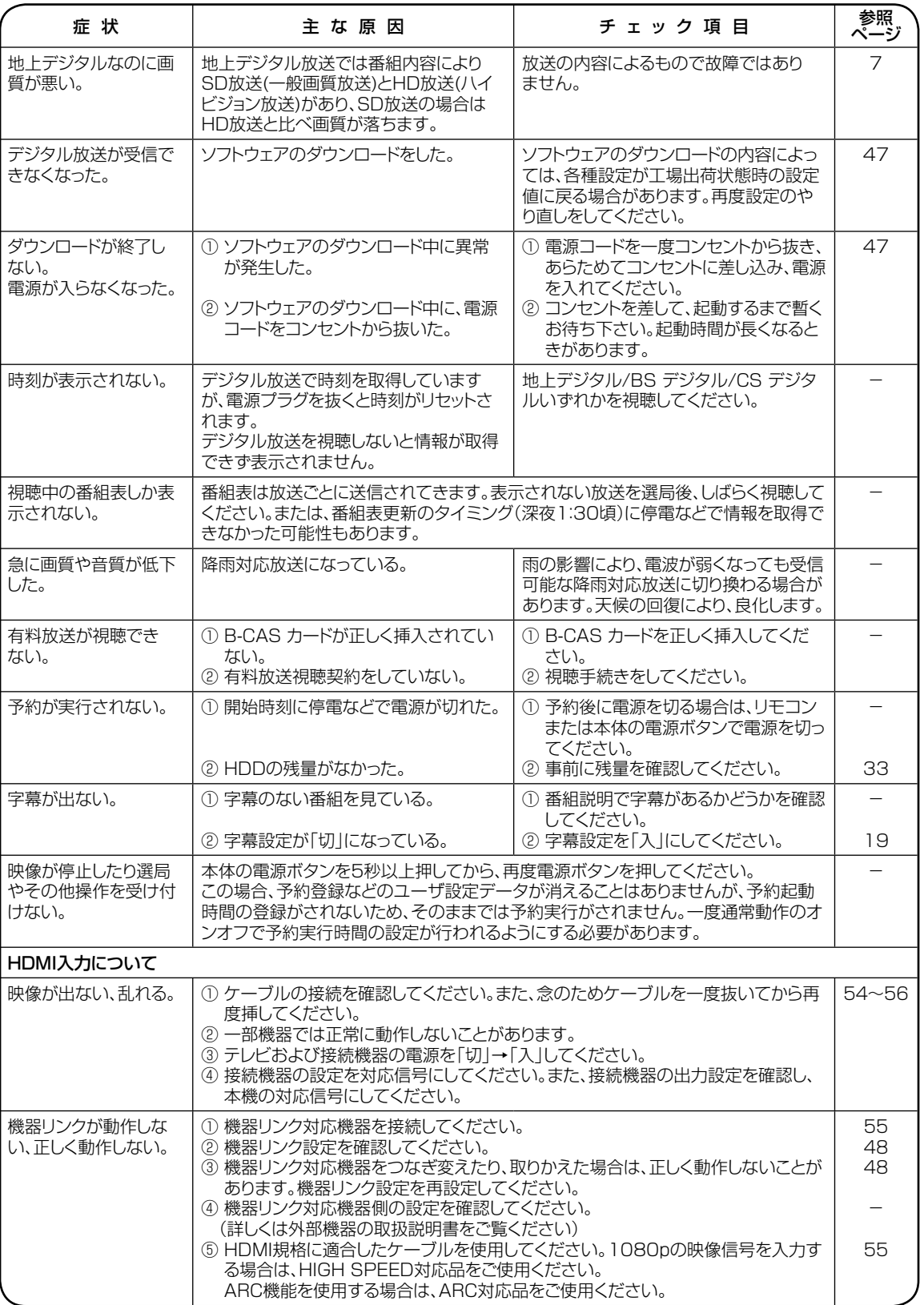

そ の 他

### **故障かな?と思ったら (つづき)**

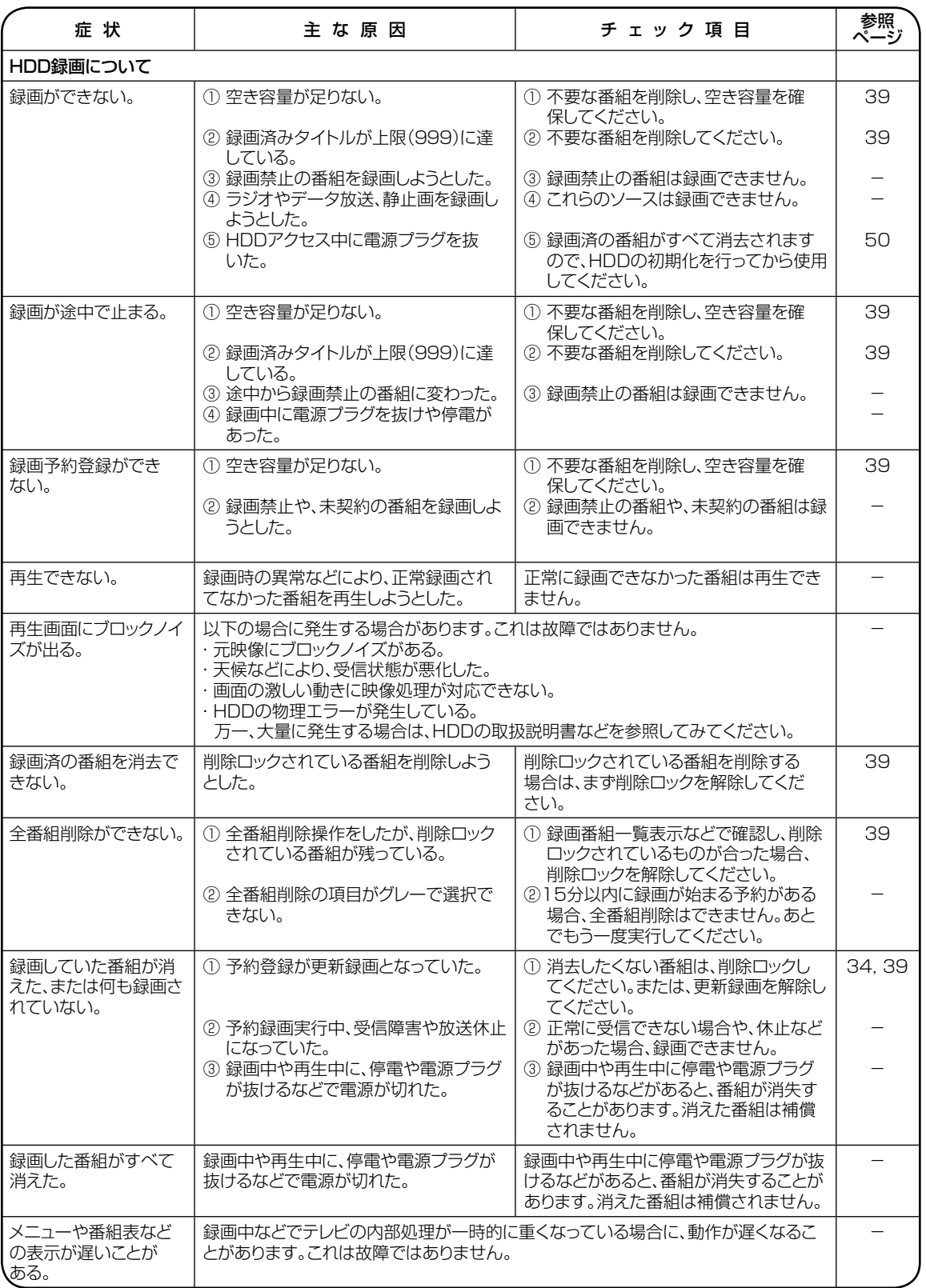

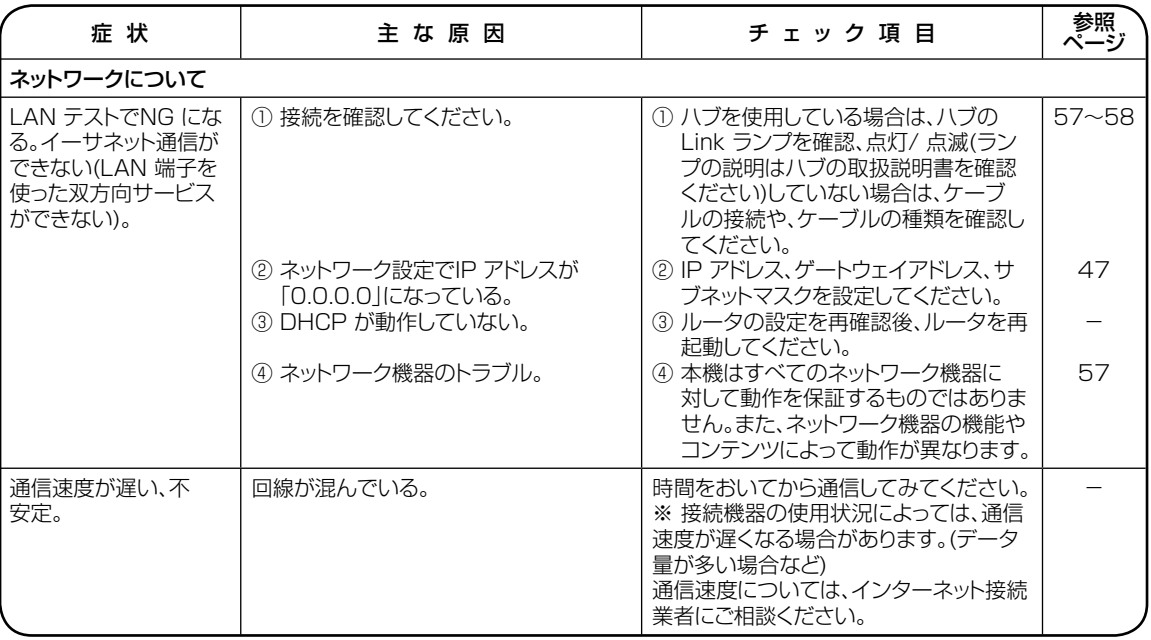

- 本機はマイコンを使用した機器です。外部からの雑音や妨害ノイズが入った場合などに誤動作を起こすことがあります。 本機が正常に操作できなくなった場合は、一度電源を切り、電源コードをコンセントから抜いて、あらためてコンセントに 差し込み、電源を入れて操作してください。
- 液晶パネルは非常に精密度の高い技術でつくられており、99.99%以上の有効画素がありますが、0.01%以下の画素欠 けや常時点灯するものがありますが故障ではありません。
- 室温や湿度の変化により、キャビネットがわずかに伸縮することで"ビシッ"と音がする場合がありますが、故障ではありません。

そ の 他

## **ライセンス情報**

本製品で使用しているソフトウェアプログラムには、Linux OSが使用されています。Linuxは、GNU General Public License(71ページ)の条件の下で利用が認められたソフトウェアが含まれています。当該ソースコードを入手するには、サービ スセンター(裏表紙に記載)にお問い合わせください。

#### **REQUIRED PUBLIC STATEMENT FOR GPL/LGPL LICENSED SOFTWARE USED IN THIS TELEVISION**

The following GPL executables and LGPL libraries are used in this product and are subject to the GPL/ LGPL License Agreements included as part of this documentation:

- GNU GENERAL PUBLIC LICENSE Version 2 Linux Kernel busybox
- GNU LESSER GENERAL PUBLIC LICENSE Version 2.1 glibc

libiconv libusb ShivaVG **WebCore** JavaScriptCore Cairo

#### **GNU GENERAL PUBLIC LICENSE Version 2, June 1991**

Copyright (C) 1989, 1991 Free Software Foundation, Inc., 51 Franklin Street, Fifth Floor, Boston, MA 02110-1301 USA Everyone is permitted to copy and distribute verbatim copies of this license document, but changing it is not allowed.

#### **Preamble**

The licenses for most software are designed to take away your freedom to share and change it. By contrast, the GNU General Public License is intended to guarantee your freedom to share and change free software--to make sure the software is free for all its users. This General Public License applies to most of the Free Software Foundation's software and to any other program whose authors commit to using it. (Some other Free Software Foundation software is covered by the GNU Lesser General Public License instead.) You can apply it to your programs, too.

When we speak of free software, we are referring to freedom, not price. Our General Public Licenses are designed to make sure that you have the freedom to distribute copies of free software (and charge for this service if you wish), that you receive source code or can get it if you want it, that you can change the software or use pieces of it in new free programs; and that you know you can do these things.

To protect your rights, we need to make restrictions that forbid anyone to deny you these rights or to ask you to surrender the rights. These restrictions translate to certain responsibilities for you if you distribute copies of the software, or if you modify it.

For example, if you distribute copies of such a program, whether gratis or for a fee, you must give the recipients all the rights that you have. You must make sure that they, too, receive or can get the source code. And you must show them these terms so they know their rights.

We protect your rights with two steps: (1) copyright the software, and (2) offer you this license which gives you legal permission to copy, distribute and/or modify the software.

Also, for each author's protection and ours, we want to make certain that everyone understands that there is no warranty for this free software. If the software is modified by someone else and passed on, we want its recipients to know that what they have is not the original, so that any problems introduced by others will not reflect on the original authors' reputations.

Finally, any free program is threatened constantly by software patents. We wish to avoid the danger that redistributors of a free program will individually obtain patent licenses, in effect making the program proprietary. To prevent this, we have made it clear that any patent must be licensed for everyone's free use or not licensed at all. The precise terms and conditions for copying, distribution and modification follow

#### **GNU GENERAL PUBLIC LICENSE TERMS AND CONDITIONS FOR COPYING, DISTRIBUTION AND MODIFICATION**

- 0. This License applies to any program or other work which contains a notice placed by the copyright holder saying it may be distributed under the terms of this General Public License. The "Program", below, refers to any such program or work, and a "work based on the Program" means either the Program or any derivative work under copyright law: that is to say, a work containing the Program or a portion of it, either verbatim or with modifications and/or translated into another language. (Hereinafter, translation is included without limitation in the term "modification".) Each licensee is addressed as "you". Activities other than copying, distribution and modification are not covered by this License; they are outside its scope. The act of running the Program is not restricted, and the output from the Program is covered only if its contents constitute a work based on the Program (independent of having been made by running the Program). Whether that is true depends on what the Program does.
- 1. You may copy and distribute verbatim copies of the Program's source code as you receive it, in any medium, provided that you conspicuously and appropriately publish on each copy an appropriate copyright notice and disclaimer of warranty; keep intact all the notices that refer to this License and to the absence of any warranty; and give any other recipients of the Program a copy of this License along with the Program.

 You may charge a fee for the physical act of transferring a copy, and you may at your option offer warranty protection in exchange for a fee.

- 2. You may modify your copy or copies of the Program or any portion of it, thus forming a work based on the Program, and copy and distribute such modifications or work under the terms of Section 1 above, provided that you also meet all of these conditions:
	- a) You must cause the modified files to carry prominent notices stating that you changed the files and the date of any change.
	- b) You must cause any work that you distribute or publish, that in whole or in part contains or is derived from the Program or any part thereof, to be licensed as a whole at no charge to all third parties under the terms of this License.

c) If the modified program normally reads commands interactively when run, you must cause it, when started running for such interactive use in the most ordinary way, to print or display an announcement including an appropriate copyright notice and a notice that there is no warranty (or else, saying that you provide a warranty) and that users may redistribute the program under these conditions, and telling the user how to view a copy of this License. (Exception: if the Program itself is interactive but does not normally print such an announcement, your work based on the Program is not required to print an announcement.)

These requirements apply to the modified work as a whole. If identifiable sections of that work are not derived from the Program, and can be reasonably considered independent and separate works in themselves, then this License, and its terms, do not apply to those sections when you distribute them as separate works. But when you distribute the same sections as part of a whole which is a work based on the Program, the distribution of the whole must be on the terms of this License, whose permissions for other licensees extend to the entire whole, and thus to each and every part regardless of who wrote it.

 Thus, it is not the intent of this section to claim rights or contest your rights to work written entirely by you; rather, the intent is to exercise the right to control the distribution of derivative or collective works based on the Program.

 In addition, mere aggregation of another work not based on the Program with the Program (or with a work based on the Program) on a volume of a storage or distribution medium does not bring the other work under the scope of this License.

- 3. You may copy and distribute the Program (or a work based on it, under Section 2) in object code or executable form under the terms of Sections 1 and 2 above provided that you also do one of the following:
	- a) Accompany it with the complete corresponding machine-readable source code, which must be distributed under the terms of Sections 1 and 2 above on a medium customarily used for software interchange; or,
	- b) Accompany it with a written offer, valid for at least three years, to give any third party, for a charge no more than your cost of physically performing source distribution, a complete machine-readable copy of the corresponding source code, to be distributed under the terms of Sections 1 and 2 above on a medium customarily used for software interchange; or,
	- c) Accompany it with the information you received as to the offer to distribute corresponding source code. (This alternative is allowed only for noncommercial distribution and only if you received the program in object code or executable form with such an offer, in accord with Subsection b above.)

 The source code for a work means the preferred form of the work for making modifications to it. For an executable work, complete source code means all the source code for all modules it contains, plus any associated interface definition files, plus the scripts used to control compilation and installation of the executable. However, as a special exception, the source code distributed need not include anything that is normally distributed (in either source or binary form) with the major components (compiler, kernel, and so on) of the operating system on which the executable runs, unless that component itself accompanies the executable.

If distribution of executable or object code is made by offering access to copy from a designated place, then offering equivalent access to copy the source code from the same place counts as distribution of the source code, even though third parties are not compelled to copy the source along with the object code.

- 4. You may not copy, modify, sublicense, or distribute the Program except as expressly provided under this License. Any attempt otherwise to copy, modify, sublicense or distribute the Program is void, and will automatically terminate your rights under this License. However, parties who have received copies, or rights, from you under this License will not have their licenses terminated so long as such parties remain in full compliance.
- 5. You are not required to accept this License, since you have not signed it. However, nothing else grants you permission to modify or distribute the Program or its derivative works. These actions are prohibited by law if you do not accept this License. Therefore, by modifying or distributing the Program (or any work based on the Program), you indicate your acceptance of this License to do so, and all its terms and conditions for copying, distributing or modifying the Program or works based on it.
- 6. Each time you redistribute the Program (or any work based on the Program), the recipient automatically receives a license from the original licensor to copy, distribute or modify the Program subject to these terms and conditions. You may not impose any further restrictions on the recipients' exercise of the rights granted herein. You are not responsible for enforcing compliance by third parties to this License.
- 7. If, as a consequence of a court judgment or allegation of patent infringement or for any other reason (not limited to patent issues), conditions are imposed on you (whether by court order, agreement or otherwise) that contradict the conditions of this License, they do not excuse you from the conditions of this License. If you cannot distribute so as to satisfy simultaneously your obligations under this License and any other pertinent obligations, then as a consequence you may not distribute the Program at all. For example, if a patent license would not permit royalty-free redistribution of the Program by all those who receive copies directly or indirectly through you, then the only way you could satisfy both it and this License would be to refrain entirely from distribution of the Program. If any portion of this section is held invalid or unenforceable under any particular circumstance, the balance of the section is intended to apply and the section as a whole is intended to apply in other circumstances. It is not the purpose of this section to induce you to infringe any patents or other property right claims or to contest validity of any such claims; this section has the sole purpose of protecting the integrity of the free software distribution system, which is implemented by public license practices. Many people have made generous contributions to the wide range of software distributed through that system in

### **ライセンス情報 (つづき)**

reliance on consistent application of that system; it is up to the author/donor to decide if he or she is willing to distribute software through any other system and a licensee cannot impose that choice.

 This section is intended to make thoroughly clear what is believed to be a consequence of the rest of this License.

- 8. If the distribution and/or use of the Program is restricted in certain countries either by patents or by copyrighted interfaces, the original copyright holder who places the Program under this License may add an explicit geographical distribution limitation excluding those countries, so that distribution is permitted only in or among countries not thus excluded. In such case, this License incorporates the limitation as if written in the body of this License.
- 9. The Free Software Foundation may publish revised and/or new versions of the General Public License from time to time. Such new versions will be similar in spirit to the present version, but may differ in detail to address new problems or concerns. Each version is given a distinguishing version number. If the Program specifies a version number of this License which applies to it and "any later version", you have the option of following the terms and conditions either of that version or of any later version published by the Free Software Foundation. If the Program does not specify a version number of this License, you may choose any version ever published by the Free Software Foundation.
- 10. If you wish to incorporate parts of the Program into other free programs whose distribution conditions are different, write to the author to ask for permission. For software which is copyrighted by the Free Software Foundation, write to the Free Software Foundation; we sometimes make exceptions for this. Our decision will be guided by the two goals of preserving the free status of all derivatives of our free software and of promoting the sharing and reuse of software generally.

#### **NO WARRANTY**

- 11. BECAUSE THE PROGRAM IS LICENSED FREE OF CHARGE, THERE IS NO WARRANTY FOR THE PROGRAM, TO THE EXTENT PERMITTED BY APPLICABLE LAW. EXCEPT WHEN OTHERWISE STATED IN WRITING THE COPYRIGHT HOLDERS AND/OR OTHER PARTIES PROVIDE THE PROGRAM "AS IS" WITHOUT WARRANTY OF ANY KIND, EITHER EXPRESSED OR IMPLIED, INCLUDING, BUT NOT LIMITED TO, THE IMPLIED WARRANTIES OF MERCHANTABILITY AND FITNESS FOR A PARTICULAR PURPOSE. THE ENTIRE RISK AS TO THE QUALITY AND PERFORMANCE OF THE PROGRAM IS WITH YOU. SHOULD THE PROGRAM PROVE DEFECTIVE, YOU ASSUME THE COST OF ALL NECESSARY SERVICING, REPAIR OR CORRECTION.
- 12. IN NO EVENT UNLESS REQUIRED BY APPLICABLE LAW OR AGREED TO IN WRITING WILL ANY COPYRIGHT HOLDER, OR ANY OTHER PARTY WHO MAY MODIFY AND/OR REDISTRIBUTE THE PROGRAM AS PERMITTED ABOVE, BE LIABLE TO YOU FOR DAMAGES, INCLUDING ANY GENERAL, SPECIAL, INCIDENTAL OR CONSEQUENTIAL DAMAGES ARISING OUT OF THE USE OR INABILITY TO USE THE PROGRAM (INCLUDING BUT NOT LIMITED TO LOSS OF DATA OR DATA BEING RENDERED INACCURATE OR LOSSES

SUSTAINED BY YOU OR THIRD PARTIES OR A FAILURE OF THE PROGRAM TO OPERATE WITH ANY OTHER PROGRAMS), EVEN IF SUCH HOLDER OR OTHER PARTY HAS BEEN ADVISED OF THE POSSIBILITY OF SUCH DAMAGES.

#### **END OF TERMS AND CONDITIONS**

How to Apply These Terms to Your New Programs If you develop a new program, and you want it to be of the greatest possible use to the public, the best way to achieve this is to make it free software which everyone can redistribute and change under these terms. To do so, attach the following notices to the program. It is safest to attach them to the start of each source file to most effectively convey the exclusion of warranty; and each file should have at least the "copyright" line and a pointer to where the full notice is found.

 <one line to give the program's name and a brief idea of what it does.>

 Copyright (C) <year> <name of author> This program is free software; you can redistribute it and/or modify it under the terms of the GNU General Public License as published by the Free Software Foundation; either version 2 of the License, or (at your option) any later version. This program is distributed in the hope that it will be useful, but WITHOUT ANY WARRANTY; without even the implied warranty of MERCHANTABILITY or FITNESS FOR A PARTICULAR PURPOSE. See the GNU General Public License for more details. You should have received a copy of the GNU General Public License along with this program; if not, write to the Free Software Foundation, Inc., 51 Franklin Street, Fifth Floor, Boston, MA 02110- 1301 USA.

Also add information on how to contact you by electronic and paper mail.

If the program is interactive, make it output a short notice like this when it starts in an

interactive mode:

 Gnomovision version 69, Copyright (C) year name of author Gnomovision comes with ABSOLUTELY NO WARRANTY; for details type 'show w'.

This is free software, and you are welcome to redistribute it under certain conditions; type 'show c' for details. The hypothetical commands 'show w' and 'show c' should show the appropriate parts of the General Public License. Of course, the commands you use may be called something other than 'show w' and 'show c'; they could even be mouse-clicks or menu items--whatever suits your program.

You should also get your employer (if you work as a programmer) or your school, if any, to sign a "copyright disclaimer" for the program, if necessary. Here is a sample; alter the names:

 Yoyodyne, Inc., hereby disclaims all copyright interest in the program 'Gnomovision' (which makes passes at compilers) written by James Hacker.

 <signature of Ty Coon>, 1 April 1989 Ty Coon, President of Vice

This General Public License does not permit incorporating your program into proprietary programs. If your program is a subroutine library, you may consider it more useful to permit linking proprietary applications with the library. If this is what you want to do, use the GNU Lesser General Public License instead of this License.

#### **GNU LESSER GENERAL PUBLIC LICENSE Version 2.1, February 1999**

Copyright (C) 1991, 1999 Free Software Foundation, Inc. 51 Franklin Street, Fifth Floor, Boston, MA 02110-1301 USA Everyone is permitted to copy and distribute verbatim copies of this license document, but changing it is not allowed.

[This is the first released version of the Lesser GPL. It also counts as the successor of the GNU Library Public License, version 2, hence the version number 2.1.]

#### **Preamble**

The licenses for most software are designed to take away your freedom to share and change it. By contrast, the GNU General Public Licenses are intended to guarantee your freedom to share and change free software--to make sure the software is free for all its users.

This license, the Lesser General Public License, applies to some specially designated software packages--typically libraries--of the Free Software Foundation and other authors who decide to use it. You can use it too, but we suggest you first think carefully about whether this license or the ordinary General Public License is the better strategy to use in any particular case, based on the explanations below.

When we speak of free software, we are referring to freedom of use, not price. Our General Public Licenses are designed to make sure that you have the freedom to distribute copies of free software (and charge for this service if you wish); that you receive source code or can get it if you want it; that you can change the software and use pieces of it in new free programs; and that you are informed that you can do these things.

To protect your rights, we need to make restrictions that forbid distributors to deny you these rights or to ask you to surrender these rights. These restrictions translate to certain responsibilities for you if you distribute copies of the library or if you modify it.

For example, if you distribute copies of the library, whether gratis or for a fee, you must give the recipients all the rights that we gave you. You must make sure that they, too, receive or can get the source code. If you link other code with the library, you must provide complete object files to the recipients, so that they can relink them with the library after making changes to the library and recompiling it. And you must show them these terms so they know their rights.

We protect your rights with a two-step method: (1) we copyright the library, and (2) we offer you this license, which gives you legal permission to copy, distribute and/or modify the library.

To protect each distributor, we want to make it very clear that there is no warranty for the free library. Also, if the library is modified by someone else and passed on, the recipients should know that what they have is not the original version, so that the original author's reputation will not be affected by problems that might be introduced by others.

Finally, software patents pose a constant threat to the existence of any free program. We wish to make sure that a company cannot effectively restrict the users of a free program by obtaining a restrictive license from a patent holder. Therefore, we insist that any patent license obtained for a version of the library must be consistent with the full freedom of use specified in this license.

Most GNU software, including some libraries, is covered by the ordinary GNU General Public License. This license, the GNU Lesser General Public License, applies to certain designated libraries, and is quite different from the ordinary General Public License. We use this license for certain libraries in order to permit linking those libraries into nonfree programs.

When a program is linked with a library, whether statically or using a shared library, the combination of the two is legally speaking a combined work, a derivative of the original library. The ordinary General Public License therefore permits such linking only if the entire combination fits its criteria of freedom. The Lesser General Public License permits more lax criteria for linking other code with the library.

We call this license the "Lesser" General Public License because it does Less to protect the user's freedom than the ordinary General Public License. It also provides other free software developers Less of an advantage over competing non-free programs. These disadvantages are the reason we use the ordinary General Public License for many libraries. However, the Lesser license provides advantages in certain special circumstances.

For example, on rare occasions, there may be a special need to encourage the widest possible use of a certain library, so that it becomes a de-facto standard. To achieve this, non-free programs must be allowed to use the library. A more frequent case is that a free library does the same job as widely used non-free libraries. In this case, there is little to gain by limiting the free library to free software only, so we use the Lesser General Public License.

In other cases, permission to use a particular library in non-free programs enables a greater number of people to use a large body of free software. For example, permission to use the GNU C Library in non-free programs enables many more people to use the whole GNU operating system, as well as its variant, the GNU/Linux operating system.

Although the Lesser General Public License is Less protective of the users' freedom, it does ensure that the user of a program that is linked with the Library has the freedom and the wherewithal to run that program using a modified version of the Library.

The precise terms and conditions for copying, distribution and modification follow. Pay close attention to the difference between a "work based on the library" and a "work that uses the library". The former contains code derived from the library, whereas the latter must be combined with the library in order to run.

#### **GNU LESSER GENERAL PUBLIC LICENSE TERMS AND CONDITIONS FOR COPYING, DISTRIBUTION AND MODIFICATION**

0. This License Agreement applies to any software library or other program which contains a notice placed by the copyright holder or other authorized party saying it may be distributed under the terms of this Lesser General Public License (also called "this License"). Each licensee is addressed as "you". A "library" means a collection of software functions and/or data prepared so as to be conveniently linked with application programs (which use some of those functions and data) to form executables.

**71**

### **ライセンス情報 (つづき)**

The "Library", below, refers to any such software library or work which has been distributed under these terms. A "work based on the Library" means either the Library or any derivative work under copyright law: that is to say, a work containing the Library or a portion of it, either verbatim or with modifications and/or translated straightforwardly into another language. (Hereinafter, translation is included without limitation in the term "modification".) "Source code" for a work means the preferred form of the work for making modifications to it. For a library, complete source code means all the source code for all modules it contains, plus any associated interface definition files, plus the scripts used to control compilation and installation of the library.

 Activities other than copying, distribution and modification are not covered by this License; they are outside its scope. The act of running a program using the Library is not restricted, and output from such a program is covered only if its contents constitute a work based on the Library (independent of the use of the Library in a tool for writing it). Whether that is true depends on what the Library does and what the program that uses the Library does.

You may copy and distribute verbatim copies of the Library's complete source code as you receive it, in any medium, provided that you conspicuously and appropriately publish on each copy an appropriate copyright notice and disclaimer of warranty; keep intact all the notices that refer to this License and to the absence of any warranty; and distribute a copy of this License along with the Library. You may charge a fee for the physical act of

transferring a copy, and you may at your option offer warranty protection in exchange for a fee.

- 2. You may modify your copy or copies of the Library or any portion of it, thus forming a work based on the Library, and copy and distribute such modifications or work under the terms of Section 1 above, provided that you also meet all of these conditions:
	- a) The modified work must itself be a software library.
	- b) You must cause the files modified to carry prominent notices stating that you changed the files and the date of any change.
	- c) You must cause the whole of the work to be licensed at no charge to all third parties under the terms of this License.
	- d) If a facility in the modified Library refers to a function or a table of data to be supplied by an application program that uses the facility, other than as an argument passed when the facility is invoked, then you must make a good faith effort to ensure that, in the event an application does not supply such function or table, the facility still operates, and performs whatever part of its purpose remains meaningful.

 (For example, a function in a library to compute square roots has a purpose that is entirely well-defined independent of the application. Therefore, Subsection 2d requires that any

 application-supplied function or table used by this function must be optional: if the application does not supply it, the square root function must still compute square roots.)

These requirements apply to the modified work as a whole. If identifiable sections of that work are not derived from the Library, and can be

 reasonably considered independent and separate works in themselves, then this License, and its terms, do not apply to those sections when you distribute them as separate works. But when you distribute the same sections as part of a whole which is a work based on the Library, the distribution of the whole must be on the terms of this License, whose permissions for other licensees extend to the entire whole, and thus to each and every part regardless of who wrote it. Thus, it is not the intent of this section to claim rights or contest your rights to work written entirely by you; rather, the intent is to exercise the right to control the distribution of derivative or collective works based on the Library.

 In addition, mere aggregation of another work not based on the Library with the Library (or with a work based on the Library) on a volume of a storage or distribution medium does not bring the other work under the scope of this License.

3. You may opt to apply the terms of the ordinary GNU General Public License instead of this License to a given copy of the Library. To do this, you must alter all the notices that refer to this License, so that they refer to the ordinary GNU General Public License, version 2, instead of to this License. (If a newer version than version 2 of the ordinary GNU General Public License has appeared, then you can specify that version instead if you wish.) Do not make any other change in these notices.

 Once this change is made in a given copy, it is irreversible for that copy, so the ordinary GNU General Public License applies to all subsequent copies and derivative works made from that copy. This option is useful when you wish to copy part of the code of the Library into a program that is not a library.

4. You may copy and distribute the Library (or a portion or derivative of it, under Section 2) in object code or executable form under the terms of Sections 1 and 2 above provided that you accompany it with the complete corresponding machinereadable source code, which must be distributed under the terms of Sections 1 and 2 above on a medium customarily used for software interchange.

 If distribution of object code is made by offering access to copy from a designated place, then offering equivalent access to copy the source code from the same place satisfies the requirement to distribute the source code, even though third parties are not compelled to copy the source along with the object code.

5. A program that contains no derivative of any portion of the Library, but is designed to work with the Library by being compiled or linked with it, is called a "work that uses the Library". Such a work, in isolation, is not a derivative work of the Library, and therefore falls outside the scope of this License.

 However, linking a "work that uses the Library" with the Library creates an executable that is a derivative of the Library (because it contains portions of the Library), rather than a "work that uses the library". The executable is therefore covered by this License. Section 6 states terms for distribution of such executables. When a "work that uses the Library" uses material from a header file that is part of the Library, the object code for the work may be a derivative work of the Library even though the source code is not. Whether this is true is especially significant if the work can be linked without the Library, or if the work is
itself a library. The threshold for this to be true is not precisely defined by law. If such an object file uses only numerical parameters, data structure layouts and accessors, and small macros and small inline functions (ten lines or less in length), then the use of the object file is unrestricted, regardless of whether it is legally a derivative work. (Executables containing this object code plus portions of the Library will still fall under Section 6.)

 Otherwise, if the work is a derivative of the Library, you may distribute the object code for the work under the terms of Section 6. Any executables containing that work also fall under Section 6, whether or not they are linked directly with the Library itself.

- 6. As an exception to the Sections above, you may also combine or link a "work that uses the Library" with the Library to produce a work containing portions of the Library, and distribute that work under terms of your choice, provided that the terms permit modification of the work for the customer's own use and reverse engineering for debugging such modifications. You must give prominent notice with each copy of the work that the Library is used in it and that the Library and its use are covered by this License. You must supply a copy of this License. If the work during execution displays copyright notices, you must include the copyright notice for the Library among them, as well as a reference directing the user to the copy of this License. Also, you must do one of these things:
	- a) Accompany the work with the complete corresponding machine-readable source code for the Library including whatever changes were used in the work (which must be distributed under Sections 1 and 2 above); and, if the work is an executable linked with the Library, with the complete machine-readable "work that uses the Library", as object code and/or source code, so that the user can modify the Library and then relink to produce a modified executable containing the modified Library. (It is understood that the user who changes the contents of definitions files in the Library will not necessarily be able to recompile the application to use the modified definitions.)
	- b) Use a suitable shared library mechanism for linking with the Library. A suitable mechanism is one that (1) uses at run time a copy of the library already present on the user's computer system, rather than copying library functions into the executable, and (2) will operate properly with a modified version of the library, if the user installs one, as long as the modified version is interface-compatible with the version that the work was made with.
	- c) Accompany the work with a written offer, valid for at least three years, to give the same user the materials specified in Subsection 6a, above, for a charge no more than the cost of performing this distribution.
	- d) If distribution of the work is made by offering access to copy from a designated place, offer equivalent access to copy the above specified materials from the same place.
	- e) Verify that the user has already received a copy of these materials or that you have already sent this user a copy.

 For an executable, the required form of the "work that uses the Library" must include any data and utility

programs needed for reproducing the executable from it. However, as a special exception, the materials to be distributed need not include anything that is normally distributed (in either source or binary form) with the major components (compiler, kernel, and so on) of the operating system on which the executable runs, unless that component itself accompanies the executable. It may happen that this requirement contradicts the license restrictions of other proprietary libraries that do not normally accompany the operating system. Such a contradiction means you cannot use both them and the Library together in an executable that you distribute.

- 7. You may place library facilities that are a work based on the Library side-by-side in a single library together with other library facilities not covered by this License, and distribute such a combined library, provided that the separate distribution of the work based on the Library and of the other library facilities is otherwise permitted, and provided that you do these two things:
	- a) Accompany the combined library with a copy of the same work based on the Library, uncombined with any other library facilities. This must be distributed under the terms of the Sections above.
	- b) Give prominent notice with the combined library of the fact that part of it is a work based on the Library, and explaining where to find the accompanying uncombined form of the same work.
- 8. You may not copy, modify, sublicense, link with, or distribute the Library except as expressly provided under this License. Any attempt otherwise to copy, modify, sublicense, link with, or distribute the Library is void, and will automatically terminate your rights under this License. However, parties who have received copies, or rights, from you under this License will not have their licenses terminated so long as such parties remain in full compliance.
- 9. You are not required to accept this License, since you have not signed it.

 However, nothing else grants you permission to modify or distribute the Library or its derivative works. These actions are prohibited by law if you do not accept this License. Therefore, by modifying or distributing the Library (or any work based on the Library), you indicate your acceptance of this License to do so, and all its terms and conditions for copying, distributing or modifying the Library or works based on it.

10. Each time you redistribute the Library (or any work based on the Library), the recipient automatically receives a license from the original licensor to copy, distribute, link with or modify the Library subject to these terms and conditions. You may not impose any further restrictions on the recipients' exercise of the rights granted herein.

 You are not responsible for enforcing compliance by third parties with this License.

11. If, as a consequence of a court judgment or allegation of patent infringement or for any other reason (not limited to patent issues), conditions are imposed on you (whether by court order, agreement or otherwise) that contradict the conditions of this License, they do not excuse you from the conditions of this License. If you cannot distribute so as to satisfy simultaneously your obligations under this License and any other pertinent obligations, then as a consequence you may not distribute the Library at all. For example, if a patent license would not permit royalty-free redistribution of the Library by all those who receive copies directly or

# **ライセンス情報 (つづき)**

indirectly through you, then the only way you could satisfy both it and this License would be to refrain entirely from distribution of the Library.

 If any portion of this section is held invalid or unenforceable under any particular circumstance, the balance of the section is intended to apply, and the section as a whole is intended to apply in other circumstances.

 It is not the purpose of this section to induce you to infringe any patents or other property right claims or to contest validity of any such claims; this section has the sole purpose of protecting the integrity of the free software distribution system which is implemented by public license practices. Many people have made generous contributions to the wide range of software distributed through that system in reliance on consistent application of that system; it is up to the author/donor to decide if he or she is willing to distribute software through any other system and a licensee cannot impose that choice.

 This section is intended to make thoroughly clear what is believed to be a consequence of the rest of this License.

- 12. If the distribution and/or use of the Library is restricted in certain countries either by patents or by copyrighted interfaces, the original copyright holder who places the Library under this License may add an explicit geographical distribution limitation excluding those countries, so that distribution is permitted only in or among countries not thus excluded. In such case, this License incorporates the limitation as if written in the body of this License.
- 13. The Free Software Foundation may publish revised and/or new versions of the Lesser General Public License from time to time. Such new versions will be similar in spirit to the present version, but may differ in detail to address new problems or concerns. Each version is given a distinguishing version number. If the Library specifi es a version number of this License which applies to it and "any later version", you have the option of following the terms and conditions either of that version or of any later version published by the Free Software Foundation. If the Library does not specify a license version number, you may choose any version ever published by the Free Software Foundation.
- 14. If you wish to incorporate parts of the Library into other free programs whose distribution conditions are incompatible with these, write to the author to ask for permission. For software which is copyrighted by the Free Software Foundation, write to the Free Software Foundation; we sometimes make exceptions for this. Our decision will be guided by the two goals of preserving the free status of all derivatives of our free software and of promoting the sharing and reuse of software generally.

#### **NO WARRANTY**

15. BECAUSE THE LIBRARY IS LICENSED FREE OF CHARGE, THERE IS NO WARRANTY FOR THE LIBRARY, TO THE EXTENT PERMITTED BY APPLICABLE LAW. EXCEPT WHEN OTHERWISE STATED IN WRITING THE COPYRIGHT HOLDERS AND/OR OTHER PARTIES PROVIDE THE LIBRARY "AS IS" WITHOUT WARRANTY OF ANY KIND, EITHER EXPRESSED OR IMPLIED, INCLUDING, BUT NOT LIMITED TO, THE IMPLIED WARRANTIES

OF MERCHANTABILITY AND FITNESS FOR A PARTICULAR PURPOSE. THE ENTIRE RISK AS TO THE QUALITY AND PERFORMANCE OF THE LIBRARY IS WITH YOU. SHOULD THE LIBRARY PROVE DEFECTIVE, YOU ASSUME THE COST OF ALL NECESSARY SERVICING, REPAIR OR CORRECTION.

16. IN NO EVENT UNLESS REQUIRED BY APPLICABLE LAW OR AGREED TO IN WRITING WILL ANY COPYRIGHT HOLDER, OR ANY OTHER PARTY WHO MAY MODIFY AND/OR REDISTRIBUTE THE LIBRARY AS PERMITTED ABOVE, BE LIABLE TO YOU FOR DAMAGES, INCLUDING ANY GENERAL, SPECIAL, INCIDENTAL OR CONSEQUENTIAL DAMAGES ARISING OUT OF THE USE OR INABILITY TO USE THE LIBRARY (INCLUDING BUT NOT LIMITED TO LOSS OF DATA OR DATA BEING RENDERED INACCURATE OR LOSSES SUSTAINED BY YOU OR THIRD PARTIES OR A FAILURE OF THE LIBRARY TO OPERATE WITH ANY OTHER SOFTWARE), EVEN IF SUCH HOLDER OR OTHER PARTY HAS BEEN ADVISED OF THE POSSIBILITY OF SUCH DAMAGES.

#### **END OF TERMS AND CONDITIONS How to Apply These Terms to Your New Libraries**

If you develop a new library, and you want it to be of the greatest possible use to the public, we recommend making it free software that everyone can redistribute and change. You can do so by permitting redistribution under these terms (or, alternatively, under the terms of the ordinary General Public License).

To apply these terms, attach the following notices to the library. It is safest to attach them to the start of each source file to most effectively convey the exclusion of warranty; and each file should have at least the "copyright" line and a pointer to where the full notice is found.

> <one line to give the library's name and a brief idea of what it does.>

Copyright  $(C)$  <year > <name of author> This library is free software; you can redistribute it and/or modify it under the terms of the GNU Lesser General Public License as published by the Free Software Foundation; either version 2.1 of the License, or (at your option) any later version. This library is distributed in the hope that it will be useful, but WITHOUT ANY WARRANTY; without even the implied warranty of MERCHANTABILITY or FITNESS FOR A PARTICULAR PURPOSE. See the GNU Lesser General Public License for more details.

 You should have received a copy of the GNU Lesser General Public License along with this library; if not, write to the Free Software Foundation, Inc., 51 Franklin Street, Fifth Floor, Boston, MA 02110-1301 USA

Also add information on how to contact you by electronic and paper mail.

You should also get your employer (if you work as a programmer) or your school, if any, to sign a "copyright disclaimer" for the library, if necessary. Here is a sample; alter the names:

Yoyodyne, Inc., hereby disclaims all copyright interest in the library 'Frob' (a library for tweaking knobs) written by James Random Hacker.

 <signature of Ty Coon>, 1 April 1990 Ty Coon, President of Vice

That's all there is to it!

#### **REQUIRED STATEMENT FOR INDEPENDENT JPEG GROUP SOFTWARE**

The module, libjpeg.so is the work of the Independent JPEG Group.

© copyright 1991 - 1998, Thomas G. Lane. All rights reserved.

#### **REQUIRED STATEMENT FOR SOFTWARE DEVELOPED BY THE OPENSSL PROJECT USED IN THIS PRODUCT** OpenSSL License

Copyright (c) 1998-2007 The OpenSSL Project. All rights reserved.

Redistribution and use in source and binary forms, with or without modification, are permitted provided that the following conditions are met:

- Redistributions of source code must retain the above copyright notice, this list of conditions and the following disclaimer.
- 2. Redistributions in binary form must reproduce the above copyright notice, this list of conditions and the following disclaimer in the documentation and/or other materials provided with the distribution.
- 3. All advertising materials mentioning features or use of this software must display the following acknowledgment:

 "This product includes software developed by the OpenSSL Project for use in the OpenSSL Toolkit. (http://www.openssl.org/)"

4. The names "OpenSSL Toolkit" and "OpenSSL Project" must not be used to endorse or promote products derived from this software without prior written permission.

 For written permission, please contact openssl-core@ openssl.org.

- 5. Products derived from this software may not be called "OpenSSL" nor may "OpenSSL" appear in their names without prior written permission of the OpenSSL Project.<br>6. Redistri
- Redistributions of any form whatsoever must retain the following acknowledgment: "This product includes software developed by the OpenSSL Project for use in the OpenSSL Toolkit (http://www.openssl.org/)"

THIS SOFTWARE IS PROVIDED BY THE OpenSSL PROJECT "AS IS'' AND ANY EXPRESSED OR IMPLIED WARRANTIES, INCLUDING, BUT NOT LIMITED TO, THE IMPLIED WARRANTIES OF MERCHANTABILITY AND FITNESS FOR A PARTICULAR PURPOSE ARE DISCLAIMED. IN NO EVENT SHALL THE OpenSSL PROJECT OR ITS CONTRIBUTORS BE LIABLE FOR ANY DIRECT, INDIRECT, INCIDENTAL, SPECIAL, EXEMPLARY, OR CONSEQUENTIAL DAMAGES (INCLUDING, BUT NOT LIMITED TO, PROCUREMENT OF SUBSTITUTE GOODS OR SERVICES; LOSS OF USE, DATA, OR PROFITS; OR BUSINESS INTERRUPTION) HOWEVER CAUSED AND ON ANY THEORY OF LIABILITY, WHETHER IN CONTRACT, STRICT LIABILITY, OR TORT (INCLUDING NEGLIGENCE OR OTHERWISE) ARISING IN ANY WAY OUT OF THE USE OF THIS SOFTWARE, EVEN IF ADVISED OF THE POSSIBILITY OF SUCH DAMAGE.

This product includes cryptographic software written by Eric Young (eay@cryptsoft.com). This product includes software written by Tim Hudson (tih@cryptsoft.com). Original SSLeay License

Copyright (C) 1995-1998 Eric Young (eay@cryptsoft.com) All rights reserved.

This package is an SSL implementation written by Eric Young (eay@cryptsoft.com).

The implementation was written so as to conform with Netscapes SSL.

This library is free for commercial and non-commercial use as long as the following conditions are aheared to. The following conditions apply to all code found in this distribution, be it the RC4, RSA, lhash, DES, etc., code; not just the SSL code. The SSL documentation included with this distribution is covered by the same copyright terms except that the holder is Tim Hudson (tjh@cryptsoft.com). Copyright remains Eric Young's, and as such any Copyright notices in the code are not to be removed.

If this package is used in a product, Eric Young should be given attribution as the author of the parts of the library used. This can be in the form of a textual message at program startup or in documentation (online or textual) provided with the package.

Redistribution and use in source and binary forms, with or without modification, are permitted provided that the following conditions are met:

- 1. Redistributions of source code must retain the copyright notice, this list of conditions and the following disclaimer.
- 2. Redistributions in binary form must reproduce the above copyright notice, this list of conditions and the following disclaimer in the documentation and/or other materials provided with the distribution.
- All advertising materials mentioning features or use of this software must display the following acknowledgement: "This product includes cryptographic software written by Eric Young (eay@cryptsoft.com)" The word 'cryptographic' can be left out if the rouines from the library being used are not cryptographic related :-).
- 4. If you include any Windows specific code (or a derivative thereof) from the apps directory (application code) you must include an acknowledgement: "This product includes software written by Tim Hudson (tjh@cryptsoft.com)"

THIS SOFTWARE IS PROVIDED BY ERIC YOUNG "AS IS'' AND ANY EXPRESS OR IMPLIED WARRANTIES, INCLUDING, BUT NOT LIMITED TO, THE IMPLIED WARRANTIES OF MERCHANTABILITY AND FITNESS FOR A PARTICULAR PURPOSE ARE DISCLAIMED. IN NO EVENT SHALL THE AUTHOR OR CONTRIBUTORS BE LIABLE FOR ANY DIRECT, INDIRECT, INCIDENTAL, SPECIAL, EXEMPLARY, OR CONSEQUENTIAL DAMAGES (INCLUDING, BUT NOT LIMITED TO, PROCUREMENT OF SUBSTITUTE GOODS OR SERVICES; LOSS OF USE, DATA, OR PROFITS; OR BUSINESS INTERRUPTION) HOWEVER CAUSED AND ON ANY THEORY OF LIABILITY, WHETHER IN CONTRACT, STRICT LIABILITY, OR TORT (INCLUDING NEGLIGENCE OR OTHERWISE) ARISING IN ANY WAY OUT OF THE USE OF THIS SOFTWARE, EVEN IF ADVISED OF THE POSSIBILITY OF SUCH DAMAGE.

The licence and distribution terms for any publically available version or derivative of this code cannot be changed. i.e. this code cannot simply be copied and put under another distribution licence [including the GNU Public Licence.]

# **アフターサービスについて**

修理を依頼される前に63~67ページの「故障かな?と思ったら」をもう一度お読 みください。 本製品についてのアフターサービスは、お買い上げの販売店または、サービスセ ンター(裏表紙に記載)にご相談ください。

## ■保証書(別に添付してあります。)

保証書は、必ず「お買い上げ日・販売店名」等の記入を確かめて、販売店からお受け取りください。内容をよくお読 みの後、大切に保存してください。製造番号は品質管理上重要なものです。保証書と製品本体後面の製造番号を お確かめください。

## ■保証期間はご購入日から1年間です。

## ■修理サービスについて

この取扱説明書の「故障かな?と思ったら」に従って調べていただき、直らないときには、必ず電源プラグを抜いて から、後の処理をしてください。

- 保証期間中は保証書の規定に従ってお買い上げの販売店、またはドウシシャサービスセンターが修理をさせ ていただきます。
- 保証期間が過ぎているときは、お買い上げの販売店へご依頼ください。修理すれば使用できる製品について は、ご希望により有料で修理させていただきます。

修理を依頼されるときにご連絡いただきたい内容

- **ご住所・ご氏名・電話番号**
- **製品名·品番·お買い上げ日·お買い上げの販売店名**
- 故障または異常の内容(できるだけ詳しく)

## ■補修用性能部品の最低保有期間

本機の補修用性能部品(機能維持のために必要な部品)の最低保有期間は製造打ち切り後8年間です。

## ■アフターサービス等について、おわかりにならないとき

アフターサービスのお問い合わせは、お買い上げの販売店、またはドウシシャサービスセンター(裏表 紙に記載)窓口へお問い合わせください。

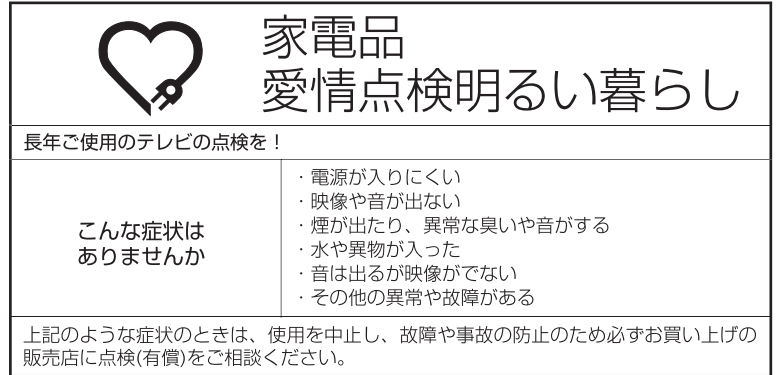

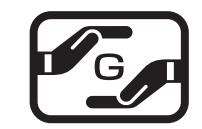

**J-Moss グリーンマークとは** 特定の化学物質の含有率が基準値以 下であることを示すマークです。 含有する化学物質については、下記の ウェブサイトをご覧ください。 http://www.orion-electric.co.jp/ jp/products/index.html

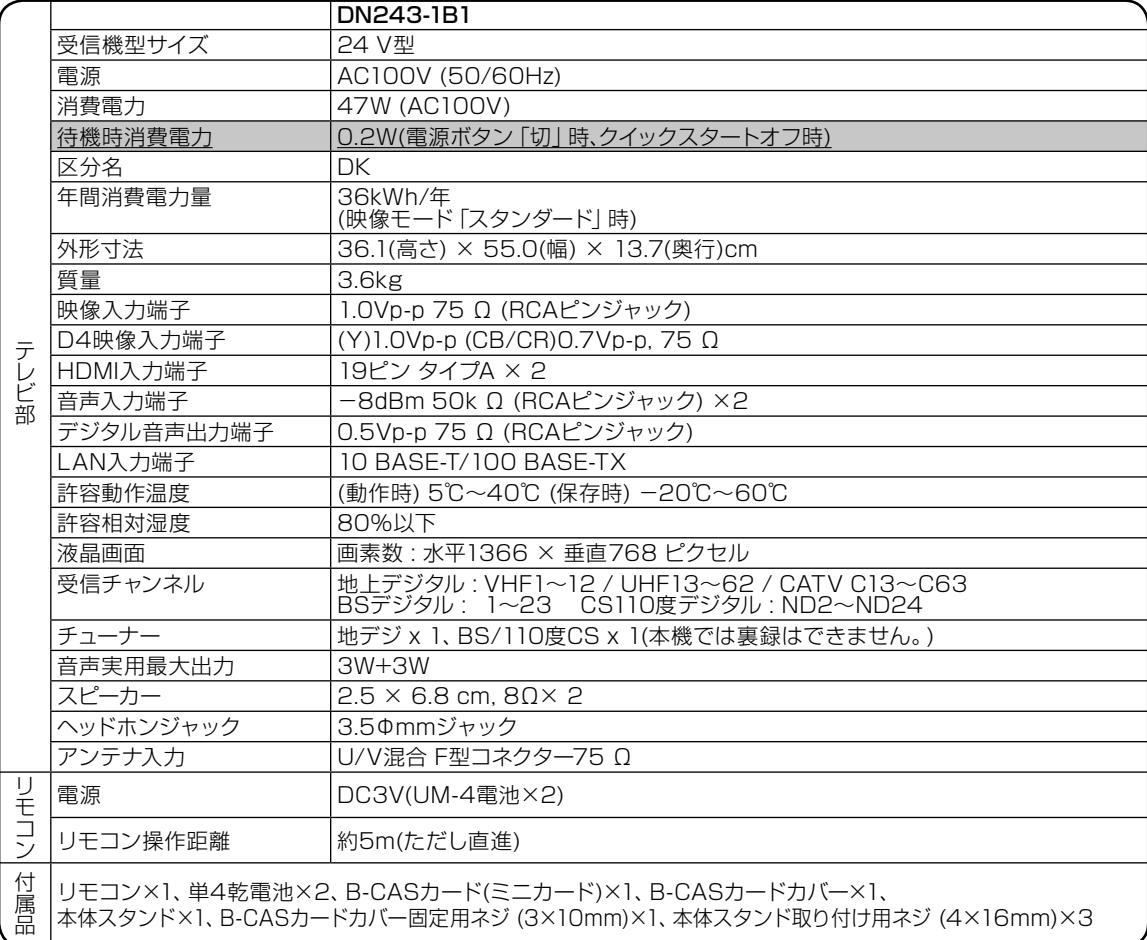

年間消費電力とは: 省エネルギー法に基づいて、型サイズや受信機の種類別の算定式により、一般家庭での平均視聴時間を 基準に算出した、一年間に使用する電力量です。

区分名とは : 省エネルギー法では、テレビの画素数、表示素子、動画表示及び付加機能の有無等に基づいた区分を行 なっています。その区分名称となります。

● ディスプレイの型は画面寸法を表すものではなく、有効画面の外径対角寸法を基準とした大きさの目安です。

● 写真や図は、説明をわかりやすくするために誇張·省略·合成をしています。実物とは多少異なりますのでご了承ください。

- 外観および仕様は、改良のため予告なく変更することがありますので、ご了承ください。
- 本機をご使用できるのは日本国内のみで、外国では使用できません。

This unit can not be used in foreign country as designed for Japan.

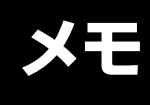

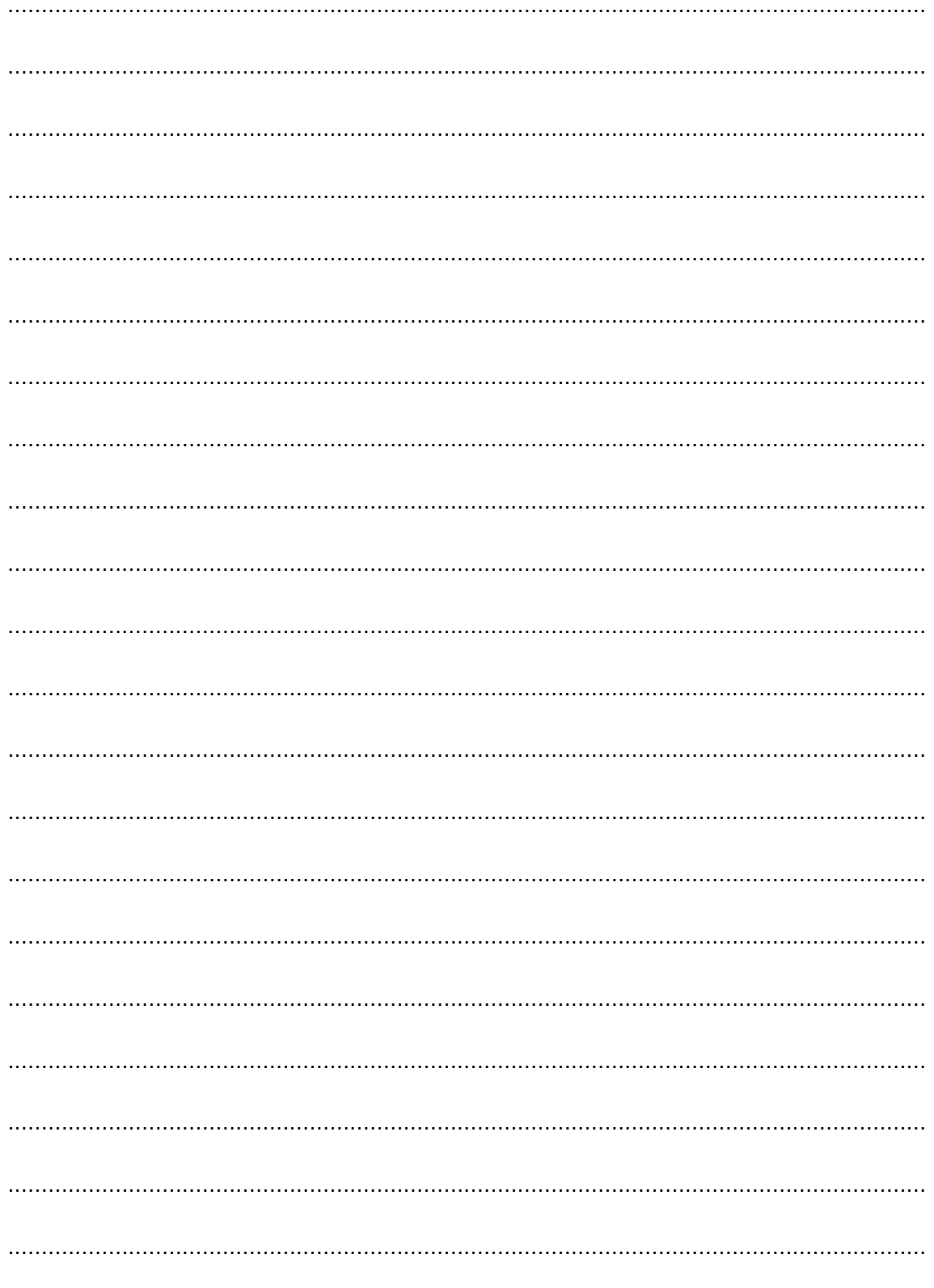

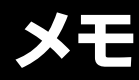

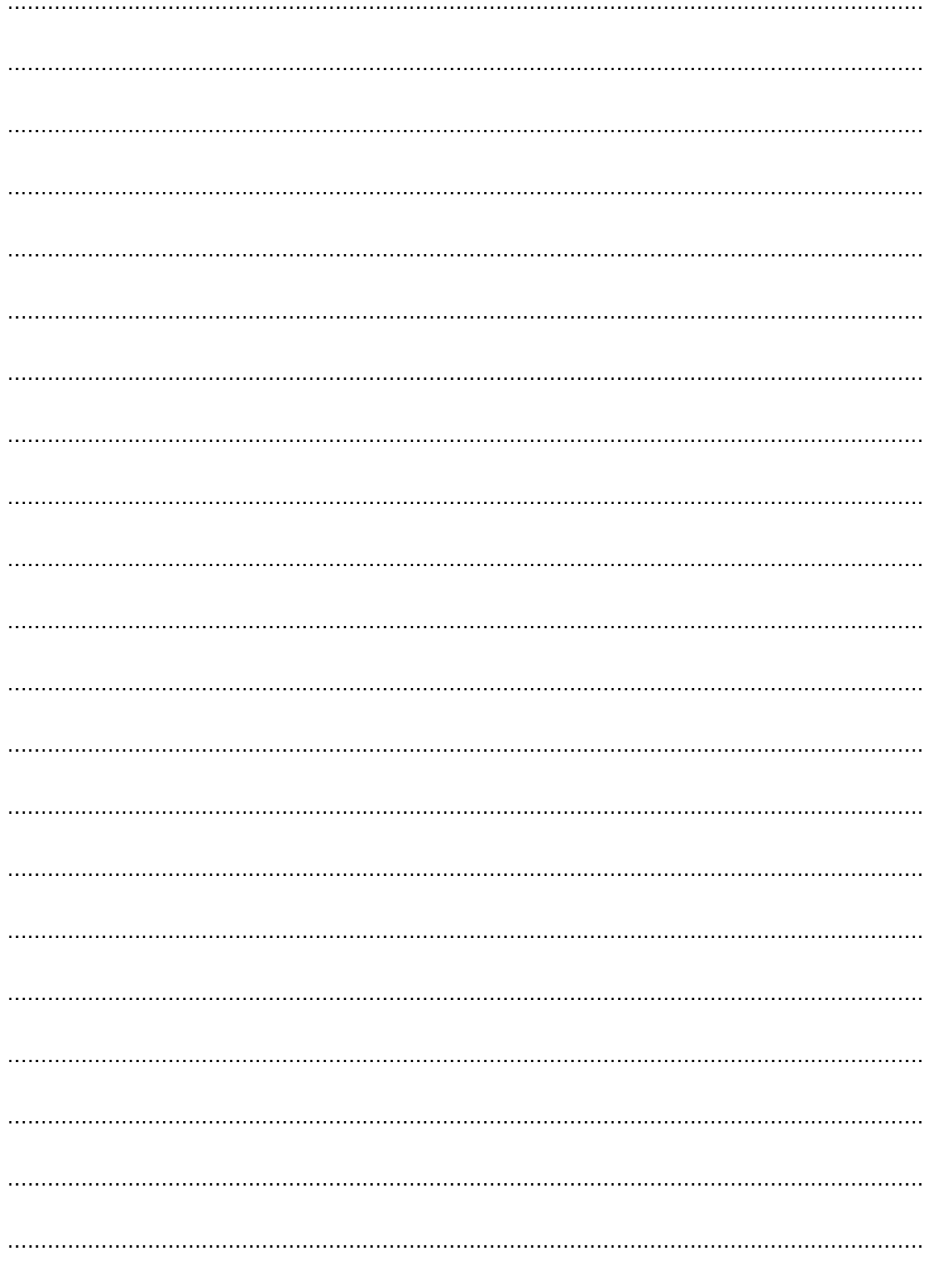

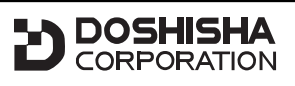

発売元 株式会社ドウシシヤ

株式会社ドウシシャ 福井AVサービス 〒915-0801 福井県越前市家久町41-1  $\pi$  (0778)24-2779 (0778)24-2799 **FAX**

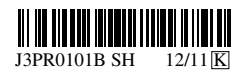

Printed in Thailand